### **SAMSUNG**

### SM-G935F

# Kasutusjuhend

Estonian. 04/2016. Rev.1.2 [www.samsung.com](http://www.samsung.com)

# **Sisukord**

### **[Põhiline](#page-3-0)**

- [Üldteave](#page-3-0)
- [Pakendi sisu](#page-5-0)
- [Seadme osad](#page-6-0)
- [Aku](#page-8-0)
- [SIM või USIM kaart \(nano-SIM kaart\)](#page-14-0)
- [Mälukaart \(microSD kaart\)](#page-16-0)
- [USB ühendus](#page-20-0)
- [Seadme sisse- ja väljalülitamine](#page-20-0)
- [Puuteekraan](#page-21-0)
- [Avaleht](#page-24-0)
- [Lukustatud ekraan](#page-30-0)
- [Servaekraan](#page-31-0)
- [Teavituste paneel](#page-41-0)
- [Teksti sisestamine](#page-43-0)
- [Kuvahõive](#page-46-0)
- [Rakenduste avamine](#page-47-0)
- [Mitmikaken](#page-47-0)
- [Samsungi konto](#page-51-0)
- [Andmete ülekandmine teie eelmiselt](#page-53-0)  [seadmelt](#page-53-0)
- [Seade ja andmehaldus](#page-56-0)
- [Kiirühendamine](#page-58-0)
- [Jagamisfunktsioonid](#page-62-0)
- [Hädaabirežiim](#page-63-0)

### **[Rakendused](#page-64-0)**

- [Rakenduste installimine ja](#page-64-0)  [deinstallimine](#page-64-0)
- [Telefon](#page-66-0)
- [Kontaktid](#page-70-0)
- [Sõnumid](#page-73-0)
- [Internet](#page-76-0)
- [E-post](#page-78-0)
- [Kaamera](#page-79-0)
- [Galerii](#page-100-0)
- [Samsung Gear](#page-103-0)
- [Game Launcher](#page-103-0)
- [S Planeerija](#page-106-0)
- [S Health](#page-107-0)
- [S Voice](#page-110-0)
- [Helisalvesti](#page-112-0)
- [Minu Failid](#page-114-0)
- [Memo](#page-114-0)
- Kell
- [Kalkulaator](#page-116-0)
- [Google rakendused](#page-117-0)

### **[Seaded](#page-119-0)**

- [Sissejuhatus](#page-119-0)
- [Wi-Fi](#page-119-0)
- [Bluetooth](#page-121-0)
- [Lennurežiim](#page-123-0)
- [Mobiilne kuumkoht ja modem](#page-123-0)
- [Andmekasutus](#page-124-0)
- [Mobiilsidevõrgud](#page-125-0)
- [NFC ja maksed](#page-125-0)
- [Veel ühenduseseadeid](#page-128-0)
- [Smart Manager](#page-130-0)
- [Rakendused](#page-132-0)
- [Helid ja värinad](#page-133-0)
- [Teavitused](#page-134-0)
- [Mitte segada](#page-134-0)
- [Ekraan](#page-135-0)
- [Servaekraan](#page-136-0)
- [Täpsemad funktsioonid](#page-137-0)
- [Taustpilt](#page-138-0)
- [Teemad](#page-138-0)
- [Avaekraan](#page-138-0)
- [Luk.ekraan ja turvalisus](#page-138-0)
- [Privaatsus ja turvalisus](#page-143-0)
- [Lihtne režiim](#page-147-0)
- [Juurdepääs](#page-147-0)
- [Kontod](#page-148-0)
- [Varunda ja lähtesta](#page-148-0)
- [Keel ja sisestus](#page-149-0)
- [Aku](#page-150-0)
- [Mälu](#page-150-0)
- [Kuupäev ja kellaaeg](#page-151-0)
- [Kasutusjuhend](#page-151-0)
- [Teave seadme kohta](#page-151-0)

### **[Lisa](#page-152-0)**

- [Juurdepääs](#page-152-0)
- [Tõrkeotsing](#page-167-0)
- [Aku eemaldamine](#page-173-0)

# <span id="page-3-0"></span>**Põhiline**

### **Üldteave**

Seadme ohutu ja sihipärase kasutamise tagamiseks lugege palun see kasutusjuhend enne seadme kasutama hakkamist läbi.

- Kirjelduste aluseks on seadme vaikeseaded.
- Teie seadme sisu võib sõltuvalt regioonist, teenusepakkujast, mudeli üksikasjadest või seadme tarkvarast osaliselt erineda.
- Sisu (kõrgekvaliteediline sisu), mis nõuab kõrget protsessori-ja muutmälukasutust, mõjutab seadme üldist jõudlust. Olenevalt seadme spetsifikatsioonidest ja kasutustingimustest ei pruugi antud sisuga seotud rakendused korralikult töötada.
- Samsung ei vastuta Samsungist erinevate rakendusepakkujate rakenduste põhjustatud probleemide eest.
- Samsung ei vastuta seadme jõudluse probleemide või kokkusobimatuse eest, mis on tingitud muudetud registriseadetest või muudatustest operatsioonisüsteemi tarkvaras. Katsed operatsioonisüsteemi kohandada võivad kahjustada teie seadme või rakenduste tööd.
- Selles seadmes olev tarkvara, heliallikad, taustapildid, pildid ja muud meediumid on litsentseeritud piiratud kasutamiseks. Nende materjalide ekstraktimine ja kasutamine müümise või muudel eesmärkidel on autoriõiguse seaduste rikkumine. Kasutajad on täielikult vastutavad illegaalsete meediumite kasutamise eest.
- Andmeteenused, näiteks sõnumivahetus, failide üles- ja allalaadimine, automaatne sünkroonimine või asukohateenused, võivad sõltuvalt teie andmesidepaketist kaasa tuua lisakulutusi. Suurte andmeedastuste jaoks on soovitatav kasutada Wi-Fi funktsiooni.
- Seadmes olevaid vaikerakendusi võidakse värskendada ja nende toetamine lõpetada ilma eelneva teavituseta. Kui teil on seadmes olevate rakenduste kohta küsimusi, võtke ühendust Samsungi Teeninduskeskusega. Kasutaja paigaldatud rakenduste puhul võtke ühendust teenusepakkujaga.
- Seadme operatsioonisüsteemi muutmine või mitteametlikest allikatest tarkvara laadimine võib kaasa tuua rikkeid, andmete riknemist või kadu. Sellised tegevused on teie Samsungi litsentsilepingu rikkumised ja need tühistavad garantii.

• Olenevalt piirkonnast või mudelist vajavad mõned seadmed Föderaalse Sidekomisjoni (FCC) heakskiitu. Kui teie seadmel on FCC heakskiit, saate vaadata seadme FCC ID-d. FCC ID kuvamiseks toksake **Rak.-d** → **Seaded** → **Teave seadme kohta** → **Aku teave**.

### **Vee-ja tolmukindluse säilitamine**

Teie seade toetab vee- ja tolmukindlust. Seadme vee- ja tolmukindluse säilitamiseks järgige hoolikalt käesolevaid nõuandeid. Vastasel juhul võite seadet kahjustada.

- Ärge kastke seadet sügavamasse vette kui 1,5 m ega hoidke seda vee all kauem kui 30 minutit.
- Ärge laske seadmel kokku puutuda **jõuliselt liikuva veega**.
- Kui seade puutub kokku värske veega, kuivatage see põhjalikult puhta ja pehme riidega. Kui seade puutub kokku muu vedelikuga, loputage seda puhta veega ja kuivatage põhjalikult puhta ja pehme riidega. Kui te neid juhiseid ei järgi, võib see mõjutada seadme jõudlust ja välimust.
- **Kui seadet on kastetud vette või kui mikrofon, kõlar või gvastuvõtja on märjad**, ei pruugi kõne ajal heli korralikult kostuda. Pühkige seadet puhta lapiga või kuivatage seda enne kasutamist põhjalikult.
- Puuteekraan ja teised funktsioonid ei pruugi korralikult toimida, **kui seadet kasutatakse vees**.
- **Teie seadet on katsetatud kontrollitud keskkonnas ning selle vee- ja tolmukindlust on tõestatud teatud olukordades (vastab rahvusvahelises standardis IEC 60529-Ümbristega tagatavad kaitseastmed [IP-kood]–kirjeldatud IP68 klassifikatsiooni nõuetele; katse tingimused: 15–35 °C, 86–106 kPa, 1,5 meeter, 30 minutit). Olenemata nimetatud klassifikatsioonist, on siiski võimalil, et teatud olukordades võib teie seade kahjustuda.**

#### <span id="page-5-0"></span>**Juhendavad ikoonid**

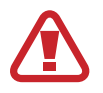

**Hoiatus**: olukorrad, mis võivad tekitada vigastusi nii teile kui ka teistele

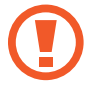

**Ettevaatust**: olukorrad, mis võivad kahjustada teie seadet ja teisi seadmeid

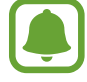

**Märkus**: märkused, nõuanded või lisainfo

### **Pakendi sisu**

Veenduge, et tootekarbis on järgmised esemed:

- Seade
- **Kiirjuhend** 
	- Seadmega kaasasolevad tarvikud ja saadaval olevad lisatarvikud võivad sõltuvalt regioonist või teenusepakkujast erineda.
		- Kaasasolevad tarvikud on ette nähtud ainult sellele seadmele ja ei pruugi sobida teiste seadmetega.
		- Välimust ja spetsifikatsioone võidakse eelnevalt teavitamata muuta.
		- Lisatarvikuid saate osta kohalikult Samsungi edasimüüjalt. Enne ostmist kontrollige, et need sobivad teie seadmele.
		- Kasutage ainult Samsungi heaks kiidetud lisatarvikuid. Sobimatute tarvikute kasutamine võib põhjustada jõudlusprobleeme ja rikkeid, mida garantii ei kata.
		- Lisatarvikute saadavus sõltub täielikult neid tootvatest ettevõtetest. Lisainfot saadaval olevate lisatarvikute kohta vaadake Samsungi veebisaidilt.

### <span id="page-6-0"></span>**Seadme osad**

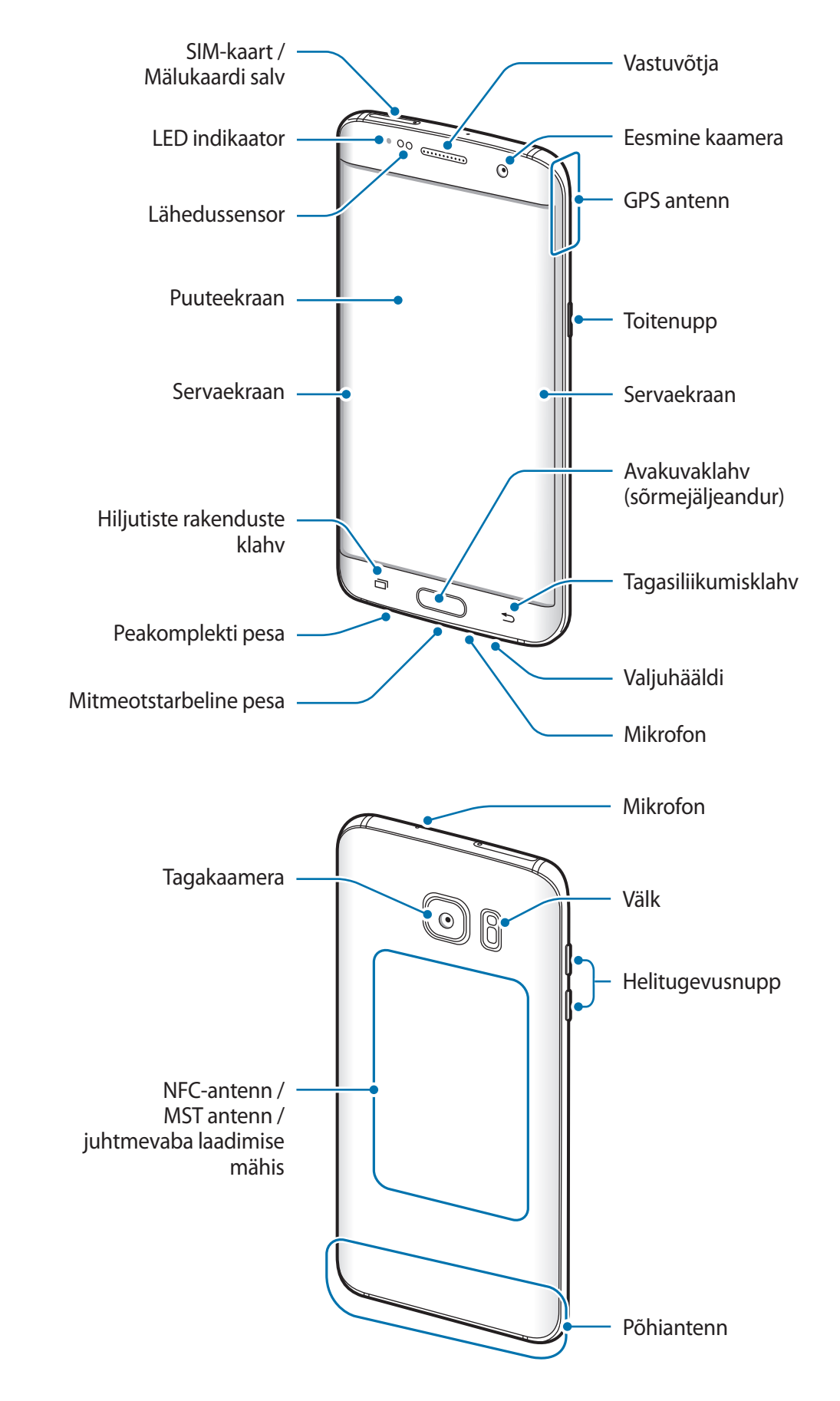

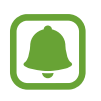

- Ühenduvusprobleemid ja aku tühjenemine võivad tekkida järgnevates olukordades:
	- Kui kinnitate seadme antenni lähedusse metalli sisaldava kleebise
	- Kui paigaldate seadmele katte, mis sisaldab metalli
	- Kui katate teatud funktsioonide, nagu helistamine või mobiilne andmeside, kasutamise ajal seadme antenni oma kätega või mõne muu esemega
- Soovitatud on kasutada Samsungi poolt heakskiidetud kaitset. Kinnitamata ekraanikaitsed võivad põhjustada andurite rikkeid.
- Kõvera ekraani värvid võivad vaateasendis sõltuvalt erineda.

### **Klahvid**

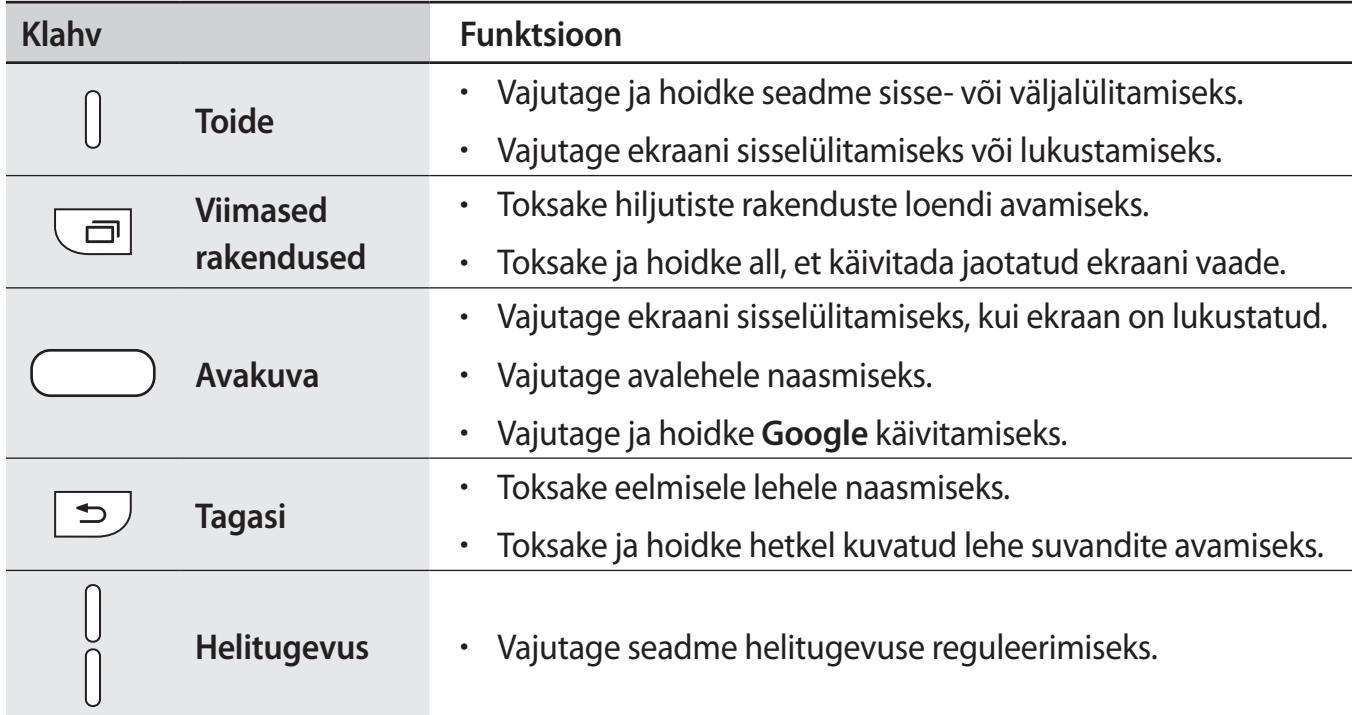

### <span id="page-8-0"></span>**Aku**

### **Aku laadimine**

Laadige aku enne esmakordset kasutamist või kui seda ei ole pikemat aega kasutatud.

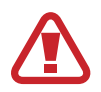

Kasutage ainult Samsungi lubatud laadureid, akusid ja kaableid. Teiste laadurite või kaablite kasutamine võib põhjustada aku plahvatuse või seadet kahjustada.

1 Ühendage USB-kaabel USB-toiteadapteriga ja ühendage USB-kaabli ots mitmeotstarbelisse pessa.

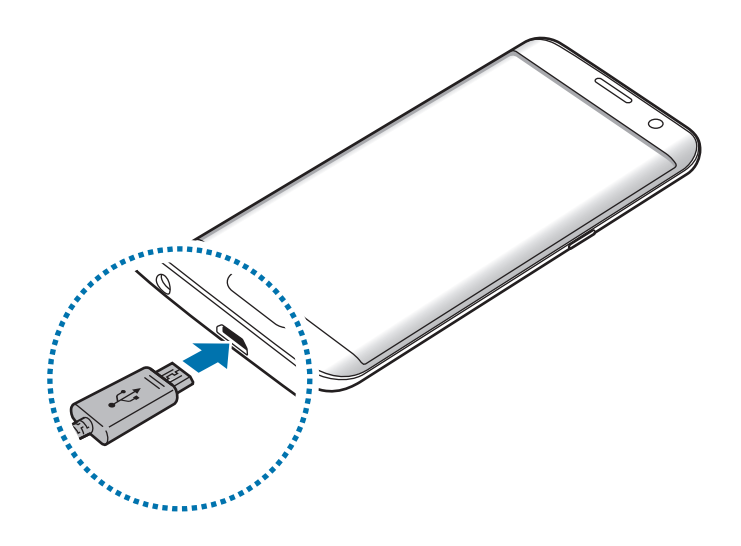

Laaduri vale ühendamine võib seadet tõsiselt kahjustada. Ebaõigest kasutamisest tingitud rikked ei ole garantiiga kaetud.

2 Ühendage USB-toiteadapter pistikupessa.

3 Peale aku täielikku laadimist eemaldage laadur seadmest. Kõigepealt ühendage laadur lahti seadmest ja seejärel pistikupesast.

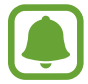

Energia säästmiseks võtke laadur, kui te seda ei kasuta, pistikupesast välja. Laaduril puudub toitelüliti, seega peate te selle siis, kui te seda ei kasuta, energia säästmiseks pistikupesast välja võtma. Laadur peab laadimise ajal olema elektrikontakti läheduses ja lihtsalt ligipääsetav.

#### **Järelejääva laadimisaja vaatamine**

Avage laadimise ajal avaleht ja toksake **Rak.-d** → **Seaded** → **Aku**.

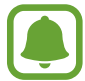

Tegelik laadimisaeg võib varieeruda sõltuvalt teie seadme olekust ja laadimistingimustest. Järelejäävat laadimise aega ei pruugita kuvada, kui laete seadet väga külmades või kuumades oludes.

#### **Akuenergia tarbimise vähendamine**

Teie seadmes on mitmesuguseid suvandeid akuenergia säästmiseks.

- Optimeerige seadet, kasutades Smart Manager-i.
- Kui te seadet ei kasuta, lülitage see toitenuppu vajutades unerežiimile.
- Aktiveerige energiasäästurežiim.
- Sulgege ebavajalikud rakendused.
- Deaktiveerige Bluetooth, kui te seda ei kasuta.
- Deaktiveerige Wi-Fi, kui te seda ei kasuta.
- Deaktiveerige sünkroniseeritavate rakenduste, nagu näiteks e-post, automaatne sünkroniseerimine.
- Vähendage taustavalguse põlemisaega.
- Vähendage ekraani heledust.

### **Aku laadimise näpunäited ja ettevaatusabinõud**

- Kui aku pinge on madal, ilmub tühja aku ikoon.
- Kui aku on täiesti tühi, ei saa seadet kohe peale laaduri ühendamist sisse lülitada. Laske akul mõni minut laadida, enne kui seadme uuesti sisse lülitate.
- Kui kasutate korraga mitmeid rakendusi, võrgurakendusi või rakendusi, mis vajavad ühendust teise seadmega, tühjeneb aku kiiresti. Elektritoite kadumise vältimiseks andmeedastuse ajal kasutage neid rakendusi vaid pärast aku täislaadimist.
- Laadurist erineva toiteallika, näiteks arvuti, kasutamine võib madalama voolutugevuse tõttu pikendada laadimisele kuluvat aega.
- Võite seadet laadimise ajal kasutada, aga see võib pikendada aku täislaadimise aega.
- Seadme puuteekraan võib laadimise ajal katkendliku toitevarustuse tõttu tõrkuda. Eemaldage sel juhul laadur seadme küljest.
- Laadimise ajal võivad seade ja laadija kuumeneda. See on normaalne ega mõjuta teie seadme tööiga ega toimimist. Kui aku muutub tavalisest kuumemaks, võib laadur laadimise lõpetada.
- Seadme laadimine märja mitmeotstarbelise pesaga võib seadet kahjustada. Enne seadme laadimist, kuivatage mitmeotstarbeline pesa põhjalikult.
- Kui seade ei lae õigesti, tooge seade ja laadur Samsungi Teeninduskeskusesse.

### **Kiirlaadimine**

Seadmesse on ehitatud kiirlaadimissüsteem. Te saate selle süsteemi abil akut kiiremini laadida, kui seade või selle ekraan on välja lülitatud.

### **Kiirlaadimisest**

- Kiirlaadimissüsteem kasutab aku laadimise tehnoloogiat, mis laeb suurendatud laadimisvõimsuse abil aku kiiremini. Seade toetab Samsungi kohanduvat kiirlaadmissüsteemi ja tarkvara Qualcomm Quick Charge 2.0.
- Seadmega kiirlaadimisfunktsiooni kasutamiseks ühendage seade akulaaduriga, mis toetab kohanduvat kiirlaadimist või tarkvara Quick Charge 2.0.

### **Laadimiskiiruse tõstmine**

Laadimiskiiruse tõstmiseks lülitage seade või selle ekraan aku laadimise ajaks välja.

- Kui toimub välialülitatud seadme aku laadimine, kuvatakse ekraanile ikoon  $\blacktriangleright$ .
- Kiirlaadimise funktsiooni ei saa kasutada, kui ekraan on sisse lülitatud. Laadimiskiiruse suurendamiseks lülitage ekraan välja.

Kui kiiraadimise funktsioon ei ole aktiveeritud, toksake avalehel **Rak.-d** → **Seaded** → **Aku** ja toksake seejärel **Kiirlaadimine**, et seda aktiveerida.

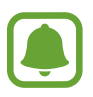

- Te ei saa sisseehitatud kiirlaadimissüsteemi kasutada, kui laete akut tavalise akulaaduriga.
- Kui seade kuumeneb või ümbritseva keskkonna temperatuur tõuseb, või laadimiskiirus automaatselt väheneda. See on tavaline tööolukord, mis väldib seadme kahjustumist.

### **Juhtmevaba laadimine**

Seadmesse on sisse ehitatud juhtmevaba laadimise mähis. Võite akut laadida juhtmevaba laadija abil (müügil eraldi).

### **Kiire juhtmevaba laad.**

Saate laadida oma seadet kiiremini, kasutades juhtmevaba kiirlaadimise funktsiooni. Selle funktsiooni kasutamiseks peate kasutama laadurit ja juhtmevaba kiirlaadimise funktsiooni toetavaid komponente.

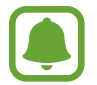

Laadija sees asuv ventilaator võib tekitada juhtmevaba kiirlaadimise ajal müra. Ventilaatori müra vähendamiseks peate deaktiveerima juhtmevaba kiirlaadimise funktsiooni. Esmakordsel laadurisse asetamisel lisatakse teie seadme seadete menüüsse valik sisse/välja. Toksake avalehel **Rak.-d** → **Seaded** → **Aku** ning seejärel toksake **Kiire juhtmevaba laad.** funktsiooni deaktiveerimiseks. Selle funktsiooni deaktiveerimine vähendab müra, kuid võib põhjustada aeglasemat laadimist.

### **Aku laadimine**

1 Asetage seadme tagakülje keskosa juhtmevaba laadija keskele.

Saate kontrollida järelejäänud laadimisaega ekraanilt. Tegelik järelejäänud laadimisaeg võib laadimistingimustest sõltuvalt erineda.

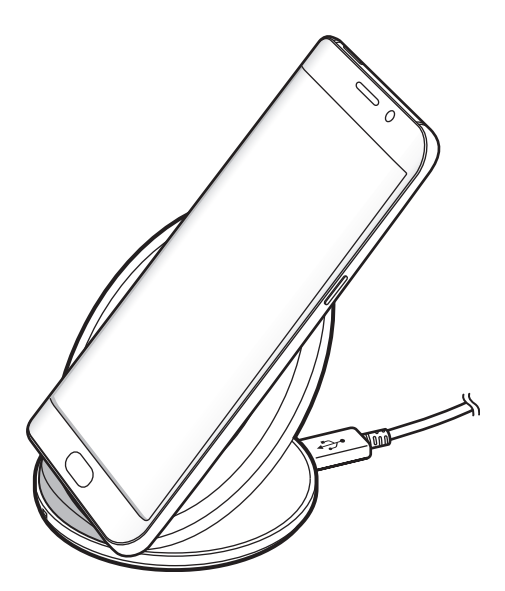

2 Peale aku täielikku laadimist eemaldage seade juhtmevabalt laadijalt.

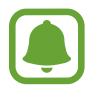

- Kui seadme ja juhtmevaba laadija vahel on võõrkehi, ei pruugi seadme laadimine korralikult toimuda.
- Kui kasutate juhtmevaba laadijat piirkondades, kus võrgusignaal on nõrk, võib võrguühendus kaduda.
- Kasutage Samsungi heakskiiduga juhtmevabu laadijaid. Kui kasutate muid juhtmevabu laadijaid, ei pruugi aku laadimine korralikult toimuda.

### **Energiasäästurežiim**

Säästke akutoidet, piirates seadme funktsioone.

Toksake avalehel **Rak.-d** → **Seaded** → **Aku** → **Energiasäästurežiim** ning seejärel toksake selle aktiveerimiseks lülitit.

Energiasäästurežiimi automaatseks aktiveerimiseks, kui akutoide jõuab teatud tasemele, toksake **Alusta energiasäästu** ja tehke vastav valik.

### **Ülim energiasäästurežiim**

Kasutage seda režiimi seadme akutoite pikendamiseks. Ülimas energiasäästurežiimis töötab seade järgmiselt:

- Kuvab ekraanil värve halltoonides.
- Annab saadaval olevate rakenduste seast ligipääsu ainult hädavajalikele ja valitud rakendustele.
- Deaktiveerib mobiilsideühenduse, kui ekraan lülitub välja.
- Deaktiveerib Wi-Fi ja Bluetooth funktsioonid.

Toksake avalehel **Rak.-d** → **Seaded** → **Aku** → **Ülim energiasäästurežiim** ning seejärel toksake selle aktiveerimiseks lülitit.

Ülima energiasäästurežiimi deaktiveerimiseks toksake **VEEL** → **Desakt. ülim ener.säästurežiim**.

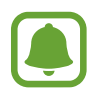

Alles olev kasutusaeg näitab seda, kui palju aega on aku tühjenemiseni. Alles olev kasutusaeg võib seadme seadetest ja töötamistingimustest tulenevalt erineda.

<span id="page-14-0"></span>Põhiline

### **SIM või USIM kaart (nano-SIM kaart)**

### **SIM-või USIM-kaardi paigaldamine**

Sisestage mobiiltelefoni teenusepakkuja poolt antud SIM-või USIM-kaart.

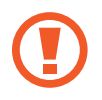

Ärge kaotage ega laske teistel kasutada oma SIM- või USIM-kaarti. Samsung ei vastuta kaotatud või varastatud kaardi tõttu tekkinud kahjude või ebamugavuste eest.

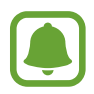

Olenevalt teenusepakkujast ei pruugi teatud LTE-teenused olla saadaval. Teenuse saadavuse kohta lisateabe saamiseks võtke ühendust oma teenusepakkujaga.

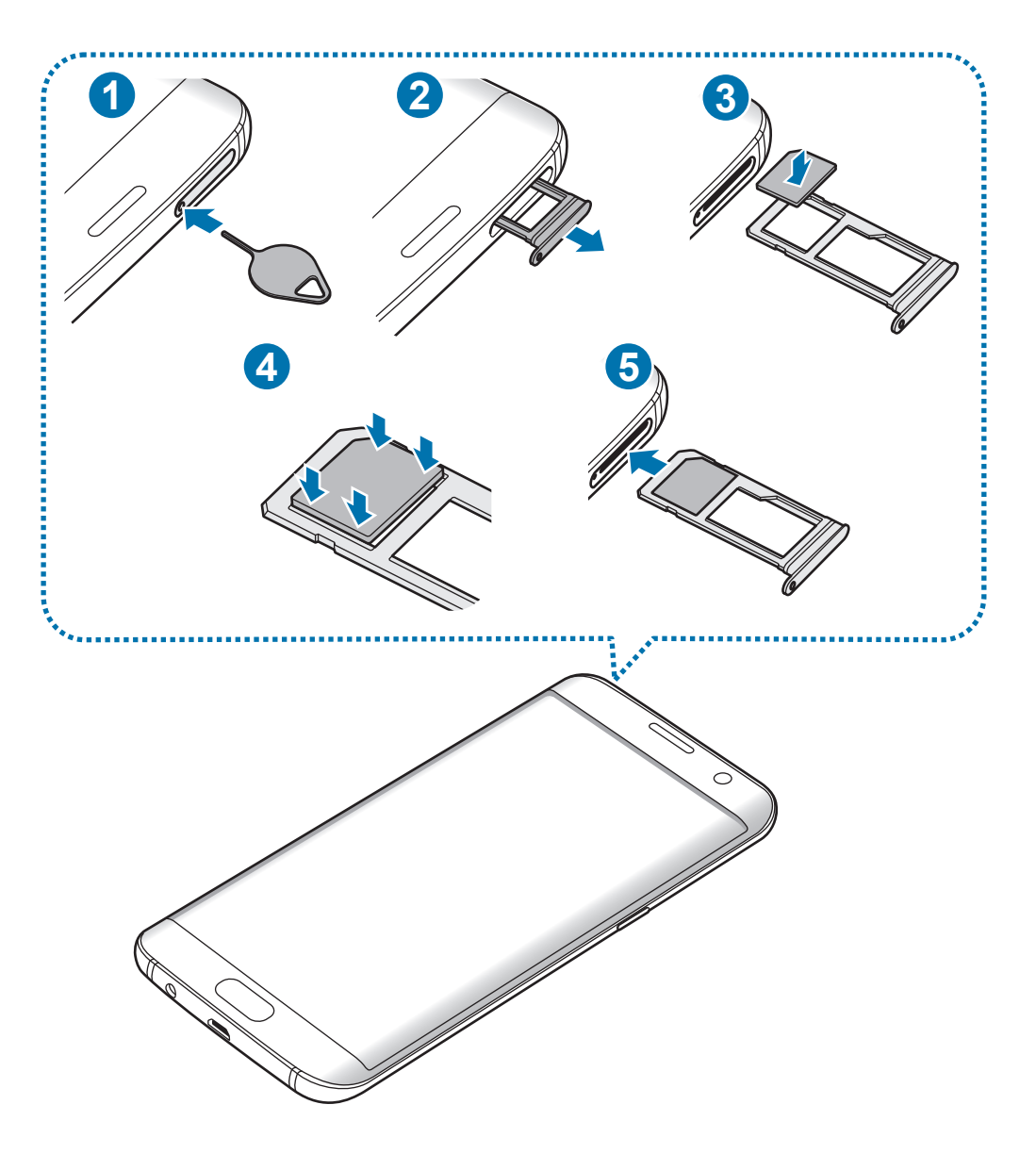

#### Põhiline

1 Sisestage väljutustihvt salves olevasse auku, et väljutada salv.

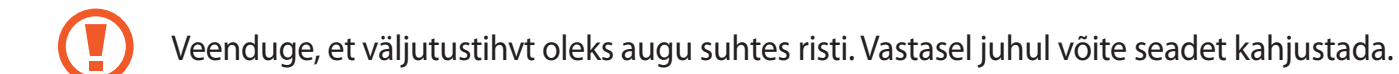

- 2 Tõmmake salv õrnalt salve pesast välja.
- 3 Asetage SIM- või USIM-kaart SIM-kaardi salve nii, et kaardi kuldsed kontaktpinnad on suunaga alla.
- 4 Lükake SIM või USIM kaart õrnalt salve, et seda kinnitada.
- 

Kui kaart pole korralikult salve kinnitatud, võib SIM kaart salvest välja tulla või kukkuda.

 $5$  Sisestage salv õrnalt salve pesasse tagasi.

- Sisestades salve oma seadmesse, kui salv on märg, võite seadet kahjustada. Veenduge alati, et salv on kuiv.
	- Sisestage salv täielikult salve pessa, et vältida vedelike sattumist seadmesse.

#### **Kaardi korrektne paigaldamine**

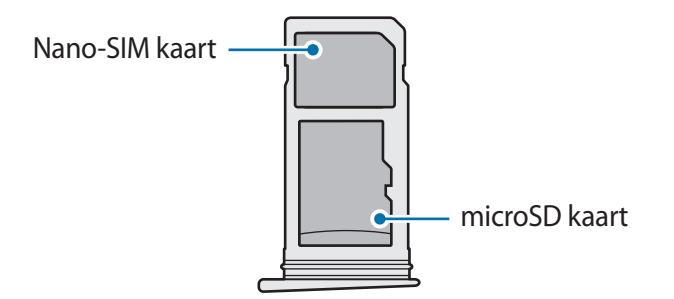

- Kasutage ainult nano-SIM kaarti.
	- Salve 2 ei ole võimalik samaaegselt sisestada nano-SIM kaarti ja microSD kaarti.

### <span id="page-16-0"></span>**SIM-või USIM-kaardi eemaldamine**

- 1 Sisestage väljutustihvt salves olevasse auku, et väljutada salv.
- 2 Tõmmake salv õrnalt salve pesast välja.
- 3 Eemaldage SIM-või USIM-kaart.

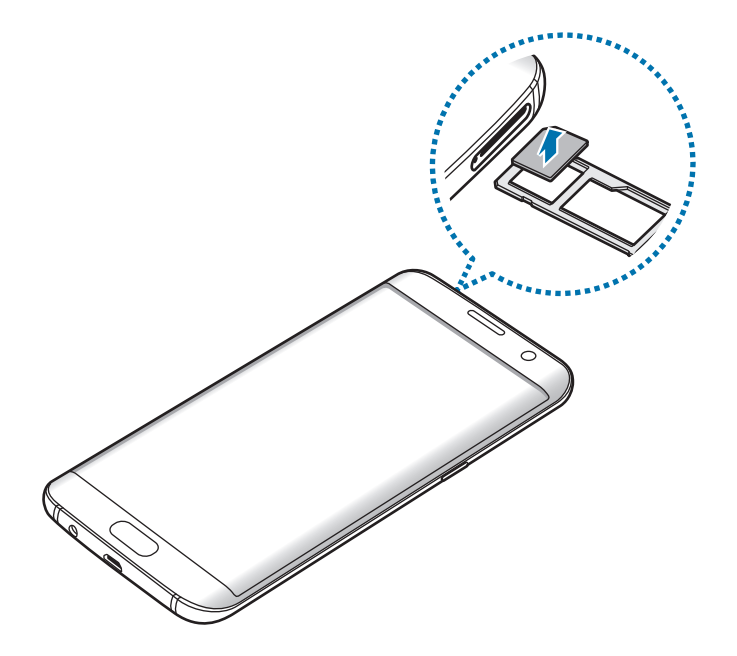

4 Sisestage salv õrnalt salve pesasse tagasi.

### **Mälukaart (microSD kaart)**

### **Mälukaardi paigaldamine**

Teie seade aktsepteerib kuni 200 GB mahuga mälukaarte. Sõltuvalt mälukaardi tootjast ja tüübist võivad mõned mälukaardid teie seadmele mitte sobida.

- Mõned mälukaardid ei pruugi seadmega täielikult ühilduda. Ühildumatu kaardi kasutamine võib seadet või mälukaarti kahjustada või kaardil olevad andmed rikkuda.
	- Jälgige, et paigaldate mälukaardi õige küljega ülespoole.

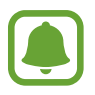

- Seade toetab mälukaartide puhul vaid FAT- ja exFAT-failisüsteemi. Kui sisestate mõne muu failisüsteemiga kaardi, palub seade mälukaardi uuesti vormindada.
- Sage andmete ülekirjutamine ja kustutamine lühendab mälukaartide tööiga.
- Seadmesse mälukaardi sisestamisel ilmub mälukaardi failikataloog kaustas **Minu Failid** → **SD-kaart**.

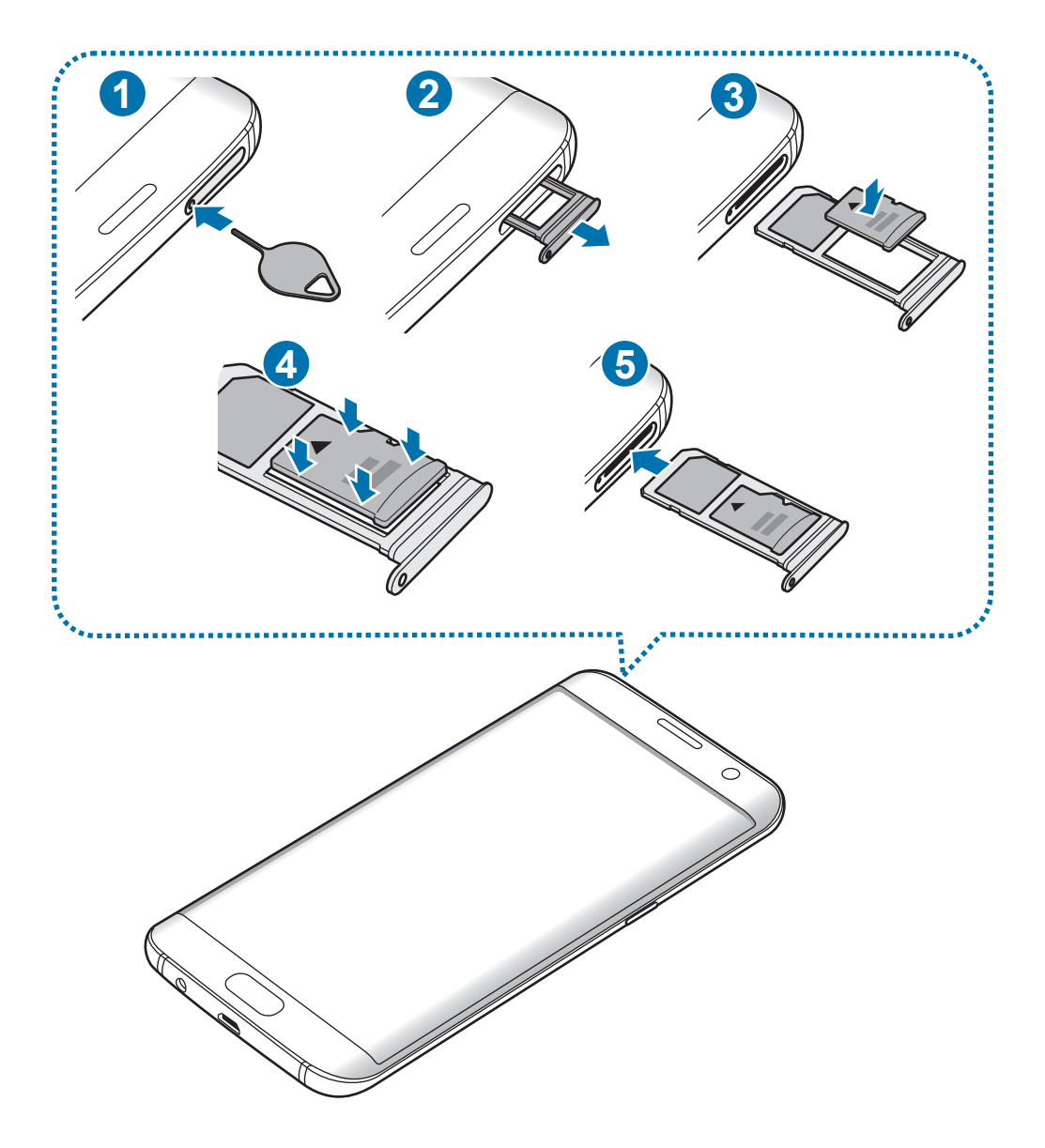

1 Sisestage väljutustihvt salves olevasse auku, et väljutada salv.

Veenduge, et väljutustihvt oleks augu suhtes risti. Vastasel juhul võite seadet kahjustada.

#### Põhiline

2 Tõmmake salv õrnalt salve pesast välja.

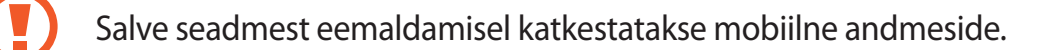

3 Asetage mälukaart salve 2 nii, et kaardi kuldsed kontaktpinnad on suunaga alla.

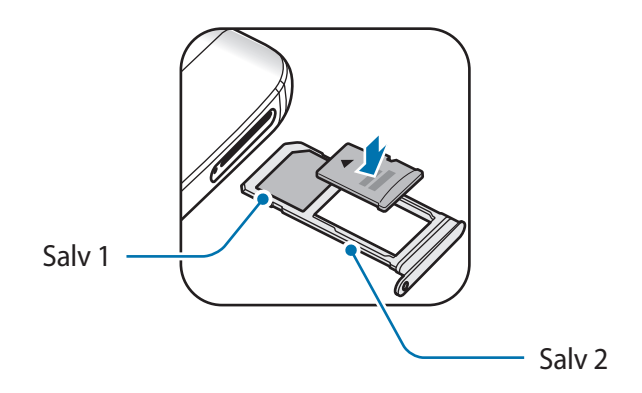

- 4 Lükake mälukaart õrnalt salve, et seda kinnitada.
- 5 Sisestage salv õrnalt salve pesasse tagasi.
	- Sisestades salve oma seadmesse, kui salv on märg, võite seadet kahjustada. Veenduge alati, et salv on kuiv.
		- Sisestage salv täielikult salve pessa, et vältida vedelike sattumist seadmesse.

### **Mälukaardi eemaldamine**

Mälukaardi ohutuks eemaldamiseks tuleb kõigepealt selle ühendus katkestada.

Toksake avalehel **Rak.-d** → **Seaded** → **Mälu** → **SD-kaart** → **Katkesta ühendus**.

- 1 Sisestage väljutustihvt salves olevasse auku, et väljutada salv.
- 2 Tõmmake salv õrnalt salve pesast välja.
- 3 Eemaldage mälukaart.
- 4 Sisestage salv õrnalt salve pesasse tagasi.

Ärge eemaldage mälukaarti, kui seade kannab üle andmeid või nende poole pöördub. See võib põhjustada andmete kadu või riknemist või mälukaarti või seadet kahjustada. Samsung ei vastuta mälukaardi vale kasutamisega tekkinud kahjude eest, kaasa arvatud andmekaotus.

### **Mälukaardi vormindamine**

Arvutis vormindatud mälukaart võib olla seadmega ühildumatu. Vormindage mälukaarti ainult seadmes.

Toksake avalehel **Rak.-d** → **Seaded** → **Mälu** → **SD-kaart** → **Vorming** → **VORMINDA**.

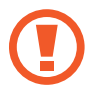

Pidage enne mälukaardi vormindamist meeles mälukaardil olevatest olulistest andmetest varukoopia teha. Tootjagarantii ei kata kasutaja tegevusest tulenevat andmekadu.

### <span id="page-20-0"></span>**USB ühendus**

Seadmega kaasasoleva USB ühenduse (reisiadapteri) abil saate kanda üle andmeid teistelt mobiilsetelt seadmetelt või ühendada oma seadmega USB välisseadmeid nagu hiir ja klaviatuur.

#### **Andmete ülekandmine teie eelmiselt seadmelt**

Te võite oma eelmise seadme uue seadmega ühendada USB ühenduspesa ja USB kaabliga ning kiirelt andmed üle kanda ilma, et peaksite eelmisesse seadmesse rakendust paigaldama. Lisateavet leiate jaotisest [Andmete ülekandmine USB ühenduse teel.](#page-53-1)

### **USB välisseadme ühendamine**

Ühendage USB ühendus oma seadme mitmeostarbelisse pessa ning ühendage USB välisseade USB ühendusega.

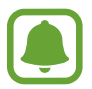

Teatud USB välisseadmed ei pruugi antud seadmega ühilduda.

### **Seadme sisse- ja väljalülitamine**

Seadme sisselülitamiseks vajutage ja hoidke toitenuppu mõni sekund all.

Seadme esmakordsel või andmete lähtestamise järgsel sisselülitamisel järgige ekraani juhiseid oma seadme seadistamiseks.

Seadme väljalülitamiseks vajutage ja hoidke toitenuppu all ja seejärel toksake **Toide VÄLJA**.

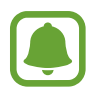

Kui asute piirkonnas, kus juhtmevabade seadmete kasutamine on piiratud, nagu lennukid ja haiglad, järgige kõiki väljapandud hoiatusi ja volitatud isikute juhiseid.

#### **Seadme taaskäivitamine**

Kui seade hangub või ei reageeri, vajutage ja hoidke taaskäivitamiseks korraga toitenuppu ja helitugevuse vähendusnuppu kauem kui 7 sekundit.

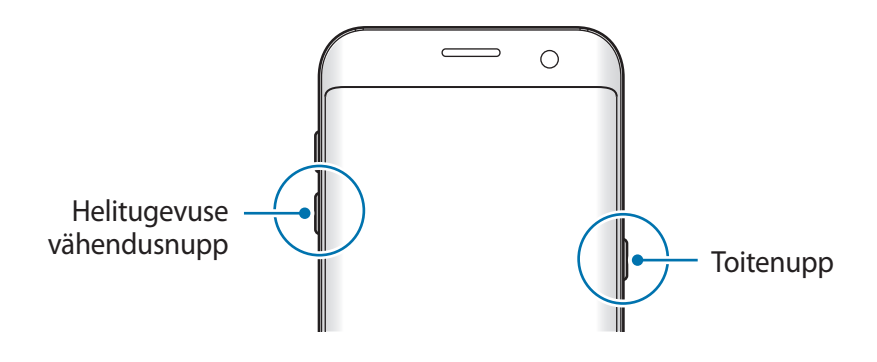

### <span id="page-21-0"></span>**Puuteekraan**

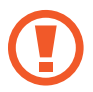

- Ärge laske puuteekraanil muude elektriseadmetega kokku puutuda. Elektrostaatilised laengud võivad põhjustada puuteekraani talitlushäireid.
- Hoidmaks oma puuteekraani kahjustumast, ärge toksake sellele teravate esemetega ega rakendage sõrmedega liiga tugevat survet.
- - Seade ei pruugi tuvastada puudutusi ekraani servades, mis asuvad väljaspool puutetundlikku piirkonda.
	- Puuteekraani pikemaajaline ootele jätmine võib põhjustada järelhelendust või kõrvaliste kujutiste ilmumist. Lülitage puuteekraan välja, kui te seadet ei kasuta.
	- Puuteekraani kasutamiseks on soovitatav kasutada sõrmi.

### **Toksamine**

Rakenduse avamiseks, menüüs valikute tegemiseks, ekraaninuppude vajutamiseks või ekraanil oleva klaviatuuriga tähtede sisestamiseks toksake seda oma sõrmega.

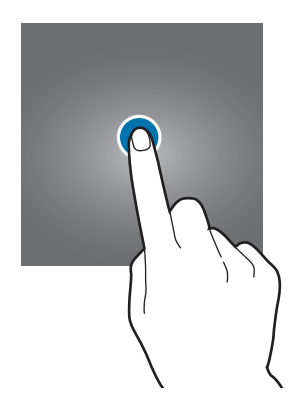

Põhiline

#### **Toksamine ja hoidmine**

Juurdepääsuks võimalikele valikutele toksake ja hoidke üksust või ekraani kauem kui 2 sekundit.

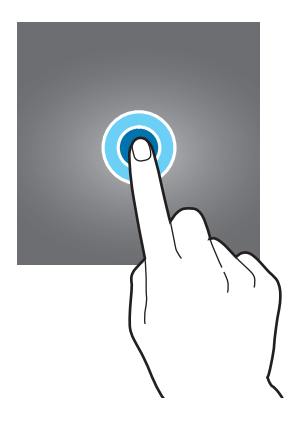

### **Lohistamine**

Üksusse teisaldamiseks toksake ja hoidke seda ning pukseerige see soovitud kohta.

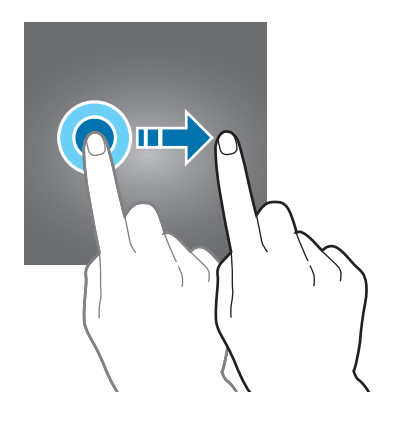

### **Topelttoksamine**

Tehke veebilehel või pildil selle osa suurendamiseks topeltkoputus. Naasmiseks tehke uuesti topeltkoputus.

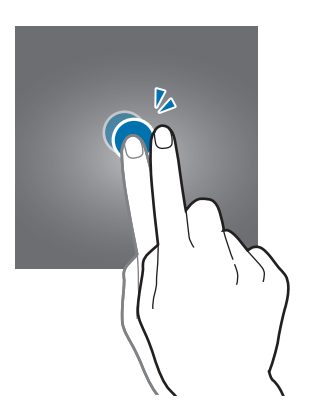

### **Libistamine**

Libistage teiste paneelide kuvamiseks avalehel või kõigi rakenduste ekraanil sõrmega vasakule või paremale. Veebilehe või loendite, näiteks kontaktide, kerimiseks libistage üles või alla.

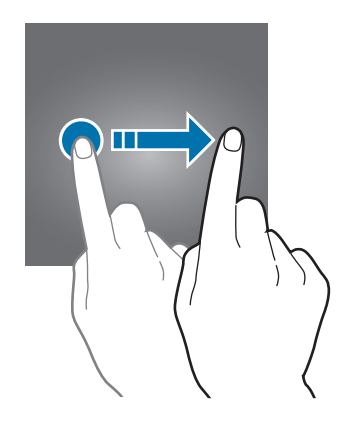

### **Sõrmede laiali- ja kokkusurumine**

Veebilehel, kaardil või pildil mingi osa suurendamiseks tõmmake kaks sõrme ekraanil lahku. Vähendamiseks tõmmake sõrmed kokku.

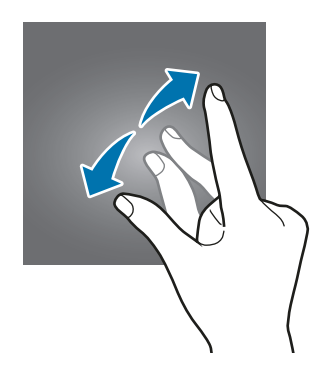

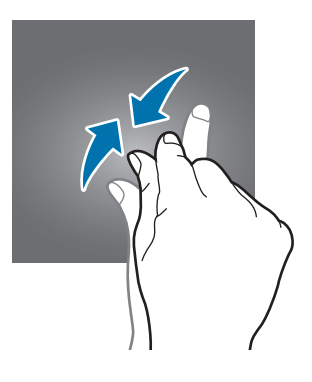

### <span id="page-24-0"></span>**Avaleht**

### **Avaleht**

Avaleht on stardipunktiks seadme funktsioonidele juurdepääsul. See kuvab vidinaid, rakenduste otseteid jne.

Teiste paneelide vaatamiseks libistage sõrmega vasakule või paremale.

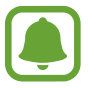

Avaleht võib sõltuvalt regioonist või teenusepakkujast erineda.

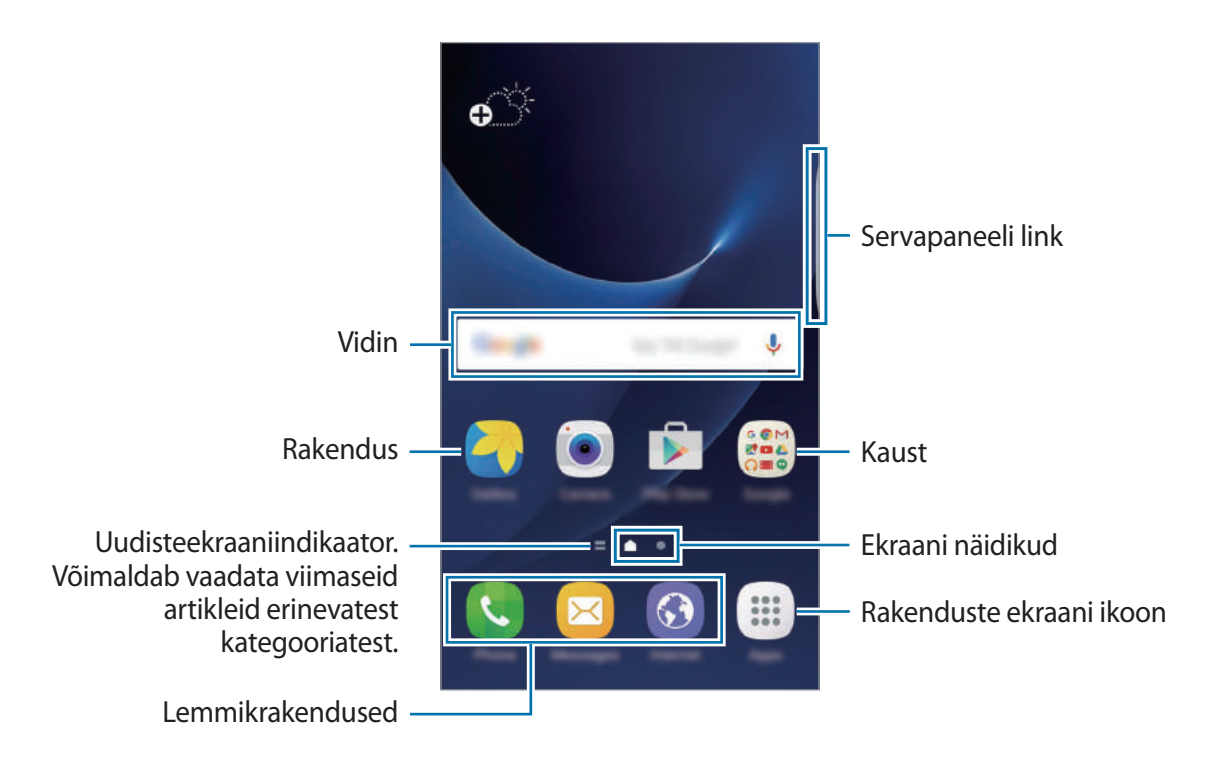

### **Avalehe valikud**

Avalehel toksake **Rak.-d** → **Seaded** → **Avaekraan** et pääseda ligi olemasolevatele võimalustele. Alternatiivina võite avalehel toksata ja tühja ala hoida. Avalehte saate isikupärastada avalehe paneele lisades, kustutades või ümber paigutades. Samuti saate seada avalehele taustpildi, lisada avalehe vidinaid jm.

- **Taustpildid**: avalehe ja lukustatud ekraani taustpildi seadete muutmine.
- **Vidinad**: avalehele vidinate lisamine. Vidinad on konkreetseid funktsioone käivitavad väiksemad rakendused, mis pakuvad teavet ja mugavat juurdepääsu avalehelt.
- **Teemad**: seadme teema muutmine. Liidese visuaalsed elemendid, näiteks värvid, ikoonid ja taustapildid, muutuvad valitud teemast sõltuvalt.
- **Ekr. ruudustik**: ruudustiku suuruse muutmine, et kuvada avalehel või rakenduste ekraanil rohkem või vähem objekte.

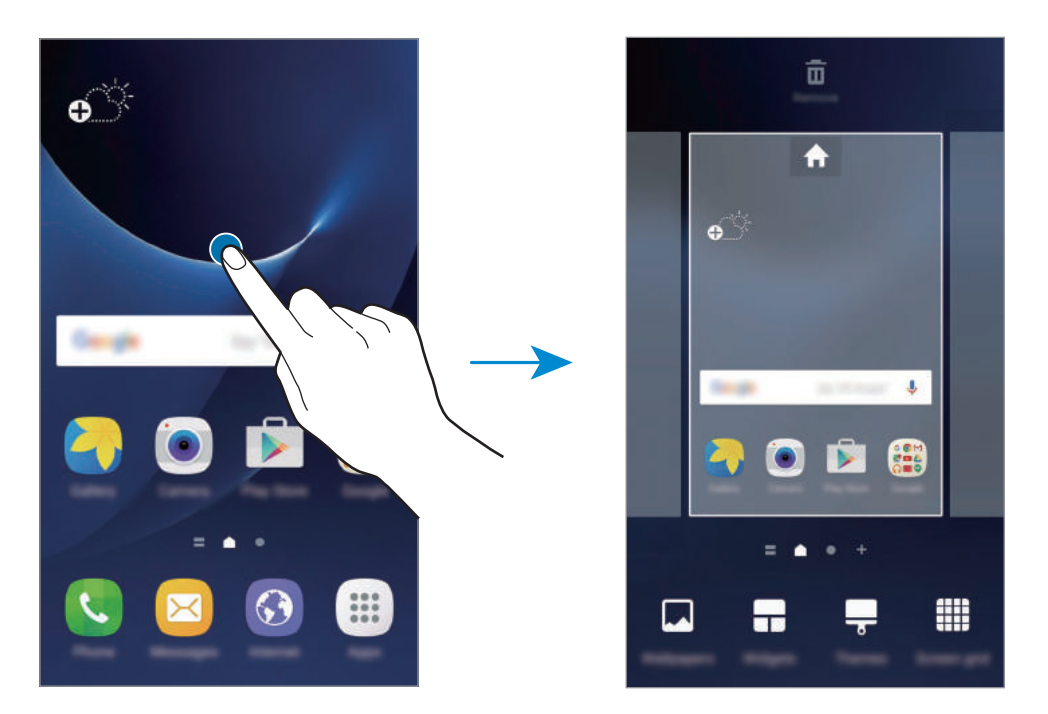

### **Üksuste lisamine**

Toksake ja hoidke rakenduste ekraanil rakendust või kausta ning lohistage see seejärel avalehele. Vidinate lisamiseks toksake ja hoidke avalehel tühja ala, toksake **Vidinad**, toksake ja hoidke vidinat ning lohistage see avalehele.

### **Üksuste teisaldamine**

Toksake ja hoidke avalehel üksust ja lohistage see seejärel uude asukohta.

Samuti saate teisaldada tihti kasutatavaid rakendusi avalehe alaosas olevasse otseteede alasse. Üksuse teisele paneelile liigutamiseks lohistage see ekraani serva.

Üksuse hõlpsamaks kustutamiseks toksake rakenduse ikoonil ja lohistage see ekraani ülaosas asuvale valikule **Teisalda rakendused**. Üksus liigub ekraani ülaosas asuvale paneelile. Teisele paneelile liikumiseks libistage vasakule või paremale ning lohistage üksus uude asukohta.

### **Üksuste eemaldamine**

Toksake ja hoidke üksust all ning lohistage see ekraani ülaosas asuvale valikule **Eemalda**.

### **Kaustade loomine**

Looge kaustu ning koguge sarnased rakendused kokku, et neid kiirelt leida ja käivitada.

- 1 Toksake ja hoidke avalehel rakendust all ning seejärel lohistage see teise rakenduse peale.
- 2 Lõpetage rakenduse allhoidmine, kui rakenduste ümber ilmub kaustaraam. Luuakse uus kaust, mis sisaldab valitud rakendusi.

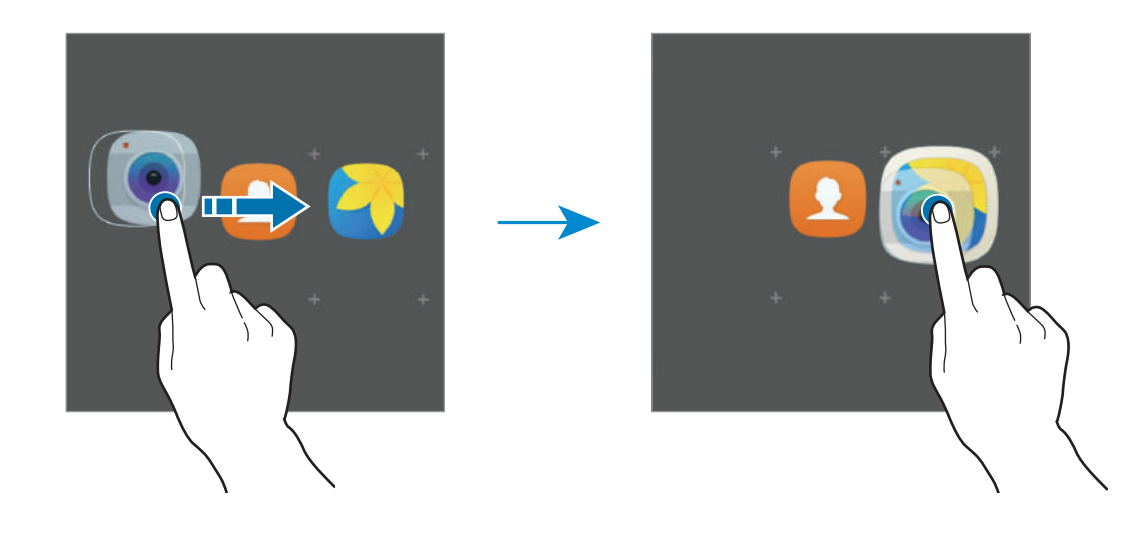

3 Toksake **Sisestage kausta nimi** ja sisestage kausta nimi.

Kausta värvi muutmiseks toksake .

Rohkemate rakenduste teisaldamiseks kausta toksake ,,,,,,kriipsmärgistage teisaldatavad rakendused ja toksake seejärel **LISA**. Rakendusi on võimalik lisada ka neid avalehel vastavasse kausta lohistades.

Rakenduste viimiseks kaustast avalehele toksake kausta ja seejärel lohistage rakendus avalehele.

Rakenduste kaustast kustutamiseks toksake kausta ja lohistage rakendus, mida soovite kustutada, ekraani ülaosas asuvale nupule **Eemalda**.

### **Paneelide haldamine**

Paneeli lisamiseks, teisaldamiseks või eemaldamiseks toksake ja hoidke avalehel tühja ala.

Paneeli lisamiseks libistage vasakule ja toksake seejärel $+$ .

Paneeli teisaldamiseks toksake ja hoidke paneeli eelvaadet ning lohistage seejärel see uude kohta.

Paneeli eemaldamiseks toksake ja hoidke paneeli eelvaadet ja seejärel lohistage see ekraani ülaservas asuvale suvandile **Eemalda**.

Paneeli põhiavaleheks seadmiseks toksake

### **Rakenduste ekraan**

Rakenduste ekraanil kuvatakse kõigi rakenduste ikoonid, kaasa arvatud uute paigaldatud rakenduste ikoonid.

Toksake avalehel **Rak.-d** rakenduste ekraani avamiseks. Teiste paneelide vaatamiseks libistage sõrmega vasakule või paremale.

### **Üksuste teisaldamine**

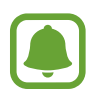

See funktsioon võib sõltuvalt teie regioonist või teenusepakkujast mitte võimalik olla.

Toksake rakenduste ekraanil **MUUDA**. Toksake ja hoidke üksust ning lohistage see teise kohta. Üksuse teisele paneelile liigutamiseks lohistage see ekraani serva.

### **Kaustade loomine**

Looge kaustu ning koguge neisse sarnased rakendused, et soovitud rakendusi kiirelt leida ja käivitada.

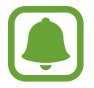

See funktsioon võib sõltuvalt teie regioonist või teenusepakkujast mitte võimalik olla.

- 1 Toksake rakenduste ekraanil **MUUDA**.
- 2 Toksake ja hoidke rakendust all ning lohistage see seejärel teise rakenduse peale.
- 3 Lõpetage rakenduse allhoidmine, kui rakenduste ümber ilmub kaustaraam. Luuakse uus kaust, mis sisaldab valitud rakendusi.

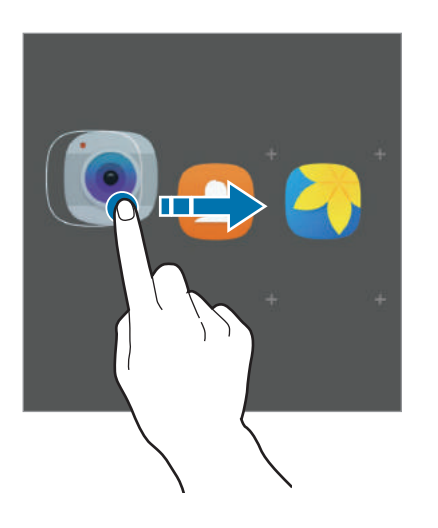

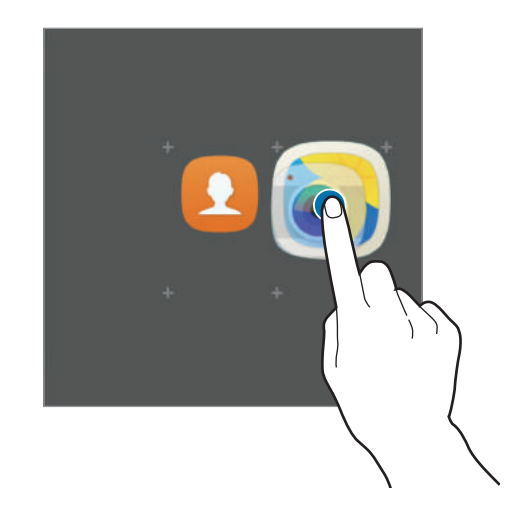

4 Toksake **Sisestage kausta nimi** ja sisestage kausta nimi.

Kausta värvi muutmiseks toksake ...

Rohkemate rakenduste teisaldamiseks kausta toksake ,,,,,,,,kriipsmärgistage teisaldatavad rakendused ja toksake seejärel **LISA**. Rakendusi on võimalik lisada ka neid rakenduste ekraanil kausta lohistades.

Kausta kustutamiseks valige kaust  $\bigodot$ -ga. Kustutatakse ainult kaust. Kaustas olevad rakendused viiakse üle rakenduste ekraanile.

### **Üksuste ümberkorraldamine**

Rakenduste ekraanil saate üksuseid ümberkorraldada tähestikulises järjekorras.

Toksake rakenduste ekraanil **A–Z** → **SALVESTA**.

### **Üksuste otsing**

Üksusi on võimalik otsida rakenduste ekraanil.

Toksake rakenduste ekraanil **OTSING** ning sisestage tähemärgid. Seade otsib ning kuvab üksusi, mis sisaldavad sisestatud tähemärke.

### **Indikaatorikoonid**

Indikaatorikoonid ilmuvad ekraani ülaosas olevale olekuribale. Järgnevas tabelis on välja toodud enimkasutatavad ikoonid.

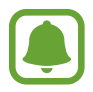

Olekuriba ei pruugi kõigis rakendustes ekraani ülaosas ilmuda. Olekuriba kuvamiseks lohistage see ekraani ülaosast alla.

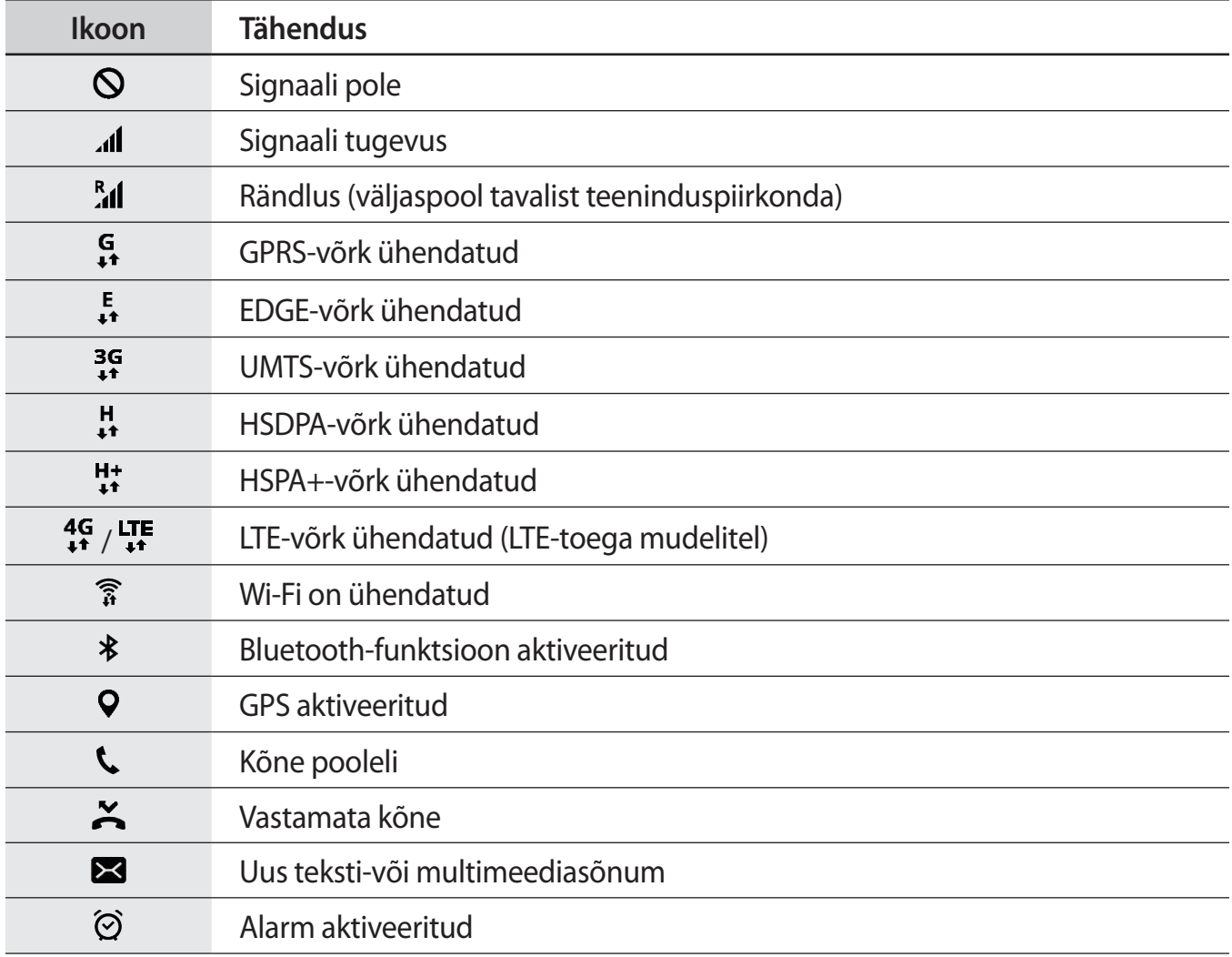

<span id="page-30-0"></span>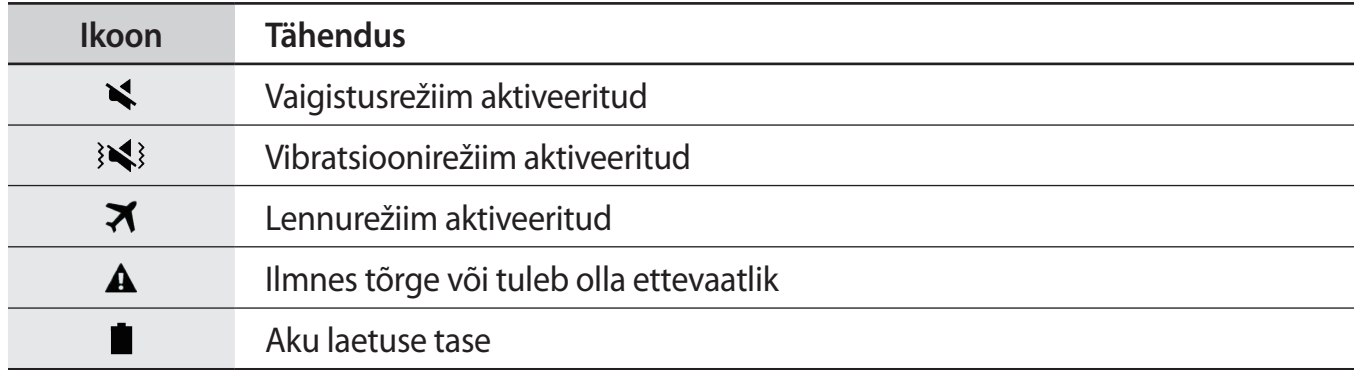

### **Lukustatud ekraan**

Toitenupule vajutamine lülitab ekraani välja ja lukustab selle. Peale selle lülitub ekraan välja ning lukustub automaatselt, kui seadet ei kasutata teatud hulk aega.

Ekraan on lukustatud **Libistamine**, mis on vaikimisi ekraaniluku tüübiks.

Vajutage toitenuppu või avakuvaklahvi ning libistage mis tahes suunas, et ekraani avada.

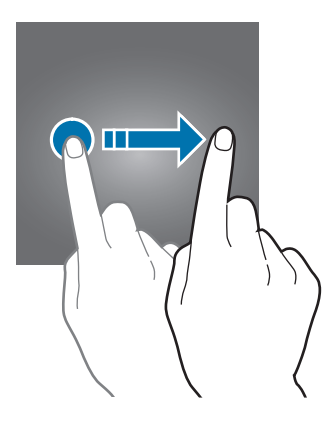

<span id="page-31-0"></span>Lukustusmeetodi muutmiseks toksake rakenduste ekraanil **Seaded** → **Luk.ekraan ja turvalisus** → **Ekraaniluku tüüp** ja valige seejärel ekraaniluku tüüp.

Mustri, PINi, parooli või sõrmejälje seadistamisel ekraaniluku tüübiks saate kaitsta oma isiklikke andmeid ennetades teiste ligipääsu teie seadmele. Pärast ekraaniluku tüübi seadistamist nõuab seade avamiseks alati avamiskoodi.

- **Libistamine**: ekraani avamiseks libista ekraanil mis tahes suunas.
- **Muster**: ekraani avamiseks joonista ekraanile muster neljast või enamast punktist.
- **PIN-kood**: ekraani avamiseks sisestage vähemalt neljast numbrist koosnev PIN.
- **Parool**: ekraani avamiseks sisestage vähemalt neljast tähemärgist, numbrist või sümbolist koosnev parool.
- **Puudub**: ärge seadistage ekraani lukustamise meetodit.
- **Sõrmejäljed**: registreerige ekraani lukustuse avamiseks sõrmejäljed. Lisateavet leiate jaotisest [Sõrmejäljetuvastus](#page-139-0).

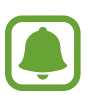

- Kui peaksite lukustuse avamise koodi unustama, tooge seade lähtestamiseks Samsungi Teeninduskeskusesse.
- Saate määrata oma seadme tehaseseadeid taastama, kui sisestate avamiskoodi mitu korda järjest valesti ja lubatud katsete piirmäär saab täis. Toksake rakenduste ekraanil **Seaded** → **Luk.ekraan ja turvalisus** → **Turvaluku seaded** ning toksake selle aktiveerimiseks lülitil **Aut. tehaseseadete läht.**

### **Servaekraan**

### **Sissejuhatus**

Erinevate servapaneelidega pääsete hõlpsalt ligi oma lemmikutele rakendustele, ülesannetele, kontaktidele jms. Isegi kui ekraan on välja lülitatud, saate servaekraanilt vaadata teavet nagu uudiseid, vastamata kõnesid ja sõnumimärguandeid ning vaadata öökella.

### **Servapaneelide kasutamine**

Lohistage servapaneeli link ekraani keskele. Seejärel libistage servapaneelide vahetamiseks vasakule või paremale.

Kui servapaneeli pide pole nähtaval, avage rakenduste ekraan, toksake **Seaded** → **Servaekraan** → **Servapaneelid** ning toksake lülitit selle aktiveerimiseks.

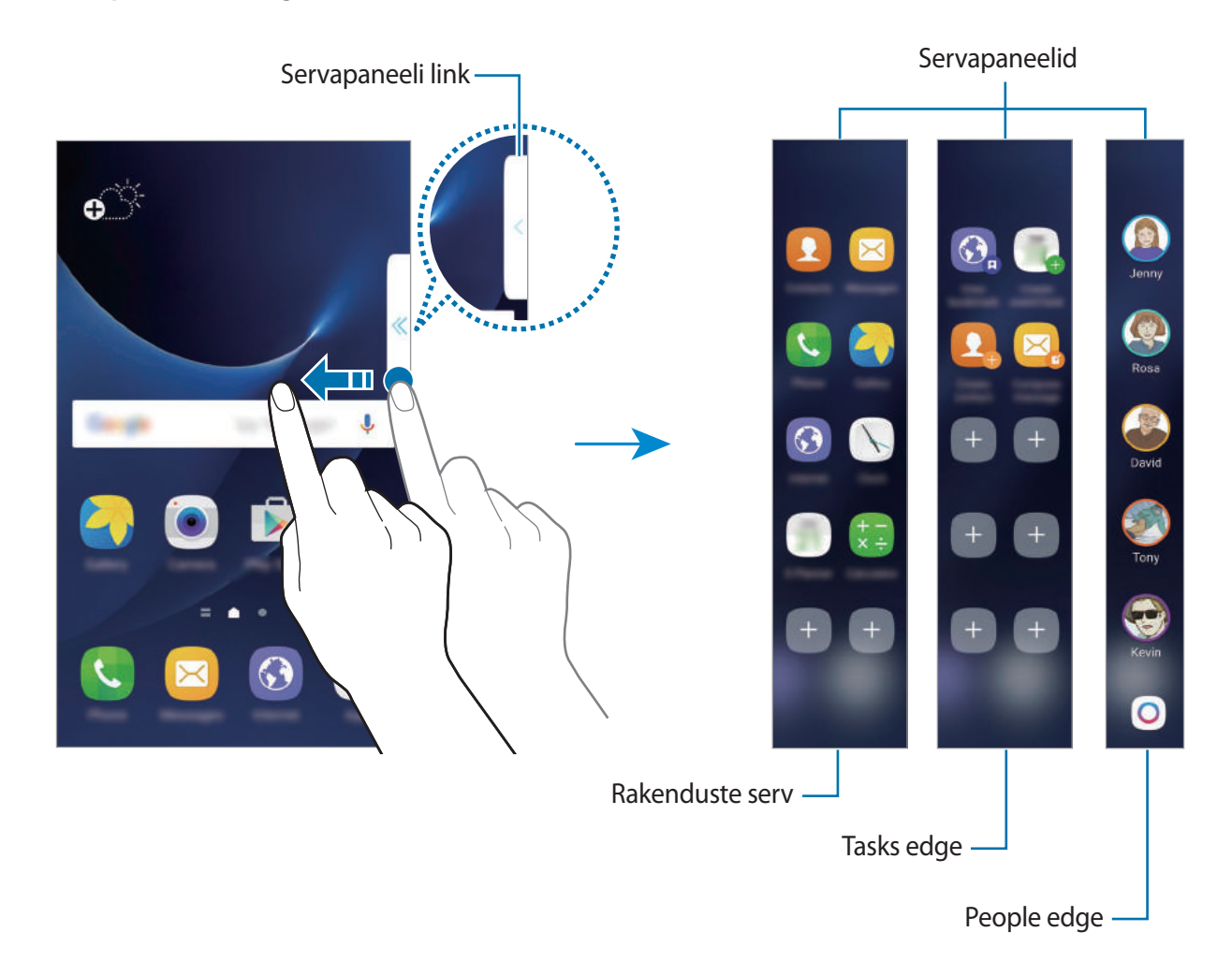

#### **Servapaneelide muutmine**

Valige servaekraanil kuvatavaid paneele või muutke neid.

- 1 Lohistage servapaneeli link paneeli keskele.
- 2 Toksake **3**, et servapaneeli seadete ekraani avada.
- 3 Märgistage kuvatavad servapaneelid. Paneeli redigeerimiseks toksake Täiendavete paneelide allalaadimiseks toksake **LAE ALLA**. Paneelide ümberkorraldamiseks toksake JÄRJESTA ÜMBER ja lohistage **teise** asukohta.

### **Servapaneeli lingi seadistamine**

Saate valida lingi asukohta, suurust ja läbipaistvust. Lohistage servapaneeli link ekraani keskele. Seejärel toksake  $\Leftrightarrow$  **→ Servapaneeli sanga seaded**.

### **Rakenduste serv**

Sagedasti kasutatud rakenduste kiirkäivitus.

- 1 Lohistage servapaneeli link ekraani keskele.
- 2 Rakenduste servapaneeli avamiseks libistage vasakule või paremale.
- 3 Valige käivitamiseks rakendus.

### **Rakenduste servapaneeli muutmine**

Rakenduse lisamiseks toksake paneelil + ja toksake rakenduste nimekirjas rakendusele. Paneelil kausta loomiseks toksake ja hoidke nimekirjas Rakendusel ning lohistage see teise rakenduse kohale Rakenduste servapaneelil. Lõpetage rakenduse allhoidmine, kui rakenduste ümber ilmub kaustaraam.

Rakenduse kustutamiseks toksake paneelil rakendusele ja lohistage see paneeli ülaosas asuvale valikule **Eemalda**.

Rakenduste järjekorra muutmiseks toksake rakendusel ja hoidke seda all ning lohistage see teise kohta.

Saate redigeerida Rakenduste servapaneeli, toksates  $\phi$  ja seejärel toksates Rakenduste serva all  $\bullet$ .

### **Tasks edge**

Täitke kiirelt sageli kasutatavaid ülesandeid nagu sõnumite koostamine ja sündmuste loomine.

- 1 Lohistage servapaneeli link ekraani keskele.
- $2$  Ülesannete servapaneeli avamiseks libistage vasakule või paremale.
- 3 Toksake ülesannet selle täitmiseks.

### **Ülesannete servapaneeli muutmine**

Ülesande lisamiseks toksake paneelil  $\pm$  ja toksake ülesannete nimekirjas ülesandele.

Ülesande kustutamiseks toksake paneelil ülesandele ja lohistage see paneeli ülaosas asuvale valikule **Eemalda**.

Ülesannete järjekorra muutmiseks toksake ülesandel ja hoidke seda all ning lohistage see teise kohta.

Saate redigeerida ülesannete servapaneeli, toksates  $\phi$  ja seejärel toksates ülesannete serva all  $\mathcal{S}.$ 

### **People edge**

Lisage People edge paneelile lemmikkontakte, et nendega kiirelt ühendust võtta ja neilt saabunud teavitusi vaadata.

- 1 Lohistage servapaneeli link ekraani keskele.
- 2 People edge paneeli avamiseks libistage vasakule või paremale.

### **Kontaktide lisamine minu inimeste hulka**

Lisage sageli kasutatavad kontaktid minu inimeste nimekirja prioriteetsete kontaktidena.

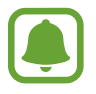

Ainult valiku **Kontaktid** alla salvestatud kontakte saab lisada minu inimeste nimekirja.

Valige värv, toksates  $\bigoplus$ , ning valige lisatav kontakt.

Kontaktide järjekorra muutmiseks toksake ja hoidke all kontakti ikooni ja lohistage see teise kohta.

Kontakti kustutamiseks toksake kontakti ikoonil ja lohistage see ekraani ülaosas asuvale valikule **Eemalda**.

Saate redigeerida People edge paneeli, toksates  $\bullet$  ja seejärel toksates People edge'i all  $\bullet$ . Kontaktile määratud värvi muutmiseks toksake **Minu inimesed** ning seejärel toksake kontakti värviikoonil.
#### **Minu inimestelt saadud vastamata teavituste kuvamine**

Kui teile on saabunud vastamata teavitus kontaktilt, kes on lisatud minu inimeste nimekirja, ilmub servaekraanile kontaktiga seotud värvitoonis sakk.

Lohistage sakk ekraani keskosa poole, et vaadata üksikasju. Saate kontaktile kohe vastata, toksates ühel suhtlusvalikul.

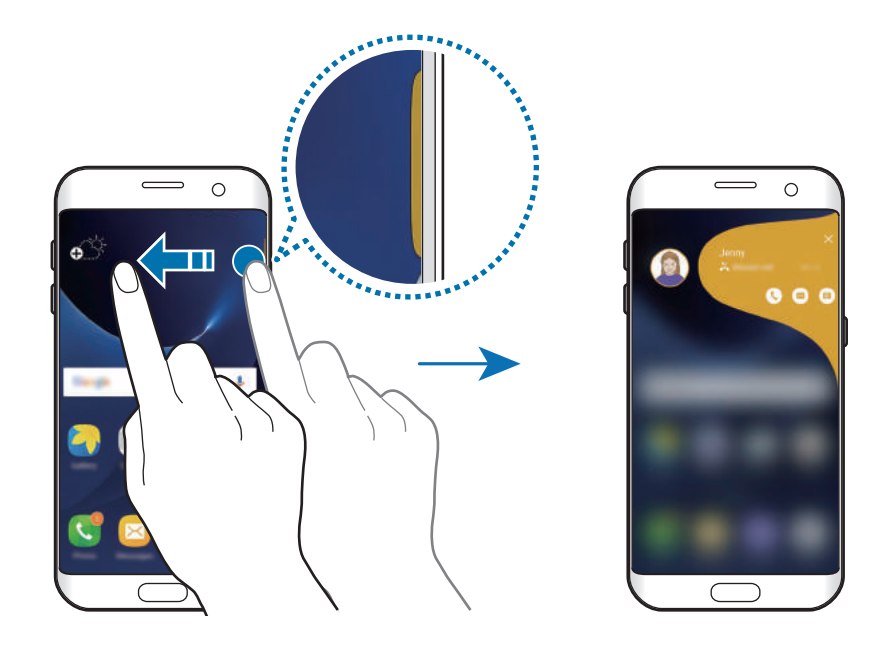

#### **Minu inimestega kontakteerumine**

Avage minu inimeste nimekiri ja toksake kontaktil. Ekraanile ilmuvad kommunikatsiooninupud. Toksake soovitud nupul, et kontaktile helistada, sõnumit saata või e-kirja saata.

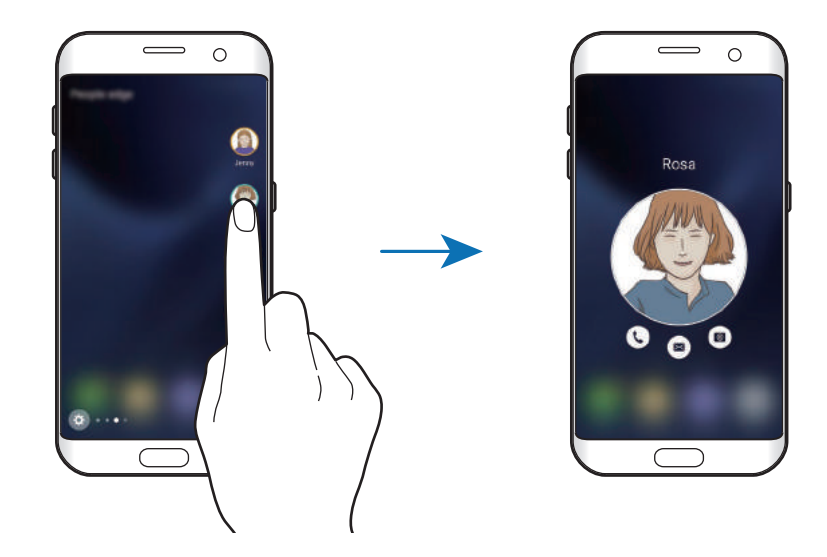

#### **Serva valgustus**

Servaekraani valgustus lülitub sisse, kui teile saabub kõne või teavitus ajal, mil seadme esikülg on asetatud suunaga allapoole.

Toksake rakenduste ekraanil **Seaded** → **Servaekraan** → **Serva valgustus** ning toksake selle aktiveerimiseks lülitit.

Kui aktiveerite People edge funktsiooni, siis süttib servaekraani määratud värvi valgustus, kui teile saabub kas kõne või teavitus prioriteetsetelt kontaktidelt.

Võite sissetulevatele kõnedele vastamisest keelduda, kasutades kohandatud keeldumissõnumeid. Kui seadme esikülg on suunatud allapoole, hoidke kõnedest keeldumiseks kahe sekundi jooksul sõrme seadme tagaküljel oleval anduril.

Toksake rakenduste ekraanil **Seaded** → **Servaekraan** → **Serva valgustus** → **Kiirvastus** ning seejärel toksake aktiveerimiseks lülitit.

Vaikimisi keeldumissõnumi muutmiseks toksake sõnumi tekstil valiku **Kiirvastuse sõnum** all.

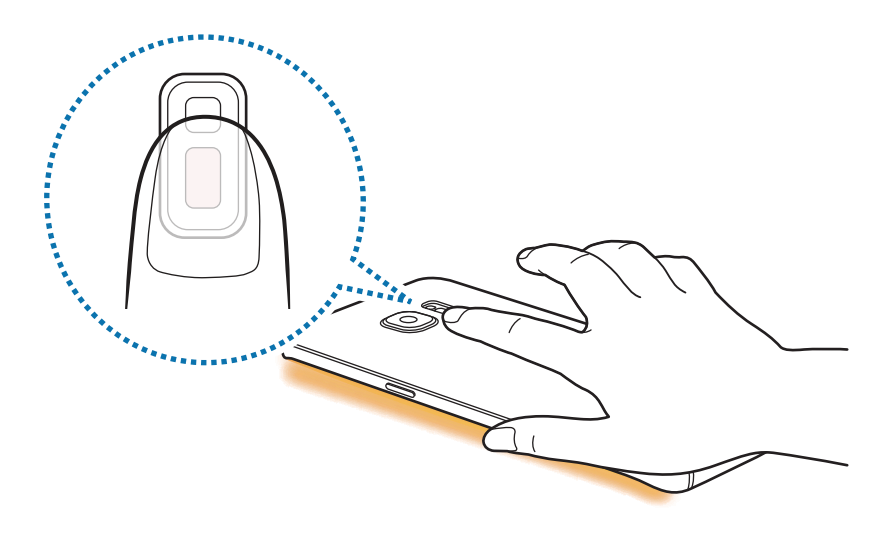

#### **OnCircle**

Saate oma sõpradele saata pilte, liikuvaid emotikone ja teisi lõbusaid sõnumeid.

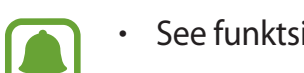

- See funktsioon võib sõltuvalt teie regioonist või teenusepakkujast mitte võimalik olla.
- Saate kasutada seda funktsiooni ainult juhul, kui saaja on selle funktsiooni aktiveerinud.
- Selle funktsiooni kasutamiseks peab teie telefoninumber olema kinnitatud.
- 1 Toksake People edge paneelil  $\odot$ .

Kuvatakse nimekiri teie kontaktidest, kes on aktiveerinud funktsiooni OnCircle.

Kui People edge'i paneelile ei ilmu  $\bigcirc$  ikoon või kui te soovite seadeid kohandada, toksake , toksake People edge'i paneeli all , toksake **OnCircle** ja seejärel toksake selle aktiveerimiseks lülitil.

- 2 Valige nimekirjast kontakt.
- $3$  Toksake  $\circledast$  või  $\circledast$ . Samuti võite toksata oma kontakti profiilipildil mitu korda või joonistada sellele mustreid, et saata erinevaid teavitusi kasutades toredaid sõnumeid.

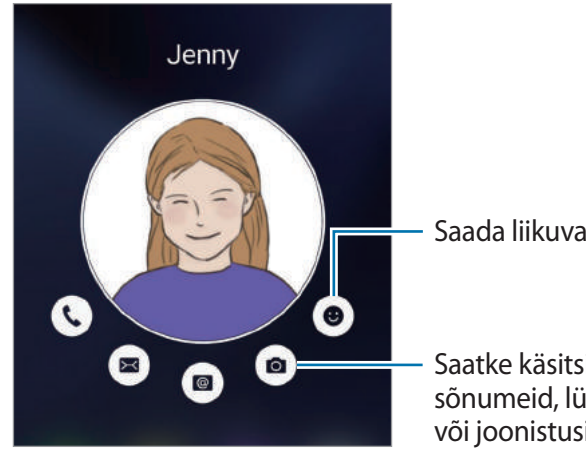

Saada liikuvaid emotikone.

Saatke käsitsi kirjutatud sõnumeid, lühikesi videoklippe või joonistusi.

Toksake sõnumite saatmiseks $\left(\blacktriangleright\right)$ .

### **Servakanalid**

Kui ekraan on välja lülitatud, saab servaekraanil kuvada reaalajas uudiseid, vastamata kõnesid, sõnumiteated ja muud teavet.

#### **Serva voogude seadistamine**

Määrake, millist infot servaekraanil kuvada.

- 1 Toksake rakenduste ekraanil **Seaded** <sup>→</sup> **Servaekraan**.
- 2 Toksake **Servakanalid** ja toksake selle aktiveerimiseks lülitit.
- 3 Märkige kuvatavad üksused.

Voo redigeerimiseks toksake .

Täiendavete üksuste allalaadimiseks toksake **LAE ALLA**.

Objektide ümberkorraldamiseks toksake **JÄRJESTA ÜMBER**. Seejärel toksake ja hoidke üksusel ning lohistage see teise kohta.

#### **Serva voogude vaatamine**

1 Kui ekraan on välja lülitatud, libistage sõrmega servaekraanil üles ja seejärel alla või vastupidi, et seda sisse lülitada.

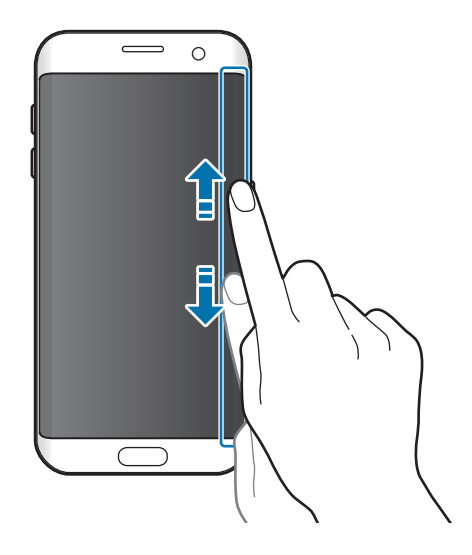

2 Libistage servaekraanil sõrmega vasakule või paremale, et serva voogu kuvada.

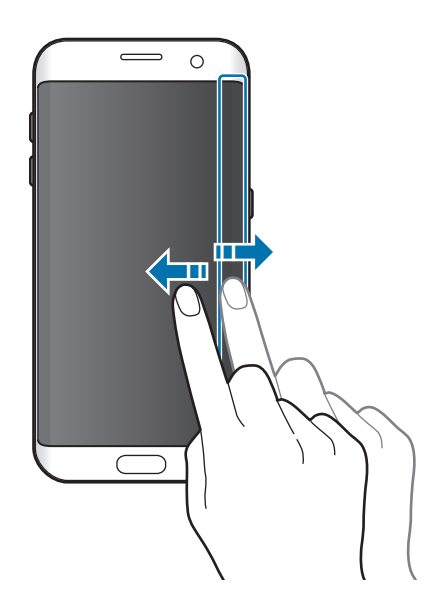

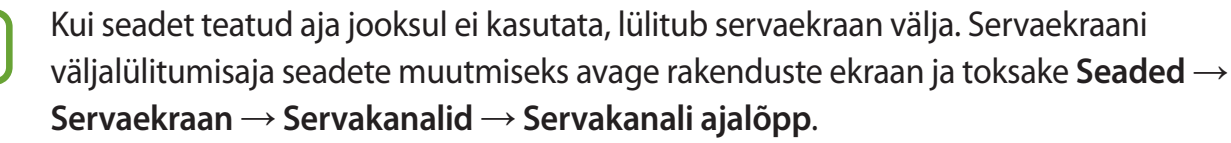

# **Öökell**

Hoidke kell servaekraanil aktiivsena, et seda öösel vaadata.

- 1 Toksake rakenduste ekraanil **Seaded** <sup>→</sup> **Ekraan**.
- 2 Toksake **Öökell** ja toksake selle aktiveerimiseks lülitit.
- 3 Määrake, kui kaua öine kell aktiivne on.

Öökella asukoha seadmiseks toksake **Öökella asend** ja valige külg.

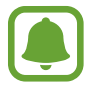

Öökella funktsioon deaktiveeritakse, kui akutoide on 5% või madalam.

# **Teavituste paneel**

# **Teavituste paneeli kasutamine**

Kui saate uusi teavitusi, nagu sõnumid või vastamata kõned, ilmuvad olekuribal indikaatorikoonid. Ikoonide kohta lisateabe vaatamiseks avage teavituste paneel ja kuvage üksikasju.

Teavituste paneeli avamiseks lohistage olekuriba allapoole. Teavituste paneeli sulgemiseks libistage ekraanil sõrmega ülespoole.

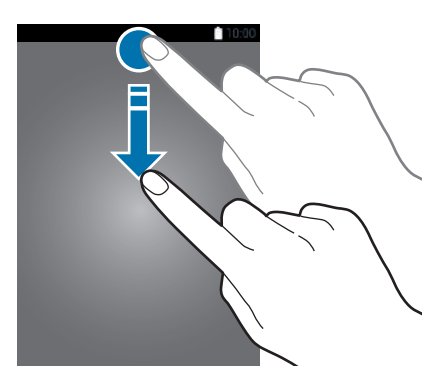

Teavituste paneelil on võimalik kasutada järgmisi funktsioone.

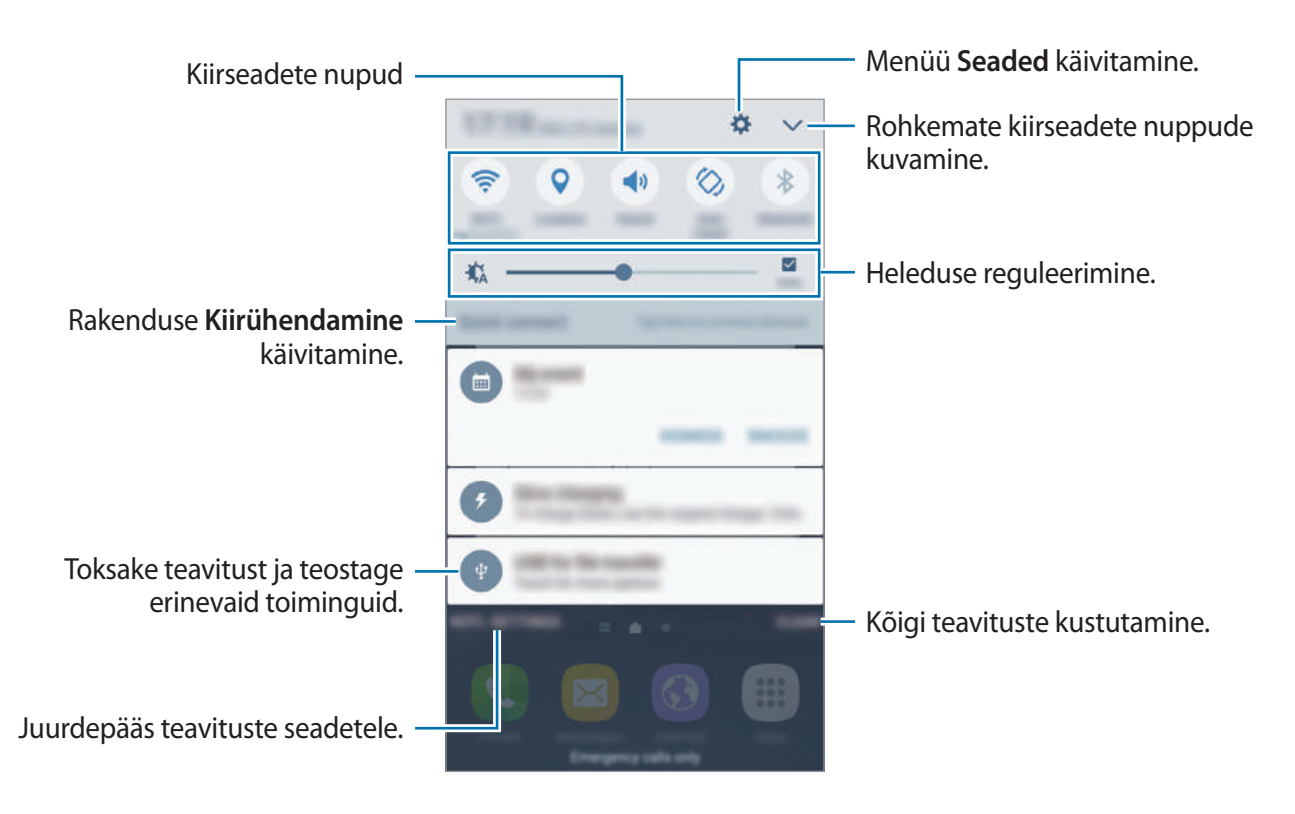

#### **Kiirseadete nuppude kasutamine**

Toksake osade funktsioonide aktiveerimiseks kiirseadete nuppudel. Libistage nuppude alal sõrmega vasakule või paremale või toksake  $\vee$ , et kuvada rohkem nuppe. Üksikasjalikumate seadete kuvamiseks toksake nupul ja hoidke seda all.

Nuppude ümberkorraldamiseks toksake → **REDIG.**, toksake nupul ja hoidke seda all ning seejärel lohistage nupp teise kohta.

# **S Finder**

Otsige mitmesugust sisu märksõna abil.

#### **Sisu otsimine seadmes**

Avage teavituste paneel ja toksake **↓ → S Finder**.

Sisestage otsinguväljale märksõna või toksake  $\overline{\psi}$  ja lausuge märksõna.

Täpsemate tulemuste saamiseks toksake otsinguvälja all **Filtreeri** ja valige seejärel filtri üksikasjad.

#### **Otsingukategooriate määramine**

Te saate määrata otsingukategooriaid, et otsida sisu spetsiaalsetel otsinguväljadel.

Toksake **VEEL** → **Asukoha otsimise valimine** ja valige kategooriad.

# **Teksti sisestamine**

# **Klaviatuuri paigutus**

Sõnumite saatmiseks, memode loomiseks jms teksti sisestamisel ilmub klaviatuur automaatselt.

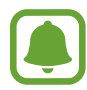

Mõnes keeles ei saa teksti sisestada. Teksti sisestamiseks peate sisestuskeele muutma mõnele toetatud keelele.

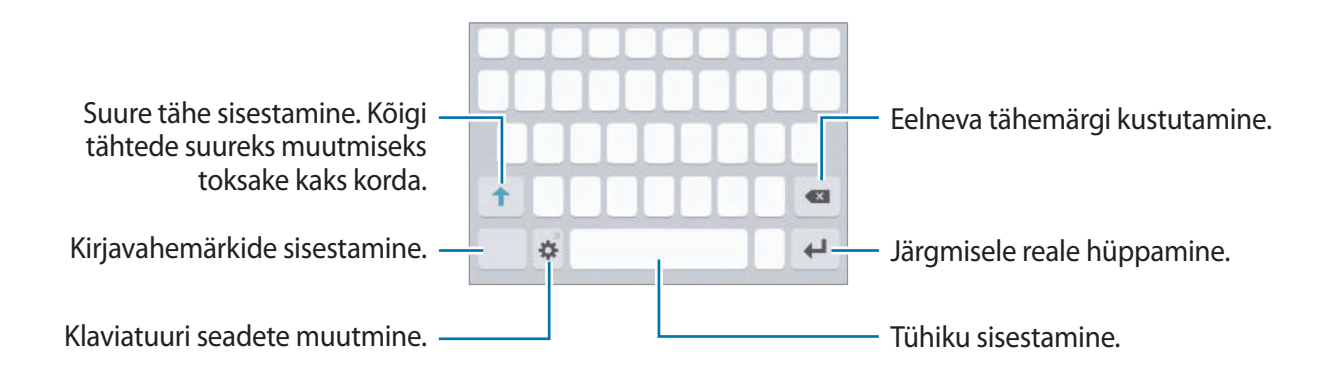

#### **Sisestuskeele muutmine**

Toksake **→ Lisa sisestuskeeli** ja valige seejärel kasutatavad keeled. Kui valite kaks või enam keelt, saate tühikuklahvi vasakule või paremale libistades ühelt sisestuskeelelt teisele lülituda.

#### **Klaviatuuri paigutuse muutmine**

Toksake **; valige suvandi Keeled ja tüübid** alt keel ning valige seejärel kasutamiseks klaviatuuripaigutus.

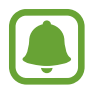

**3x4 klaviatuur** on igal klahvil kolm või neli tähte. Tähemärgi sisestamiseks toksake vastavat klahvi korduvalt, kuni kuvatakse soovitud tähemärk.

# **Klaviatuuri lisafunktsioonid**

Toksake ja hoidke  $\bigstar$ , et kasutada erinevaid funktsioone. Sõltuvalt viimati kasutatud funktsioonist võivad  $\bigstar$  ikooni asemele ilmuda muud ikoonid.

• **U**: teksti häälsisestus.

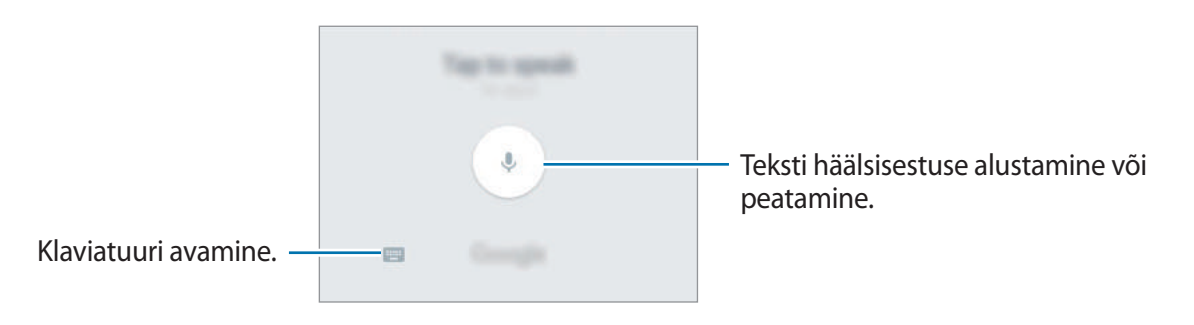

- $\cdot$  **ii** : lõikelaualt üksuse lisamine.
- $\cdot$   $\cdot$   $\cdot$  : emotikonide sisestamine.
- $\cdot$   $\cdot$   $\cdot$   $\cdot$   $\cdot$  klaviatuuri seadete muutmine.

# **Kopeerimine ja kleepimine**

- 1 Toksake ja hoidke teksti kohal.
- 2 Lohistage soovitud teksti valimiseks või b, või toksake kogu teksti valimiseks **Vali kõik**.
- 3 Toksake **Kopeeri** või **Lõika**. Valitud tekst kopeeritakse lõikelauale.
- 4 Toksake ja hoidke kohta, kuhu tekst sisestada ja toksake **Kleebi**. Eelnevalt kopeeritud teksti kleepimiseks toksake **Lõikelaud** ja valige teksti.

# **Sõnastik**

Otsige teatavaid funktsioone kasutades sõnade definitsioone, näiteks veebilehti sirvides.

- 1 Toksake ja hoidke sõna, mida soovite otsida. Kui otsitav sõna ei ole märgistatud, lohistage soovitud teksti märgistamiseks või ...
- 2 Toksake valikute nimekirjas **Sõnaraamat**. Kui sõnastikku ei ole eelnevalt seadmesse paigaldatud, toksake sõnastiku kõrval valikul **Manage dictionaries → ↓,** et see alla laadida.
- 3 Vaadake tähendust sõnastiku hüpikaknas.

Täisekraanile lülitumiseks toksake  $\nabla$ . Toksake ekraanil olevale definitsioonile, et kuvada rohkem definitsioone. Sõna lisamiseks oma lemmiksõnade loendisse toksake üksikasjalikul kuval või toksake **Search Web**, et kasutada sõna otsingusõnana.

# **Kuvahõive**

Jäädvustage seadme kasutamise ajal ekraanitõmmis.

#### **Ekraanipiltide hõivamine**

Vajutage ja hoidke avakuvaklahvi ja toitenuppu samaaegselt. Jäädvustatud pilte saate näha valiku **Galerii** alt.

Samuti saate teha ekraanipilte, libistades käega vasakule või paremale üle ekraani. Kui see funktsioon ei ole aktiveeritud, avage rakenduste ekraan, toksake **Seaded** → **Täpsemad funktsioonid** → **Pihuga libistamine, et jäädvustada** ja toksake selle aktiveerimiseks lülitit.

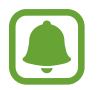

Teatud rakenduste ja funktsioonide kasutamise puhul ei ole võimalik ekraanitõmmist teha.

#### **Nutikas jäädvustamine**

Võimalik on jäädvustada hetke ekraanipilti ja keritavat ala. Samuti on võimalik jäädvustatud ekraanipilti koheselt lõigata ja jagada.

Kui see funktsioon ei ole aktiveeritud, avage rakenduste ekraan, toksake **Seaded** → **Täpsemad funktsioonid** → **Nutikas jäädvustamine** ja toksake selle aktiveerimiseks lülitit ning jäädvustage ekraanipilt. Jäädvustataval ekraanil, kasutage ühte järgmistest võimalustest:

- **Jäädvusta rohkem**: jäädvustage rohkem sisu, mis jätkub mitmel ekraanil, näiteks veebilehtede puhul. Ekraani keritakse automaatselt alla ning jäädvustatakse rohkem sisu.
- **Jaga**: jaga ekraanitõmmist.
- **Kärbi**: lõika välja osa ekraanitõmmisest.

# **Rakenduste avamine**

Valige avalehel või rakenduste ekraanil rakenduse ikoon selle avamiseks.

Hiljuti kasutatud rakenduste loendist rakenduse avamiseks toksake ja valige hiljuti kasutatud rakenduse aken.

#### **Rakenduse sulgemine**

Toksake ja lohistage hiljuti kasutatud rakenduse aken vasakule või paremale selle sulgemiseks. Kõigi töötavate rakenduste sulgemiseks toksake **SULGE KÕIK**.

# **Mitmikaken**

## **Sissejuhatus**

Mitmikaken võimaldab teil jaotatud kraani vaates samaaegselt kasutada kaht rakendust. Samuti saate hüpikakna vaates samaaegselt kasutada mitut rakendust.

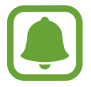

Teatud rakendused ei pruugi seda funktsiooni toetada.

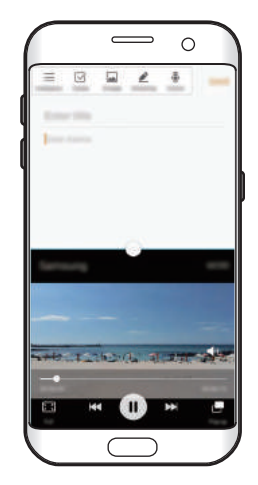

Jaotatud ekraani vaade aastal Hüpikvaade

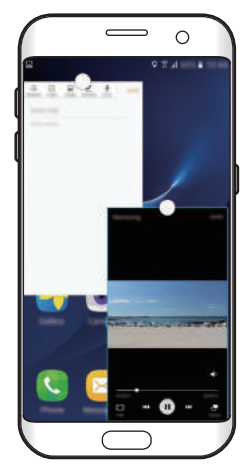

# **Jaotatud ekraani vaade**

- 1 Hiljuti kasutatud rakenduste loendi avamiseks toksake ...
- 2 Libistage sõrmega üles või alla ja toksake hiljuti kasutatud rakenduse aknas $\Xi$ . Valitud rakendus käivitatakse ülemises aknas.

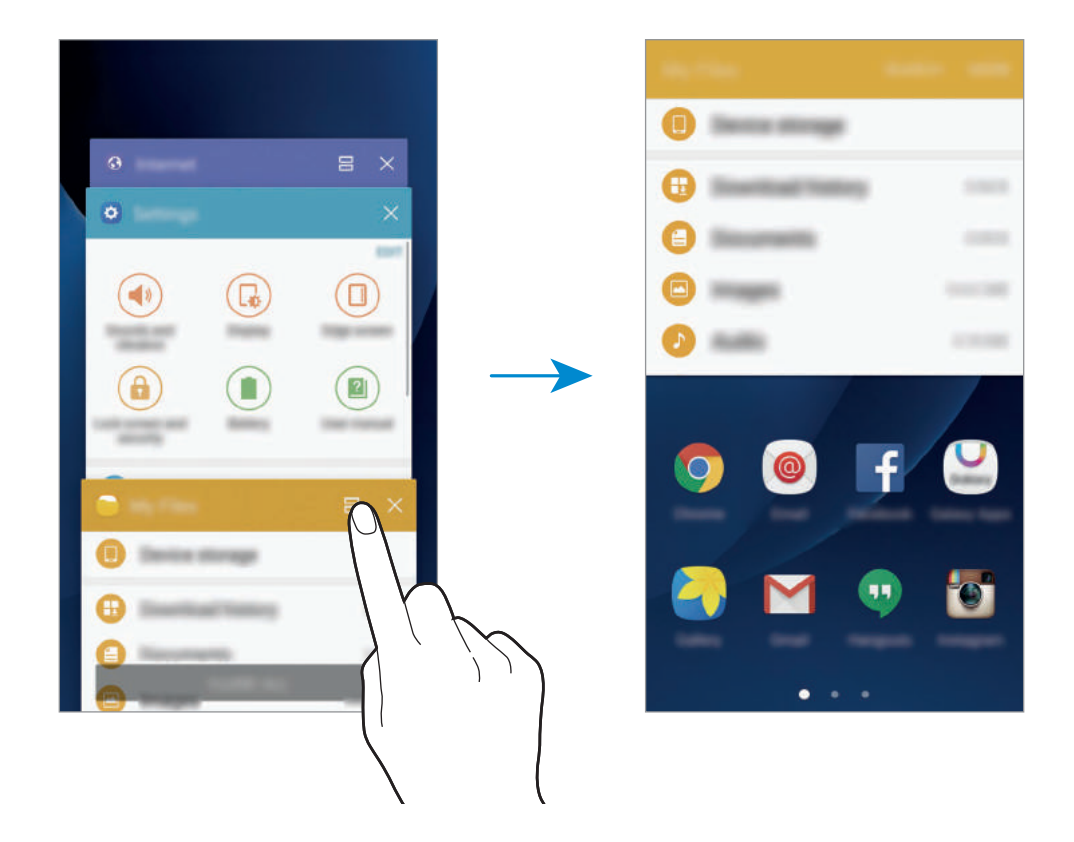

3 Mõne teise rakenduse käivitamiseks libistage vasakule või paremale.

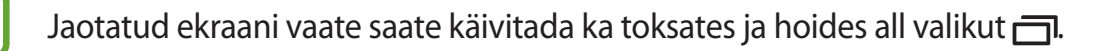

#### **Lisasuvandite kasutamine.**

Kui te kasutate rakendusi jaotatud ekraani vaates, valige rakenduse aken ja toksake rakenduste akende vahel oleval ringil, et pääseda ligi järgmistele valikutele:

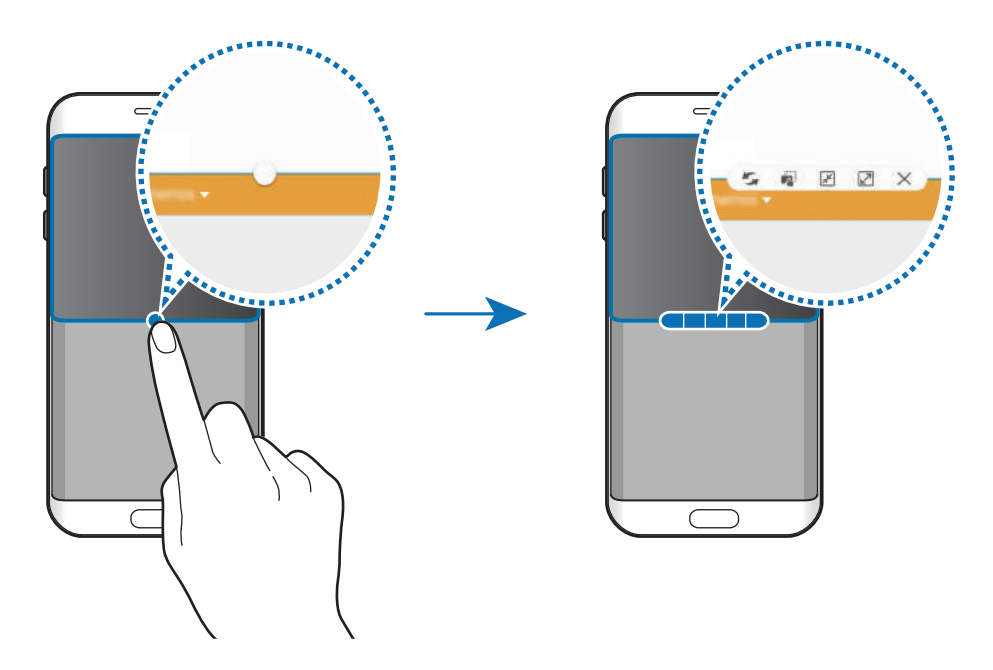

- $\leq$ : rakenduste akende asukohtade muutmine.
- $\blacksquare$ : teksti või kopeeritud piltide pukseerimine ühest aknast teise. Toksake ja hoidke valitud aknas üksust ning lohistage see asukohta teises aknas.

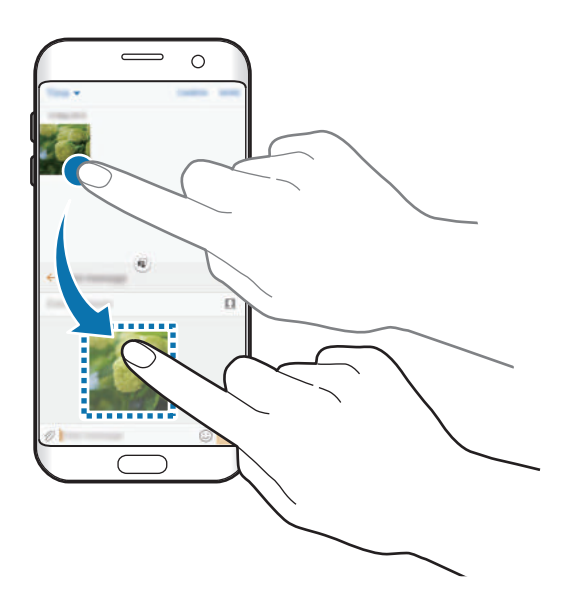

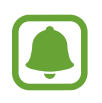

Teatud rakendused ei pruugi seda funktsiooni toetada.

- $\cdot$   $\boxed{\overline{x}}$ : akna minimeerimine.
- $\cdot$   $\boxed{2}$ : akna maksimeerimine.
- $\cdot$   $\times$  : rakenduse sulgemine.

#### **Akna suuruse reguleerimine**

Lohistage akende suuruse muutmiseks rakenduste akende vahelist ringi üles või alla.

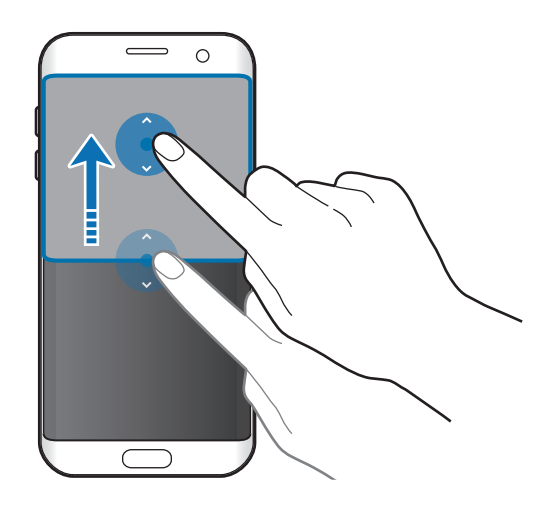

# **Hüpikvaade**

- 1 Käivitage rakenduste ekraanil rakendus, mida soovite kasutada hüpikakna vaates.
- 2 Lohistage ükskõik kummast ülanurgast diagonaalselt allapoole. Rakenduse ekraan kuvatakse hüpikakna vaates.

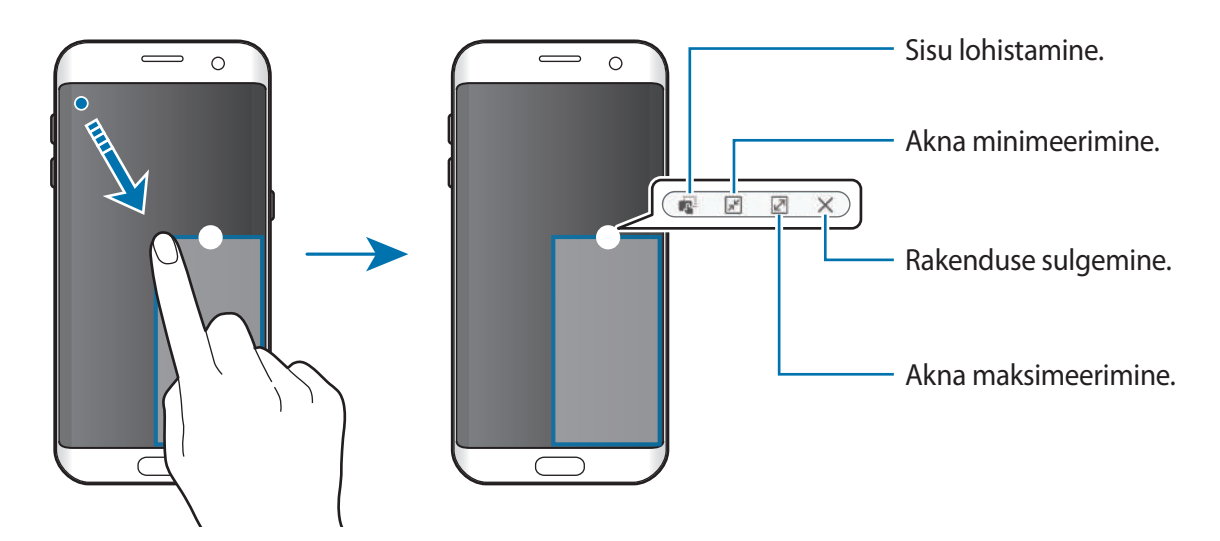

#### **Hüpikakende liigutamine**

Hüpikakna teisaldamiseks toksake akna ringil ja hoidke seda all ning lohistage see uude asukohta.

# <span id="page-51-0"></span>**Samsungi konto**

# **Sissejuhatus**

Teie Samsungi konto on integreeritud kontoteenus, mis võimaldab teil kasutada mitmesuguseid Samsungi teenuseid, mida pakuvad mobiilsed seadmed, telerid ning Samsungi veebileht. Kui teie Samsungi konto on registreeritud, saate kasutada Samsungi poolt pakutavaid rakendusi ilma oma kontole sisse logimiseta.

Looge endale Samsungi konto, kasutades oma e-posti aadressi.

Selleks, et näha nimekirja teenustest, mida oma Samsungi kontoga kasutada saate, külastage veebilehte [account.samsung.com](http://account.samsung.com). Selleks, et saada rohkem infot Samsungi kontode kohta, avage rakenduste ekraan ning toksake **Seaded** → **Kontod** → **Samsung account** → **Spikker**.

# **Samsungi konto registreerimine**

#### **Uue Samsungi konto registreerimine**

Kui teil pole Samsungi kontot, peaksite selle looma.

- 1 Toksake rakenduste ekraanil **Seaded** <sup>→</sup> **Kontod** <sup>→</sup> **Lisa konto**.
- 2 Toksake **Samsung account** <sup>→</sup> **LOO KONTO**.
- 3 Järgige konto lõplikuks loomiseks ekraanil kuvatavaid juhiseid.

#### **Olemasoleva Samsungi konto registreerimine**

Kui teil juba on Samsungi konto, registeerige see seadmesse.

- 1 Toksake rakenduste ekraanil **Seaded** <sup>→</sup> **Kontod** <sup>→</sup> **Lisa konto**.
- 2 Toksake **Samsung account**.
- 3 Sisestage e-posti aadress ja parool ning toksake seejärel **LOGI SISSE**.

Kui olete oma kontoandmed unustanud, toksake **Kas unustasite oma tunnuse või parooli?** Leiate oma kontoandmed, kui sisestate nõutud info ning ekraanil kuvatava turvakoodi.

# **Samsungi konto eemaldamine**

Seadmest registreeritud Samsungi konto eemaldamisel, eemaldatakse ka teie andmed nagu näiteks kontaktid või sündmused.

- 1 Toksake rakenduste ekraanil **Seaded** <sup>→</sup> **Kontod**.
- 2 Toksake **Samsung account** ning toksake kontot selle eemaldamiseks.
- 3 Toksake **VEEL** <sup>→</sup> **Eemalda konto** <sup>→</sup> **EEMALDA KONTO**.
- 4 Sisestage oma Samsungi konto parool ja toksake **KINNITA**.
- 5 Toksake **EEMALDA KONTO**.

# **Andmete ülekandmine teie eelmiselt seadmelt**

Te saate eelmise seadme andmed üle kanda uude seadmesse rakenduse Samsung Smart Switch kaudu.

Saadaval on rakenduse Samsung Smart Switch järgmised versioonid.

- Mobiiliversioon: mobiilseadmete vahel andmete edastamine. Rakenduse mobiilse versiooni käivitamiseks toksake **Seaded** → **Varunda ja lähtesta** → **Rak. Smart Switch avamine**. Kui teil nimetatud rakendust ei ole, laadige see alla poest **Galaxy Apps** või **Play pood**.
- Arvuti versioon: oma seadme ja arvuti vahel andmete edastamine. Rakenduse saate alla laadida veebipoest [www.samsung.com/smartswitch.](http://www.samsung.com/smartswitch)

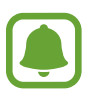

- Samsung Smart Switch ei ole mõnedes seadmetes või arvutites toetatud.
- Kehtivad piirangud. Lisateabe jaoks külastage veebilehte [www.samsung.com/smartswitch](http://www.samsung.com/smartswitch). Samsung suhtub autoriõigustesse tõsiselt. Edastage ainult sisu mis kuulub teile või mille edastamiseks teil õigus on.

#### **Andmete ülekandmine USB ühenduse teel**

Te võite oma eelmise seadme uue seadmega ühendada USB ühenduspesa ja USB kaabliga ning kiirelt andmed üle kanda ilma, et peaksite eelmisesse seadmesse rakendust paigaldama.

1 Ühendage USB ühenduspesa laadimisdoki mitmeotstarbelisse pessa.

2 Ühendage oma seade eelmise seadmega USB-kaabli abil.

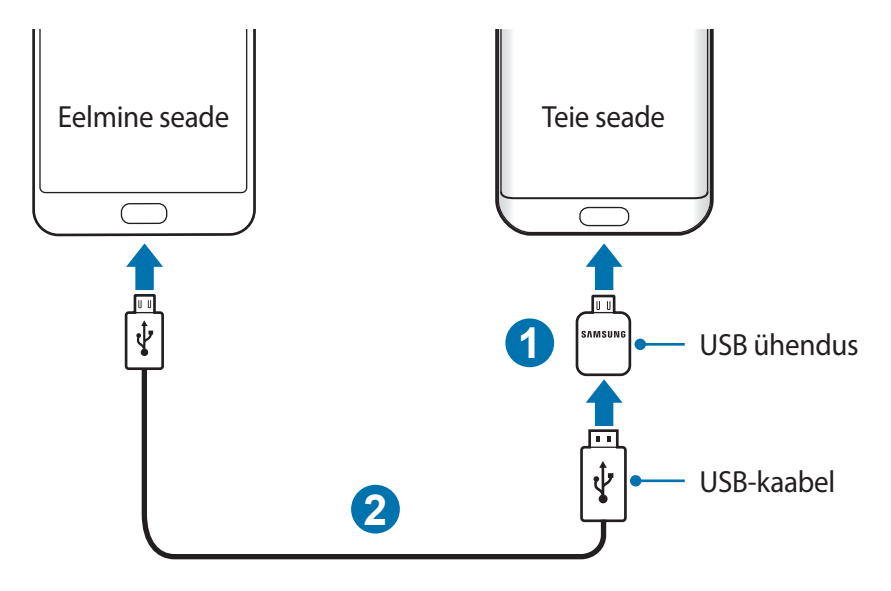

- 3 Kui ekraanile ilmub rakenduse valimise hüpikaken, toksake **Smart Switch** <sup>→</sup> **ALUSTA**. Teie seade tunneb eelmise seadme ära ning kuvab nimekirja andmetest, mida saate üle kanda.
- $4$  Järgige ekraanile ilmuvaid juhiseid, et eelmiselt seadmelt andmed üle kanda.

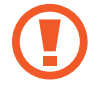

Failiedastuse ajal, ärge ühendage seadmelt lahti USB-kaablit või USB ühenduspesa. See võib põhjustada andmekadu või seadme kahjustusi.

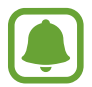

Andmete ülekandmine USB ühenduspesa kaudu tõstab seadme akutoite tarbimist. Enne andmete üle kandmist, veenduge, et aku oleks täielikult laetud. Kui aku hakkab tühjenema, võib see katkestada andmete ülekandmise.

#### **Andmete üle kandmine juhtmevabalt**

Kandke andmeid üle oma eelmiselt seadmelt uuele seadmele.

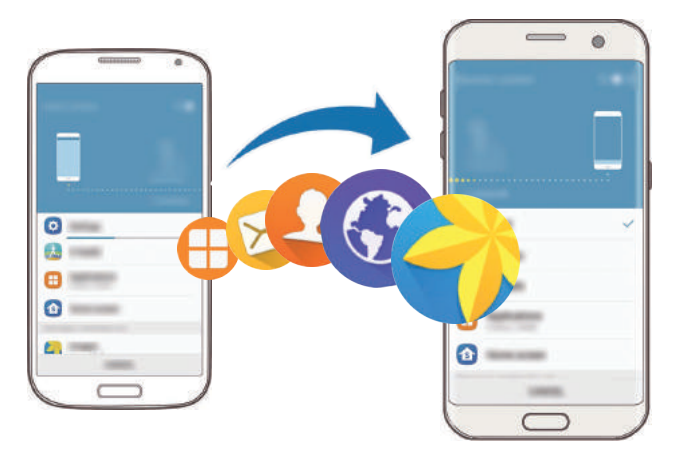

- 1 Laadige ja paigaldage oma eelmisesse seadmesse rakendus Smart Switch, kasutades poode **Galaxy Apps** või **Play pood**. Seejärel käivitage **Smart Switch**.
- 2 Asetage seadmed üksteise lähedale.

#### Põhiline

- 3 Uuel seadmel, avage rakenduste ekraan ja koputage **Seaded** <sup>→</sup> **Varunda ja lähtesta** <sup>→</sup> **Rak. Smart Switch avamine**.
- 4 Valige oma uuel seadmel nimekirjast eelmise seadme tüüp ja toksake **ALUSTA**.
- $5$  Järgige ekraanile ilmuvaid juhiseid, et eelmiselt seadmelt andmed üle kanda.

#### **Varundamisandmete ülekandmine arvutist**

Tehke oma eelmise seadme andmetes varukoopia arvutisse ja importige andmed uude seadmesse.

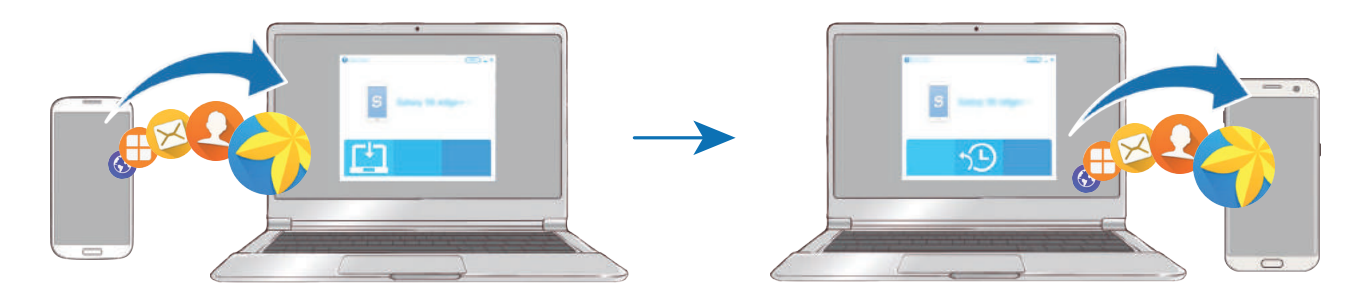

- 1 Arvutis külastage rakenduse Smart Switch allalaadimiseks lehte [www.samsung.com/smartswitch](http://www.samsung.com/smartswitch).
- 2 Käivitage arvutis Smart Switch.

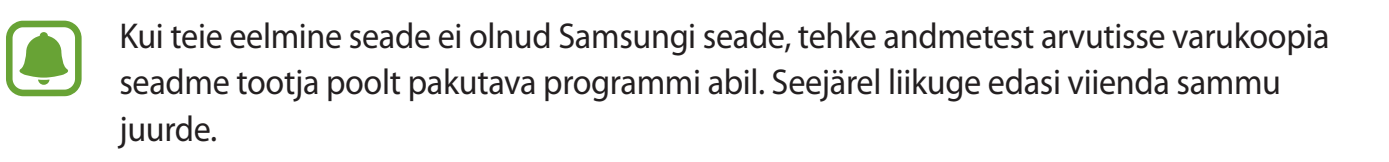

- 3 Ühendage oma eelmine seade arvutiga USB-kaabli abil.
- 4 Järgige arvutiekraanil olevaid juhiseid seadme andmete varundamise kohta. Seejärel ühendage oma eelmine seade arvutist lahti.
- 5 Ühendage oma uus seade arvutiga USB-kaabli abil.
- $6$  Järgige arvutiekraanil olevaid juhiseid andmete uude seadmesse ülekandmise kohta.

# **Seade ja andmehaldus**

## **Seadme kasutamine eemaldatava kettana andmete ülekandmiseks**

Teisaldage audio-, video-, pildi- ja teisi faile seadmest arvutisse või vastupidi.

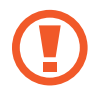

Ärge eemaldage seadmelt failiedastuse ajal USB-kaablit. See võib põhjustada andmekadu või seadme kahjustusi.

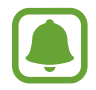

Seadmed ei pruugi korralikult ühenduda, kui nad on ühendatud läbi USB jaoturi. Ühendage seade otse arvuti USB-pesaga.

- 1 Ühendage seade arvutiga USB-kaabli abil.
- 2 Avage teavituste paneel ning toksake seejärel **Ühendatud meediumiseadmena** <sup>→</sup> **Meediumifailide edastamine**.

Kui arvuti ei suuda teie seadet ära tunda, toksake **Piltide edastamine**.

- 3 Toksake **LUBA**, et lubada arvuti ligipääs teie seadme andmetele. Kui arvuti teie seadme ära tunneb, ilmub seade jaotuse Minu arvuti all.
- 4 Teisaldage faile seadme ja arvuti vahel.

# **Seadme värskendamine**

Seadet saab uusima tarkvaraga värskendada.

#### **Värskendamine õhu kaudu**

Seadet saab uusima tarkvaraga püsivara FOTA abil otse värskendada.

Toksake rakenduste ekraanil **Seaded** → **Teave seadme kohta** → **Laadi värskendused käsitsi alla**.

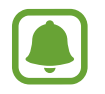

Kui toksate aktiveerimiseks lülitil **Laadi värskendused autom. alla**, laetakse värskendused alla, kui seade ühendatakse Wi-Fi võrguga.

#### **Uuendamine rakendusega Smart Switch**

Ühendage seade arvutiga ja värskendage seadet uusima tarkvaraga.

- 1 Arvutis külastage rakenduse Smart Switch allalaadimiseks ja paigaldamiseks lehte [www.samsung.com/smartswitch](http://www.samsung.com/smartswitch).
- 2 Käivitage arvutis Smart Switch.
- 3 Ühendage seade arvutiga USB-kaabli abil.
- $\mathcal A$  Kui saadaval on tarkvara uuendus, järgige ekraanile ilmuvaid juhiseid, et seadet uuendada.
	- Ärge lülitage arvutit välja või ühendage USB-kaablit lahti, kui seade end uuendab.
		- Ärge ühendage seadme värskendamise ajal arvutiga teisi meediumiseadmeid. See võib uuendusprotsessi mõjutada. Enne uuendamist ühendage kõik teised meediumiseadmed arvuti küljest lahti.

# <span id="page-57-0"></span>**Andmete varundamine ja taastamine**

Kaitske oma seadmes olevad isiklikke andmeid, rakenduse andmeid ja seadeid. Te saate varundada tundlikku teavet varunduskontole ja sinna hiljem juurde pääseda. Andmete varundamiseks või taastamiseks peate om Google'i või Samsungi kontole sisse logima. Vaadake lisateavet jaotistest [Samsungi konto](#page-51-0) või [Kontod.](#page-148-0)

#### **Samsungi konto kasutamine**

Toksake rakenduste ekraanil **Seaded** → **Varunda ja lähtesta** → **Varunda minu andmed** Samsungi konto jaoks, varundatavate üksuste kõrval olevaid lüliteid, et neid aktiveerida, ning seejärel toksake **VARUNDA KOHE**.

Seadme määramiseks automaatselt andmeid varundama toksake lülitil **Automaatne varundamine**.

Andmete lähtestamiseks Samsungi konto abil toksake **Taastamine**. Hetkeandmed kustutatakse seadmest valitud üksuste taastamiseks.

#### **Google'i konto kasutamine**

Toksake rakenduste ekraanil **Seaded** → **Varunda ja lähtesta** → **Varunda minu andmed** Google'i konto jaoks ja toksake seejärel lülitil, et see aktiveerida. Toksake **Varukonto** ja valige konto varunduskontoks.

Andmete lähtestamiseks Google'i konto abil toksake selle aktiveerimiseks lülitil **Automaatne taastamine**. Kui te rakendused uuesti installite, taastatakse varundatud seaded ja andmed.

# **Andmete lähtestamine**

Kustutage kõik seadmes olevad seaded ja andmed. Veenduge enne tehaseandmete taastamist, et olete seadmes asuvatest olulistest andmetest varukoopia teinud. Lisateavet leiate jaotisest [Andmete varundamine ja taastamine.](#page-57-0)

Toksake rakenduste ekraanil **Seaded** → **Varunda ja lähtesta** → **Tehaseseadete lähtestamine** → **LÄHTESTA SEADE** → **KUSTUTA KÕIK**. Seade taaskäivitub automaatselt.

# **Kiirühendamine**

# **Sissejuhatus**

Otsi kiirelt lähedalasuvaid seadmeid, nagu näiteks Bluetooth peakomplekte või telereid, ning loo nendega ühendus.

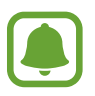

- Kui seade, mida ühendada soovite ei toeta kiirühendust, aktiveerige enne seadmel **Kiirühendamine** rakenduse käivitamist Wi-Fi Direct või Bluetooth-funktsioonid.
- Ühendamisviisid võivad ühendatud seadmete tüübist või jagatavast sisust sõltuvalt erineda.

```
Põhiline
```
## **Teiste seadmetega ühendamine**

1 Avage teavituste paneel ja toksake **Kiirühendamine**.

Wi-Fi ja Bluetooth-funktsioonid aktiveeritakse automaatselt.

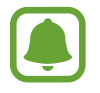

Kui **Kiirühendamine** pole teavituste paneelil nähtaval, toksake → **REDIG.** ja toksake aktiveerimiseks lülitit **Kiirühendamine**.

2 Toksake **Otsi läh.asuvaid seadmeid**.

Kui eelnevalt ühendatud seadmed puuduvad, otsib seade automaatselt lähedalasuvaid seadeid.

3 Valige loendist seade ja looge sellega ekraanile kuvatavaid juhiseid järgides ühendus.

Järgmised sammud võivad ühendatud seadmest sõltuvalt erineda.

Seadme nähtavusseade muutmiseks toksake **VEEL** → **Seaded** → **Seadme nähtavus** ja valige seejärel suvand.

# **Sisu jagamine**

Jagage ühendatud seadmetega sisu.

- 1 Avage teavituste paneel ja toksake **Kiirühendamine**.
- 2 Toksake **Otsi läh.asuvaid seadmeid**.
- 3 Valige seadmete loendist seade.
- 4 Toksake **Sisu jagamine** ja valige meediakategooria.
- $5$  Järgige ekraanil olevaid juhiseid selle kohta, kuidas sisu ühendatud seadmesse saata. Järgmised sammud võivad valitud meediakategooriast sõltuvalt erineda.

## **Teleriga ühendamine**

Ühendage oma seade teleriga, et vaadata seadme sisu suuremalt ekraanilt. Teil võib olla võimalik kasutada ka muid funktsioone, olenevalt ühendatud telerist.

- 1 Lülitage teler sisse ja asetage seade teleri lähedale.
- 2 Avage teavituste paneel ning toksake Kiirühendamine → Otsi läh.asuvaid seadmeid.
- 3 Valige teler.

Ilmub nimekiri funktsioonidest, mida saate telerigia kasutada.

- 4 Valige funktsioon ja järgige funktsiooni kasutamiseks ekraanil kuvatavaid juhiseid. Võimalikud funktsioonid võivad erineda olenevalt telerist.
	- **Smart View**: vaata oma seadme sisu teleri ekraanilt. Teil võib olla tarviis aktiveerida teleri Ekraanipeegelduse funktsioon, olenevalt telerist, mida soovite ühendada. Kui teler ei toeta Ekraanipeegelduse funktsiooni, kasutage selle funktsiooni võimaldamiseks lisatarvikuid. Ühilduvateks lisatarvikuteks on muu hulgas HomeSync ja AllShare Casti pordilukk.
	- **Telerist mob.seadmesse**: vaadake telerit oma seadme ekraanilt. Saate jätkata teleri vaatamist lubatud ühendusala piires.
	- **Juhi TV-d**: kasutage oma seadet teleri kaugjuhtimispuldina.
	- **Teleri heli mobiilseadmesse**: kuulake telerit vaadates heli läbi mobiilse seadme kõlari. Teil on võimalik ühendada seadmega peakomplekt, et teised ei kuuleks teleri heli.
- **Lühiülevaade teleris**: seadistage teler nii, et see lülituks automaatselt sisse vastavalt seadmes eelnevalt seadistatud ajale ja kuvaks ekraanil kellaaja, ilma ja teabe päevakava kohta. Selle rakenduse kasutamiseks peavad teie seade ja teler olema ühendatud samasse pääsupunkti.
- **Registreeri teler** / **Tühista teleri registreerimine**: registreerige teler oma seadmesse, et kasutada lisafunktsioone nagu **Juhi TV-d** ja **Lühiülevaade teleris**.

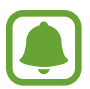

- Mõned failid võivad võrguühendusest sõltuvalt olla esitamisel puhverdatud.
- Kui teler ei toeta suure läbilaskevõimega digitaalse sisu kaitset (HDCP), ei saa te teleril vaadata digitaalõiguste haldamise (DRM) kaitsega sisu.

#### **Sisu voogesitus registreeritud teleris**

Kui registreerite teleri oma seadmesse, saate teleri ja seadme sisu esitamise ajal kiiremini ühendada.

Kui teie seade tuvastab registreeritud teleri, kui te vaatate sisu, ilmub seadme ekraanile  $(\equiv)$  ikoon. Toksake ikoonil, et edastada sisu seadmest telerisse.

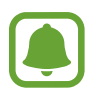

- See funktsioon on vaikimisi toetatud ainult seadme galerii-rakendusega.
- Kui registreeritud teler on ühendatud elektripistukusse, saate seda funktsiooni kasutada ka siis, kui teler on välja lülitatud.

# **Jagamisfunktsioonid**

Jaga sisu, kasutades selleks mitmesuguseid jagamisfunktsioone. Alltoodud toimingud on näide piltide jagamise kohta.

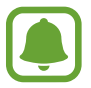

Failide jagamine mobiilsidevõrgu kaudu võib kaasa tuua lisakulutusi.

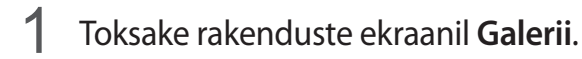

- 2 Valige pilt.
- 3 Toksake **Jaga** ning valige jagamismeetod nagu näiteks Bluetooth ja e-post.

Te saate kasutada järgmiseid funktsioone:

• **Lihtne jagamine**: jagage sisu oma kontaktidega. Selle funktsiooni kasutamiseks peab teie telefoninumber olema kinnitatud.

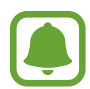

- See funktsioon võib sõltuvalt teie regioonist või teenusepakkujast mitte võimalik olla.
- Kui saajad pole oma telefoninumbrit kinnitanud või kui nende seadmed ei toeta lihtsat jagamisfunktsiooni, siis saadetakse neile tekstisõnumiga link failide juurde. Link aegub teatud aja möödudes.
- **Smart View**: vaadake oma seadmes kuvatavat sisu suuremal ekraanil, kasutades juhtmevaba ühendust.
- **Lähedal jagamine**: jagage sisu lähedalasuvate seadmetega läbi Wi-Fi Directi, Bluetoothi või muude ühenduste.
- **Prindi**: prindi sisu kasutades seadmesse installitud printeri pluginaid.

4 Pildi teistega jagamiseks järgige ekraanile ilmuvaid juhiseid.

Kui saaja seadmele on saadetud kujutis, siis ilmub nende seadmele teade. Toksake teatele, et kujutist vaadata või alla laadida.

# **Hädaabirežiim**

Hädaabirežiimis läheb ekraan halltoonidesse, et vähendada akuenergia kulu. Mõningaid rakendusi ja funktsioone ei saa kasutada. Hädaabirežiimis saate teha hädaabikõnesid, saata teavet oma praeguse asukoha kohta teistele, käivitada hädaabialarmi jm.

Vajutage ja hoidke all toitenuppu ning toksake seejärel **Hädaabirežiim**.

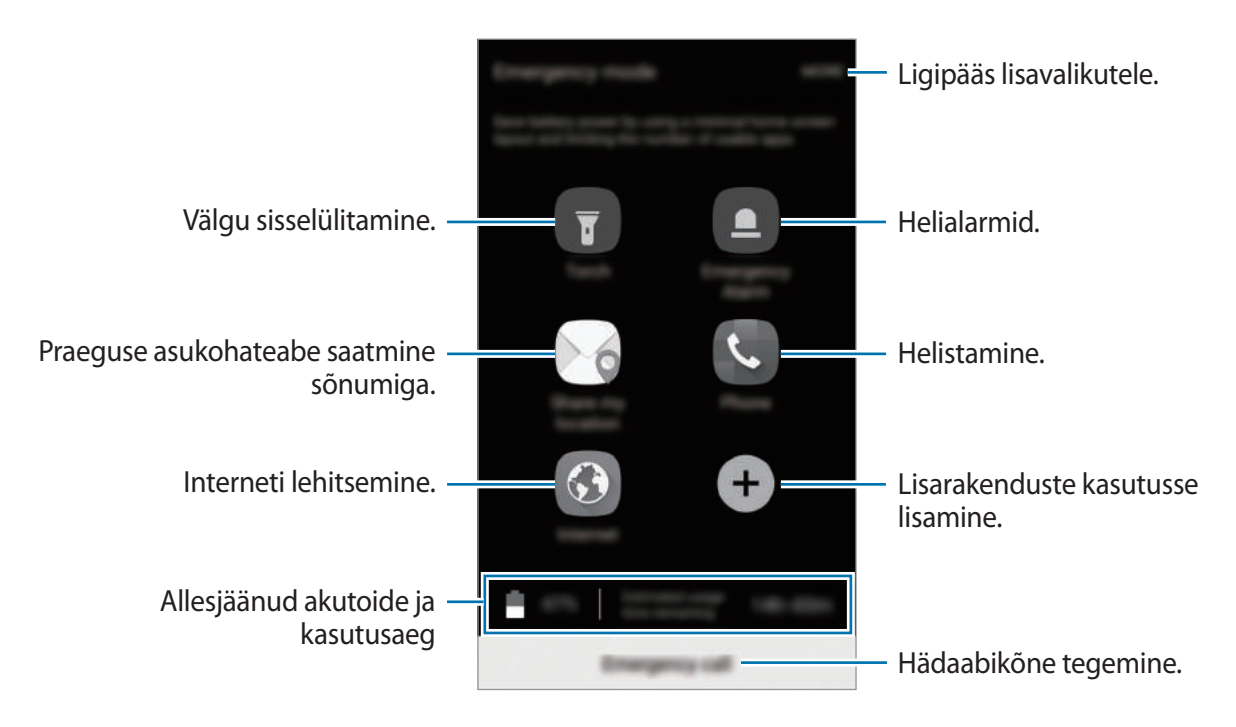

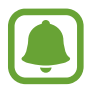

Alles olev kasutusaeg näitab seda, kui palju aega on aku tühjenemiseni. Alles olev kasutusaeg võib seadme seadetest ja töötamistingimustest tulenevalt erineda.

#### **Hädaabirežiimi deaktiveerimine**

Hädaabirežiimi deaktiveerimiseks toksake **VEEL** → **Desaktiveeri hädaabirežiim**. Või vajutage ja hoidke toitenuppu ning toksake seejärel **Hädaabirežiim**.

# **Rakendused**

# **Rakenduste installimine ja deinstallimine**

## **Galaxy Apps**

Ostke ja laadige alla rakendusi. Saate laadida alla rakendusi, mis on mõeldud spetsiaalselt Samsung Galaxy seadmetele.

Toksake rakenduste ekraanil **Samsung** → **Galaxy Apps**.

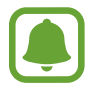

See rakendus võib sõltuvalt regioonist või teenusepakkujast mitte saadaval olla.

#### **Rakenduste installimine**

Sirvige rakendusi kategooriate järgi või toksake märksõna järgi otsimiseks **OTSI**.

Valige rakendus, et kuvada selle teavet. Toksake tasuta rakenduste allalaadimiseks **INSTALLI**. Tasuliste rakenduste ostmiseks ja allalaadimiseks toksake hinda ja järgige ekraanil kuvatavaid juhiseid.

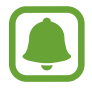

Automaatsete värskenduste seadete muutmiseks toksake **VEEL** → **Seaded** → **Värskenda rakendusi automaatselt** ja tehke seejärel valik.

# **Play pood**

Ostke ja laadige alla rakendusi.

Toksake rakenduste ekraanil **Play pood**.

#### **Rakenduste installimine**

Sirvige rakendusi kategooriate järgi või otsige neid märksõnade abil.

Valige rakendus, et kuvada selle teavet. Toksake tasuta rakenduste allalaadimiseks **INSTALLI**. Tasuliste rakenduste ostmiseks ja allalaadimiseks toksake hinda ja järgige ekraanil kuvatavaid juhiseid.

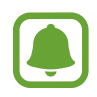

Automaatse värskenduse seadistuste muutmiseks toksake  $\frac{1}{\sqrt{1-\frac{1}{n}}}$  → Seaded → **Rakenduste automaatne värskendamine** ja valige seejärel suvand.

# **Rakenduste haldamine**

#### **Rakenduste desinstallimine või keelamine**

Toksake rakenduste ekraanil **MUUDA**. Rakendustele, mida saate blokeerida või deinstallida, ilmub ikoon **.** Valige rakendus ja toksake KEELA või OK. Samuti võite rakenduste ekraanil toksata **Seaded** → **Rakendused** → **Rakendusehaldur**, valida rakenduse ning seejärel toksata **DESAKTIVEERI** või **DESINSTALLI**.

- **DESAKTIVEERI**: blokeerige valitud vaikimisi rakendused, mida ei saa seadmest eemaldada.
- **DESINSTALLI**: deinstallige alla laaditud rakendused.

#### **Rakenduste lubamine**

Toksake rakenduste ekraanil **Seaded** → **Rakendused** → **Rakendusehaldur** → → **Desaktiveeritud**, valige rakendus ja toksake seejärel **AKTIVEERI**.

#### **Rakenduse lubade seadistamine**

Mõned rakendused vajavad õigesti toimimiseks luba kasutada teie seadmel olevaid andmeid. Kui avate rakenduse, võib avaneda hüpikaken, kus teilt palutakse ligipääsu kindlatele funktsioonidele või infole. Toksake hüpikaknas **LUBAMINE**, et rakendusele luba anda.

Oma rakenduste lubade seadete vaatamiseks avage rakenduste ekraan ja toksake **Seaded** → **Rakendused** → **Rakendusehaldur**. Valige rakendus ja toksake **Õigused**. Saate vaadata rakenduse lubade nimekirja ja muuta rakenduse lube.

Rakenduste lubade seadete vaatamiseks või muutmiseks loa kategooria alusel avage rakenduste ekraan ja toksake **Seaded** → **Privaatsus ja turvalisus** → **Rakenduse load**. Lubade andmiseks valige üksus ning toksake nende kõrval olevaid lüliteid.

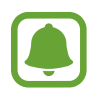

Kui te rakendustele lubasid ei anna, ei pruugi rakenduste põhifunktsioonid õigesti funktsioneerida.

# **Telefon**

## **Sissejuhatus**

Tehke hääl- ja videokõnesid ning vastake neile.

## **Helistamine**

- 1 Toksake rakenduste ekraanil **Telefon**.
- 2 Sisestage telefoninumber.

Kui klaviatuur ei ilmu ekraanile, toksake klaviatuuri avamiseks .

3 Toksake kas **C**häälkõne või **videokõne tegemiseks**.

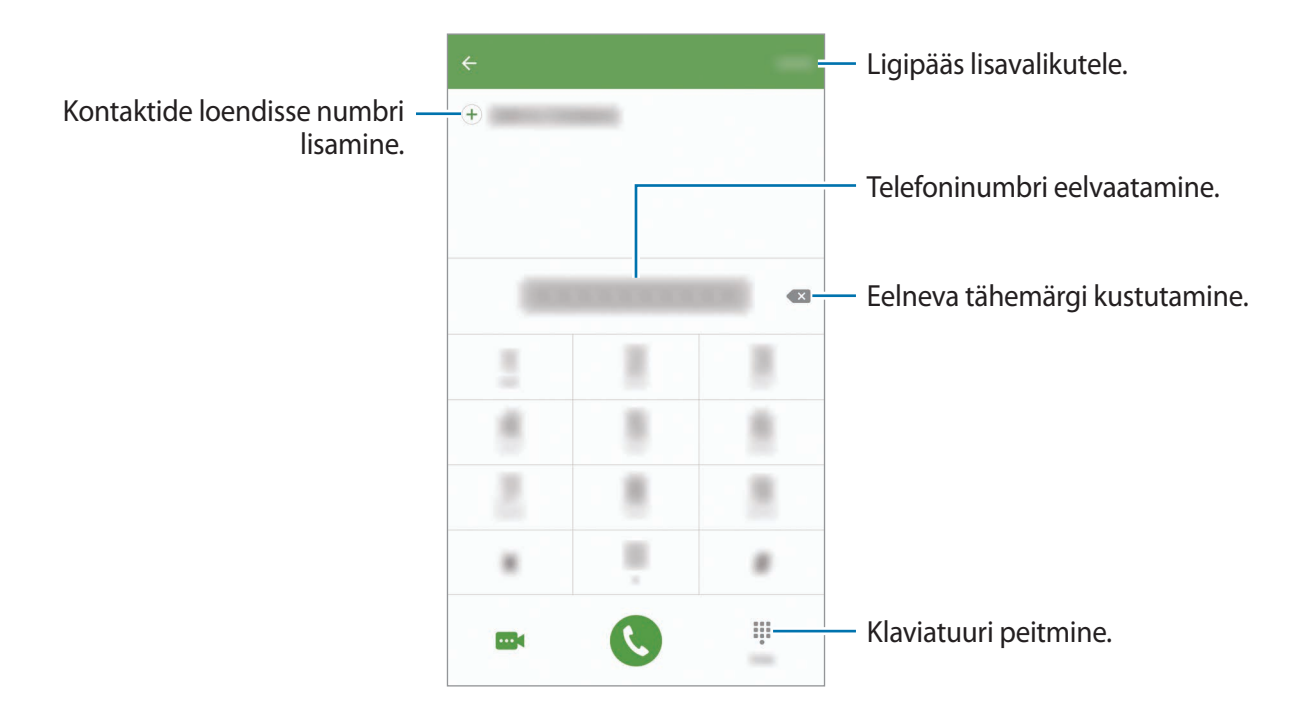

#### **Kiirvalimise kasutamine**

Seadke kiirvalimise numbrid, et kiirelt kõnesid teha.

Numbri kiirvalimisse määramiseks toksake **VEEL** → **Kiirvalimine**, valige kiirvalimisnumber ja seejärel valige kontakt.

Kõne tegemiseks toksake ja hoidke klaviatuuril kiirvalimisnumbrit. Kui kiirvalimisnumber on 10-kohaline või pikem, toksake selle esimes(t)el numbri(te)l, seejärel toksake ja hoidke viimast numbrit.

Näiteks kui seate numbrit **123** kiirvalimisnumbriks, toksake **1**, toksake **2**, seejärel toksake ja hoidke **3**.

#### **Lukustatud ekraaniga helistamine**

Lohistage lukustatud ekraanil ikoon  $\cup$  suurest ringist välja.

#### **Kõnelogidest või kontaktide loendist helistamine**

Toksake **LOGI** või **KONTAKTID** ning libistage seejärel helistamiseks kontakti või telefoninumbri peal sõrmega paremale.

#### **Rahvusvahelise kõne tegemine**

- 1 Toksake klaviatuuri avamiseks **+**, kui klaviatuur ei ilmu ekraanile.
- 2 Toksake ja hoidke **0** all, kuni ilmub **+** märk.
- $3$  Sisestage riigikood, piirkonnakood ja telefoninumber ning toksake  $\odot$ .

# **Sissetulevad kõned**

#### **Kõnele vastamine**

Sissetuleva kõne puhul lohistage **Suurest ringist välja.** 

#### **Kõnest keeldumine**

Sissetuleva kõne puhul lohistage  $\odot$  suurest ringist välja.

Sõnumi saatmiseks kõnest keeldumisel lohistage sõnumist keeldumise riba üles.

Erinevate keeldumissõnumite loomiseks avage rakenduste ekraan, toksake **Telefon** → **VEEL** → **Seaded** → **Kõne blokeerimine** → **Kõnest keeldumise sõnumid**, sisestage sõnum ja toksake seejärel $\left( +\right)$ .

#### **Vastamata kõned**

Vastamata kõne puhul kuvatakse olekuribal ikoon  $\blacktriangleright$ . Vastamata kõnede loendi vaatamiseks avage teavituste paneel. Samuti võite vastamata kõnede kuvamiseks toksata rakenduste ekraanil **Telefon** → **LOGI**.

## **Telefoninumbrite blokeerimine**

Keelduge konkreetsetest saabuvatest kõnedest, lisades need numbrid oma blokeerimisnimekirja.

- 1 Toksake rakenduste ekraanil **Telefon** <sup>→</sup> **VEEL** <sup>→</sup> **Seaded** <sup>→</sup> **Kõne blokeerimine** <sup>→</sup> **Blokeeritute loend**.
- 2 Toksake LOGI või KONTAKTID, et valida kontakt, ja toksake  $\bigoplus$ .

Käsitsi numbri sisestamiseks toksake **Sisestage telefoninumber.** ja seejärel sisestage telefoninumber.

Kui blokeeritud numbrid üritavad teiega ühendust saada, siis teid sellest ei teavitata. Kõned logitakse kõnelogisse.

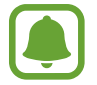

Samuti võite blokeerida sissetulevad kõned inimestelt, kes ei näita oma telefoninumbrit. Toksake lülitit **Anon. kõnede blokeerimine** funktsiooni aktiveerimiseks.

# **Valikud kõnede ajal**

#### **Häälkõne ajal**

Võimalikud on järgnevad tegevused:

- **OOTELE**: kõne ootele panemine. Toksake ootel kõne ühendamiseks **JÄTKA KÕNET**.
- **Lisa kõne**: teise kõne tegemine.
- **Lisahelitug.**: helitugevuse suurendamine.
- **Bluetooth**: Bluetoothi peakomplekti sisselülitamine, kui see on seadmega ühendatud.
- **Kõlar**: valjuhääldi sisse- või väljalülitamine. Valjuhääldi kasutamise ajal kõnelege seadme ülaosas olevasse mikrofoni ja hoidke seade kõrvadest eemal.
- **Klaviatuur** / **Peida**: avage või sulgege klaviatuur.
- **Vaigista**: mikrofoni väljalülitamine, et teine pool teid ei kuuleks.
- **E-post**: e-kirja saatmine.
- **Sõnum**: sõnumi saatmine.
- **Internet**: veebilehtede sirvimine.
- **Kontaktid**: kontaktide nimekirja avamine.
- **S Planner**: kalendri avamine.
- **Memo**: memo loomine.
- $\cdot$   $\cdot$  : kestva kõne lõpetamine.

#### **Videokõne ajal**

Toksake ekraani, et kasutada järgmisi suvandeid:

- **VEEL**: ligipääs lisavalikutele.
- **Vaheta**: lülitamine eesmisele ja tagakaamerale.
- $\bigodot$ : kestva kõne lõpetamine.
- **Vaigista**: mikrofoni väljalülitamine, et teine pool teid ei kuuleks.

# **Kontaktid**

# **Sissejuhatus**

Looge uusi kontakte või hallake seadmes olevaid kontakte.

# **Kontaktide lisamine**

#### **Kontaktide käsitsi loomine**

- 1 Toksake rakenduste ekraanil **Kontaktid**.
- 2 Toksake  $\Box$  ja valige salvestuskoht.
- 3 Sisestage kontaktteave.
	- $\cdot$   $\circ$  : pildi lisamine.
	- $\cdot$   $\Theta$  /  $\Theta$  : kontaktivälja lisamine või kustutamine.
- 4 Toksake **SALVESTA**.

Klaviatuuri abil telefoninumbri kontaktide nimekirja lisamiseks avage rakenduste ekraan ja toksake Telefon. Kui klaviatuur ei ilmu ekraanile, toksake klaviatuuri avamiseks **. Sisestage** number ja toksake **Lisa kontaktidesse**.

Sissetulnud kõnedes või sõnumites oleva telefoninumbri kontaktide nimekirja lisamiseks avage rakenduste ekraan ja toksake **Telefon** → **LOGI** → kontakt.

#### **Kontaktide importimine**

Kontaktide importimine teistest mäluseadmetest teie seadmesse.

Toksake rakenduste ekraanil **Kontaktid** → **VEEL** → **Seaded** → **Impordi/ekspordi kontakte** → **IMPORDI** ja valige importimissuvand.

## **Kontaktide otsimine**

Toksake rakenduste ekraanil **Kontaktid**.

Kasutage ühte järgnevatest otsinguviisidest:

- Kerige kontaktide loendis üles või alla.
- Lohistage kiireks kerimiseks sõrmega kontaktide loendi parema servas oleval indeksil.
- Toksake kontaktide loendi ülaosas otsinguväljale ja sisestage otsingu kriteeriumid.

Kui kontakt on valitud, valige üks järgnevatest toimingutest:

- $\cdot$   $\rightarrow$  : lemmikkontaktidesse lisamine.
- **\** /  $\frac{1}{2}$  /  $\frac{1}{2}$  : hääl- või videokõne tegemine.
- **> :** sõnumi koostamine.
- $\cdot$   $\circ$  : e-kirja koostamine.
# **Profiili jagamine**

Jagage teistega oma profiiliteavet, näiteks fotot ja olekusõnumit, kasutades profiilijagamise funktsiooni.

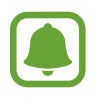

- See funktsioon võib sõltuvalt teie regioonist või teenusepakkujast mitte võimalik olla.
- See funktsioon on kasutatav ainult nende kontaktidega, kes on oma seadmes aktiveerinud profiilijagamise funktsiooni.

Toksake rakenduste ekraanil **Kontaktid** → Sinu profiil → **Profiili jagamine** ja toksake selle aktiveerimiseks lülitit. Selle funktsiooni kasutamiseks peab teie telefoninumber olema kinnitatud. Saate vaadata oma kontaktide ajakohastatud profiilide teavet **Kontaktid** alt.

Jagatavate üksuste lisamiseks toksake **Jagatud profiiliteave** ning valige üksused.

Määrake kontaktide rühm, kellega soovite oma profiili jagada, toksates **Jaga** ning tehes vastava valiku.

# **Kontaktide jagamine**

Saate jagada teistega kontakte, kasutades erinevaid jagamise võimalusi.

- 1 Toksake rakenduste ekraanil **Kontaktid**.
- 2 Toksake **VEEL**  $\rightarrow$  **Jaga.**
- 3 Valige kontaktid ja toksake **JAGA**.
- 4 Valige jagamisviis.

# **Sõnumid**

### **Sissejuhatus**

Saatke ja vaadake vestluse ajal sõnumeid.

### **Sõnumite saatmine**

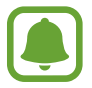

Rändluse ajal võib sõnumite saatmine teile lisakulusid tekitada.

- 1 Toksake rakenduste ekraanil **Sõnumid**.
- 2 Toksake  $\bullet$ .
- 3 Lisage saajad ja sisestage sõnum.

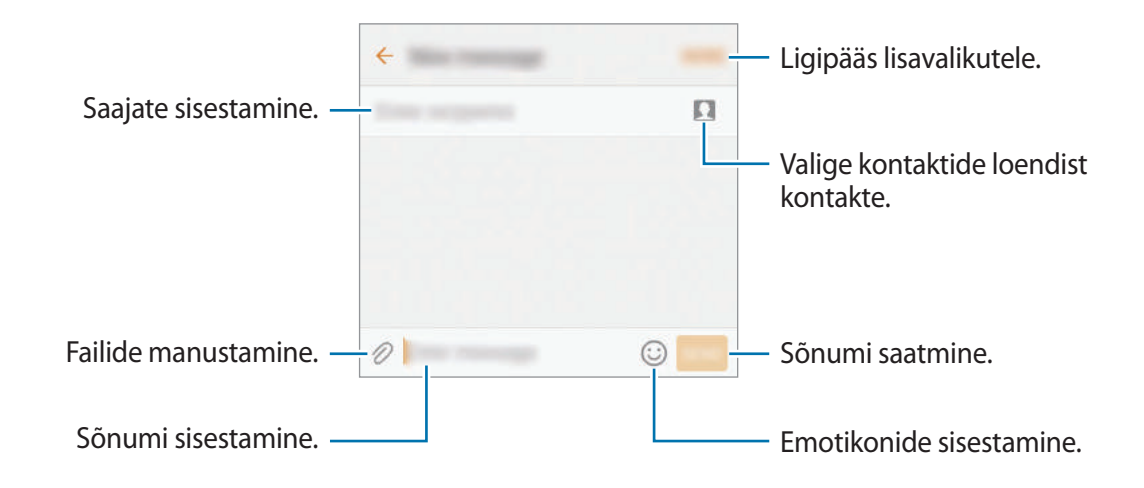

4 Toksake sõnumi saatmiseks **SAADA**.

### **Sõnumite vaatamine**

Sõnumid on kontaktide kaupa sõnumilõimedesse rühmitatud.

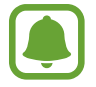

Rändluse ajal võib sõnumite vastuvõtmine teile lisakulusid tekitada.

- 1 Toksake rakenduste ekraanil **Sõnumid**.
- 2 Valige sõnumiloendist kontakt.
- 3 Vaadake oma vestlust.

## **Soovimatute sõnumite blokeerimine**

Sõnumite blokeerimine kas konkreetsetelt numbritelt või teie blokeerimisnimekirjas olevaid konkreetseid fraase sisaldavate sõnumite blokeerimine.

- 1 Toksake rakenduste ekraanil **Sõnumid**.
- 2 Toksake **VEEL** <sup>→</sup> **Seaded** <sup>→</sup> **Sõnumite blokeerimine**.
- 3 Toksake **Blokeeritute loend**.

Toksake blokeeritavate fraaside lisamiseks **Blokeeri fraasid**.

4 Toksake SIS. KAUST või KONTAKTID, et valida kontakt, ja toksake  $\bigoplus$ .

Käsitsi numbri sisestamiseks toksake **Sisestage number** ja seejärel sisestage telefoninumber.

Kui saate sõnumeid blokeeritud numbritelt või blokeeritud fraasidega sõnumeid, siis nendest teid ei teavitata. Toksake blokeeritud sõnumite vaatamiseks **VEEL** → **Seaded** → **Sõnumite blokeerimine** → **Blokeeritud sõnumid**.

### **Sõnumiteatiste seadmine**

Saate muuta teavitamise heli, ekraani võimalusi ja muud.

- 1 Toksake rakenduste ekraanil **Sõnumid**.
- 2 Toksake **VEEL** <sup>→</sup> **Seaded** <sup>→</sup> **Teavitused** ja aktiveerimiseks toksake lülitit.

#### 3 Teavitamise seadete muutmine.

- **Teavituse heli**: teavitamise heli muutmine.
- **Värin**: sõnumi saabudes hakkab seade vibreerima.
- **Hüpikkuva**: sõnumite saabudes kuvatakse need hüpikaknas.
- **Sõnumi eelvaade**: seade kuvab teate sisu lukustatud ekraanil ja hüpikaknas.

#### **Sõnumi meeldetuletuse seadistamine**

Saate seada alarmsignaali, mis teatab teile intervalliga, et teil on vaatamata teateid. Kui see funktsioon ei ole aktiveeritud, avage rakenduste ekraan, toksake **Seaded** → **Juurdepääs** → **Teavituse meeldetuletus** ja toksake selle aktiveerimiseks lülitit. Seejärel toksake selle aktiveerimiseks lülitit **Sõnumid**.

# **Internet**

### **Sissejuhatus**

Sirvige teabe otsimiseks veebilehti ning lisage oma lemmikleheküljed järjehoidjatesse, et neile mugavalt ligi pääseda.

## **Veebilehtede sirvimine**

- 1 Toksake rakenduste ekraanil **Samsung** <sup>→</sup> **Internet**.
- 2 Toksake aadressivälja.
- 3 Sisestage veebiaadress või võtmesõna ja toksake **Mine**.

Tööriistade vaatamiseks lohistage oma sõrme ekraanil kergelt allapoole.

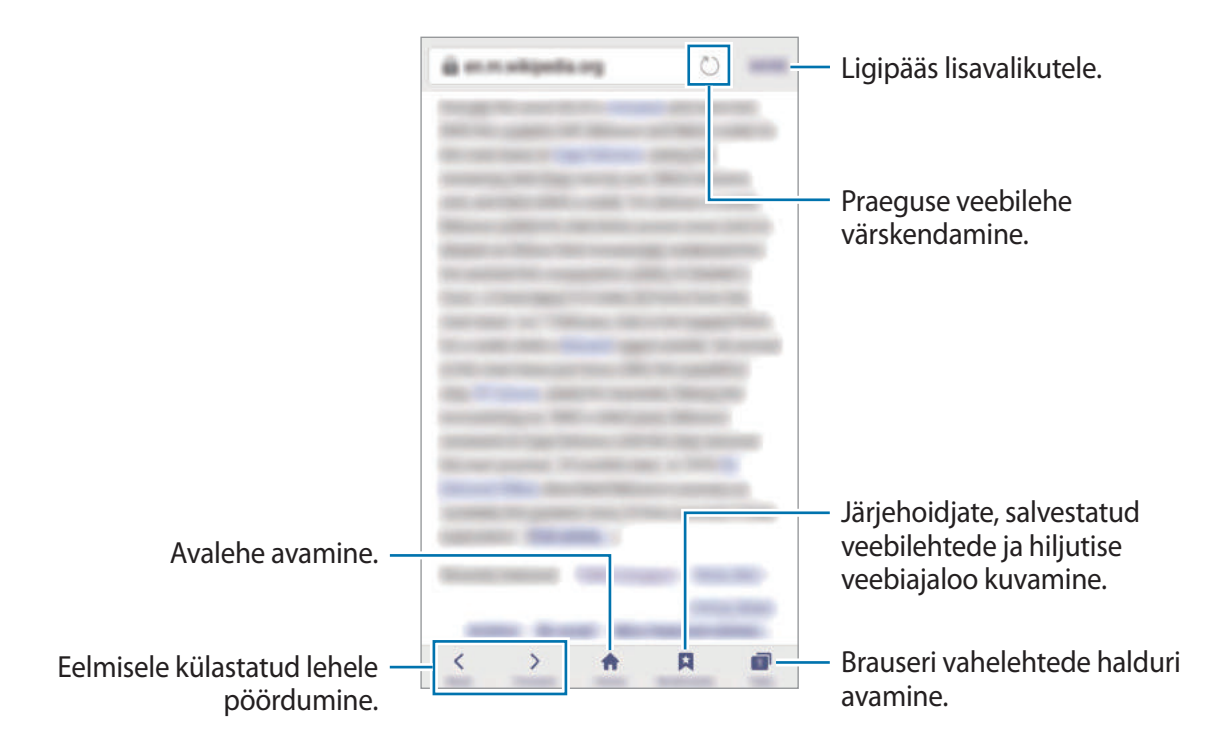

## **Salarežiimi kasutamine**

Salarežiimis saate eraldi salvestada ja hallata avatud vahekaarte, järjehoidjaid ja salvestatud lehekülgi. Salarežiimi on võimalik lukustada parooli ja sõrmejälje abil.

#### **Salarežiimi aktiveerimine**

Ekraani alaosas oleval tööriistaribal, toksake **Vahekaardid** → **AKTIV. SALAREŽ.** Kui kasutate seda funktsiooni esimest korda, määrake, kes salarežiimi korral kasutatakse ka parooli.

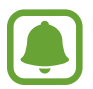

Salarežiimis ei ole võimalik kasutada mõningaid funktsioone nagu näiteks ekraanitõmmiste tegemine.

Salarežiimis muudab seadae tööriistaribade värvi.

#### **Turvalisusseadete muutmine**

Parooli või lukutüüpi on võimalik muuta.

Toksake **VEEL** → **Seaded** → **Privaatsus** → **Salarežiimi turvalisus** → **Muuda parooli**. Selleks, et seadistada lukutüübiks oma sõrmejälg koos parooliga, toksake **Sõrmejäljed** nuppu, et see aktiveerida. Sõrmejälgede kasutamise kohta lisateabe saamiseks vaadake [Sõrmejäljetuvastus](#page-139-0).

#### **Salarežiimi deaktiveerimine**

Ekraani alaosas oleval tööriistaribal, toksake **Vahekaardid** → **INAKT. SALAREŽ.** Alternatiivina võite sulgeda internetirakenduse.

# **E-post**

#### **E-posti kontode seadistamine**

Seadistage **E-post** esmakordsel avamisel e-posti konto.

- 1 Toksake rakenduste ekraanil **Samsung** <sup>→</sup> **E-post**.
- 2 Sisestage e-posti aadress ja parool ning toksake seejärel **LOGI SISSE**. Ettevõtte e-posti konto käsitsi registreerimiseks toksake **KÄSITSI SEADIS.**
- 3 Pärast seda järgige ekraanil kuvatavaid seadistamise juhiseid.

Veel ühe e-posti konto seadistamiseks toksake **VEEL** → **Seaded** → **Lisa konto**.

Kui teil on rohkem kui üks e-posti konto, saate ühe määrata vaikekontoks. Toksake **VEEL** → **Seaded** → **VEEL** → **Määra vaikekonto**.

#### **E-kirjade saatmine**

- 1 Toksake e-kirja koostamiseks $\mathbf{z}$ .
- 2 Lisage saajad ja sisestage e-kirja tekst.
- 3 Toksake e-kirja saatmiseks **SAADA**.

#### **E-kirjade lugemine**

Kui **E-post** on avatud, lülitub seade automaatselt uute e-kirjade otsimisele. Käsitsi e-kirjade otsimiseks libistage ekraanil allapoole.

Toksake e-kirjale, et seda lugeda.

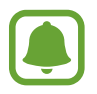

Kui e-posti sünkroniseerimine on keelatud, siis uusi e-kirju ei saa taastada. E-posti sünkroniseerimise lubamiseks toksale **VEEL** → **Seaded** → teie konto nimi ja siis toksake **Sünkrooni konto** aktiveerimiseks lülitit.

# **Kaamera**

# **Sissejuhatus**

Pildistage ja salvestage videoid mitmesuguseid režiime ja seadeid kasutades.

# **Tavaline pildistamine**

Te saate pildistada ja salvestada videoid. Vaadake oma fotosid ja videoid asukohas **Galerii**. Toksake rakenduste ekraanil **Kaamera**.

#### **Kaamera kasutamise reeglid**

- Ärge pildistage inimesi või tehke neist videosid ilma neilt luba küsimata.
- Ärge tehke pilte või videosid kohtades, kus see on seadusega keelatud.
- Ärge tehke pilte või videosid kohtades, kus võite rikkuda teiste inimeste privaatsust.

#### **Fotode jäädvustamine või videote salvestamine**

- 1 Toksake eelvaate kuval kujutist, mida kaamera peaks fookustama.
- 2 Toksake pildistamiseks  $\bullet$  või video salvestamiseks  $\bullet$ . Fotoseeria tegemiseks toksake ja hoidke .
	- Suurendamiseks või vähendamiseks tõmmake kaks sõrme ekraanil laiali või kokku.
	- Fotode või videode heleduse reguleerimiseks toksake ekraani. Kohandusriba ilmumisel tirige kohandusriba  $+$  või  $-$  poole.
	- Video salvestamise ajal sellest pildi tegemiseks toksake **Hõive**.
	- Video salvestamise ajal fookuse muutmiseks toksake kohale, mida tahate fokuseerida. Ekraani keskosa fookustamiseks toksake **...**

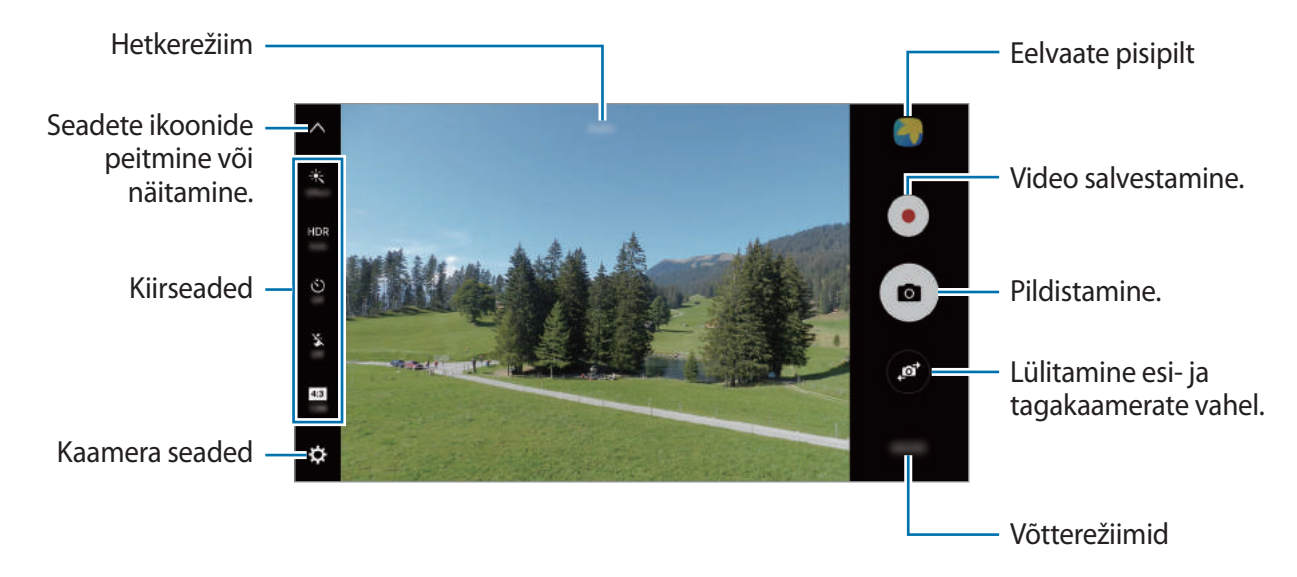

Libistage eelvaate ekraanil sõrmega paremale, et pääseda ligi võtterežiimide loendile. Samuti võite sõrmega vasakule libistada, et näha jäädvustatud fotosid ja videoid.

- Eelvaate ekraan võib olenevalt võtterežiimist ja kasutatavast kaamerast erineda.
- Kui te kaamerat ei kasuta, lülitub see automaatselt välja.
- Veenduge, et objektiiv oleks puhas. Vastasel juhul ei pruugi seade mõnedes kõrget eraldusvõimet nõudvates režiimides korralikult töötada.
- Eesmisel kaameral on lainurkobjektiiv. Lainurkfotodele võib jäädvustuda vähene müra, mis ei viita seadme talitlusprobleemidele.
- Maksimaalne salvestusaeg võib olla lühem, kui salvestate kõrge lahutusvõimega videot.

#### **Lukustatud ekraanilt kaamera käivitamine**

Fotode kiireks jäädvustamiseks käivitage lukustatud ekraanil **Kaamera**.

Lohistage lukustatud ekraanil ikoon  $\bullet$  suurest ringist välja.

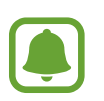

- See funktsioon võib sõltuvalt teie regioonist või teenusepakkujast mitte võimalik olla.
- Mõned kaamera funktsioonid ei ole saadaval, kui valite lukustatud ekraanil **Kaamera** ja turvaseaded on aktiveeritud.

#### **Kaamera kiirkäivitamine**

**Kaamera** käivitamiseks vajutage kiiresti kaks korda avakuvaklahvi.

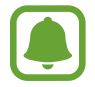

Mõned kaamera funktsioonid ei ole saadaval, kui valite lukustatud ekraanil **Kaamera** või kui ekraan on lülitatud välja ning turvaseaded on aktiveeritud.

#### **HDR (lai dünaamiline vahemik)**

Tehke rikkalike värvidega fotosid ja talletage isegi eredates ning tumedates kohtades olevad detailid.

HDR-režiimi aktiveerimiseks või deaktiveerimiseks avage eelvaate ekraan ja toksake  $HDR$ , kuni jõuate soovitud valikuni.

- **Auto**: seade aktiveerib automaatselt HDR-režiimi sõltuvalt pildistamistingimustest.
- **On**: HDR-režiim on aktiveeritud.
- **Off**: HDR-režiim on deaktiveeritud.

#### **Säri ja fookuse lukustamine**

Suur valguse ja varjude kontrast ning objekti automaatsest fookusalast väljaspool asumine võib sobiva säri saavutamise keeruliseks muuta. Lukustage fookus või säri ning seejärel pildistage. Fokusseerimiseks toksake alale ja hoidke seda all, ala alla ilmub AF/AE-raam ning fookuse ja säri sätted lukustatakse. Sätted on lukustatud ka pärast pildi tegemist.

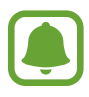

Seda funktsiooni saab kasutada ainult mõnedes võtterežiimides.

#### **Võtterežiimide seadistamine**

Toksake eelvaate ekraanil **REŽIIM** ja valide režiim.

Iga režiimi kohta lisainfo vaatamiseks, toksake **TEAVE**.

Režiimide ümberkorraldamiseks toksake **VEEL** → **Redigeeri**, toksake ikoonil ja hoidke seda all ning seejärel lohistage ikoon teise kohta.

Et lisada rohkem otseteid avalehele, toksake **VEEL** → **Lisa otsetee avaekraanile**.

### **Automaatrežiim**

Automaatrežiim võimaldab kaameral hinnata ümbruskonda ja määrata foto jaoks sobiv režiim. Toksake eelvaate ekraanil **REŽIIM** → **Auto.**

# **Professionaali režiim**

Saate fotode jäädvustamise ajal käsitsi reguleerida mitmesuguseid võttesuvandeid, näiteks säriväärtust ja ISO-tundlikkust.

Toksake eelvaate ekraanil **REŽIIM** → **Pro**. Valige suvandid ja kohandage seadeid ning seejärel toksake foto jäädvustamiseks .

- : värvitooni valimine. Oma värvitooni loomiseks toksake **Toon 1** või **Toon 2**.
- $\mathcal{L}$  : fookusrežiimi muutmine. Lohistage reguleerimisriba valikute  $\mathcal{L}$  või  $\mathcal{L}$  poole, et fookust manuaalselt reguleerida. Automaatfookuse režiimile lülitumiseks lohistage reguleerimisriba valiku **Auto** poole.
- $\cdot$  WB: valige sobiv valgetasakaal, et piltide värvid oleksid elutruud. Teil on võimalik määrata värvi temperatuuri. Toksake **ku** ja lohistage oma sõrme värvitemperatuuriribal.
- **ISO**: valige ISO väärtus. See määrab kaamera valgustundlikkuse. Madalad väärtused sobivad paigalseisvatele ja eredalt valgustatud objektidele. Kõrgemad väärtused sobivad kiiresti liikuvatele ja halvasti valgustatud objektidele. Kuid kõrgemad ISO seadistused võivad fotodel põhjustada müra.

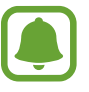

Kui katiku kiirus on määratud käsitsi, siis ei saa te seada ISO seadistust **Auto** režiimile.

- $\cdot$   $\mathcal{D}$ : katiku kiiruse reguleerimine. Pikk säriaeg lubab rohkem valgust sisse ja seega muutub foto heledamaks. See on ideaalne maastiku- või öisete fotode tegemiseks. Kiire säriaeg lubab vähem valgust. See on ideaalne kiiresti liikuvate objektide pildistamiseks.
- $\mathbf{F}$ : muutke säriväärtust. See määrab, kui palju valgust kaamera andur saab. Kasutage halvemates valgustingimustes suuremat säriväärtust.

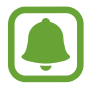

Kui katiku kiirus on määratud käsitsi, siis ei saa te muuta särituse väärtust. Särituse väärtus muutub ja kuvatakse vastavalt katiku seatud kiirusele.

#### **Praeguse seade kohandatud seadena salvestamine**

Toksake eelvaate ekraanil **Kohandatud** → **Praeg. seadete salv.**, valige nimi ja toksake seejärel **SALVESTA**.

Salvestatud seadete rakendamiseks kaameras avage eelvaate ekraan, toksake **Kohand.** ja valige seejärel nimi.

#### **Säriala ja fookusala eraldamine**

Kasutage seda fuktsiooni sobiva särituse saavutamiseks, kui ere valgus mõjutab kontrastsust või objekt asub väljaspool automaatset fookusala. Te saate eraldada säri- ja fookusalad ning valida objektile säritaseme.

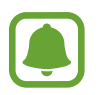

See funktsioon on saadaval ainult siis, kui te seate pro-režiimis säriaja ja fookuse olekusse **Auto**.

1 Toksake ja hoidke eelvaate ekraanil all ala, millele fokuseerida.

Fookusalale ilmub AF/AE raam.

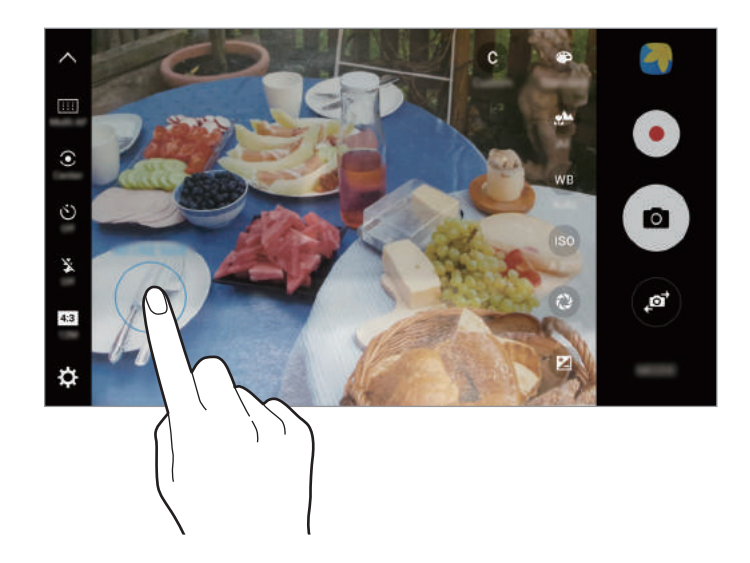

2 Lohistage AF/AE raam särialale. Säriala eraldadatakse fookusalast.

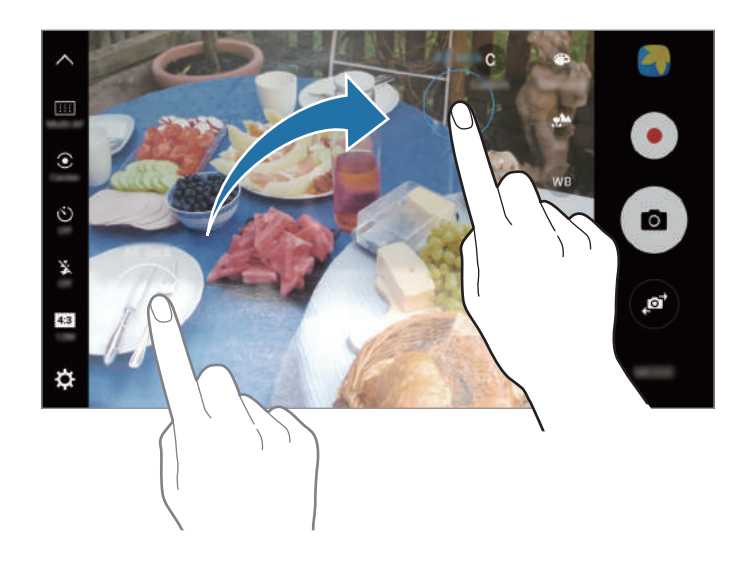

### **Valikuline fookus**

Kastutage fookusest väljas efekti, et jätta kindlaid objekte fotolt välja.

- 1 Toksake eelvaate ekraanil **REŽIIM** <sup>→</sup> **Valikuline fookus**.
- 2 Toksake eelvaate kuval kujutist, mida kaamera peaks fookustama.
- $3$  Toksake pildistamiseks  $\bullet$ .
- 4 Toksake eelvaate pisipildil.
- 5 Toksake  $\Omega$  ja valige üks järgnevatest:
	- **Lähedane fookus**: objekti esiletõstmine ja tausta hägustamine.
	- **Kauge fookus**: objekti hägustamine ja tausta esiletõstmine.
	- **Panoraami fookus**: objekti ja tausta esiletõstmine.

#### 6 Toksake **SALVESTA**.

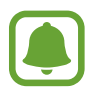

- On soovitatav paigutada objektid seadmest kuni 50 cm kaugusele. Asetage objekt, mida soovite fokusseerida, seadme lähedale.
- Veenduge pildistamise ajal, et objekti ja tausta vahel on piisav kaugus. Kaugus peab olema rohkem kui kolm korda suurem kui kaugus seadme ja objekti vahel.
- Hoidke pildistamise ajal seadet kindlalt ja seiske liikumatult.
- Seadme jäädvustatud fotode kvaliteeti võivad mõjutada järgnevad tingimused:
	- Seade või objekt liigub.
	- Tugev taustvalgus, vähene valgus või te pildistate siseruumides.
	- Objektil või taustal puudub muster või see on ühevärviline.

### **Panoraam**

Tehke horisontaalne või vertikaalne fotoseeria ja kombineerige need lainurkvõtteks.

Toksake eelvaate ekraanil **REŽIIM** → **Panoraam**. Liikuva panoraamvõtte tegemiseks toksake → **Sees**, et aktiveerida liikuva panoraamvõtte funktsioon.

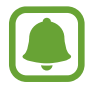

Parima võtte saamiseks panoraamrežiimis järgige neid nõuandeid:

- Liigutage kaamerat aeglaselt ühes suunas.
- Hoidke pilt kaamera pildiotsija raamis. Kui eelvaate pilt on juhtraamist väljas või kui te seadet ei liiguta, lõpetab seade automaatselt pildistamise.
- Vältige ebaselge taustaga, nagu nt tühja taeva või seinaga piltide jäädvustamist.
- Liikuvate panoraampiltide tegemisel ei salvestata heli.

#### **Liikuva panoraamvõtte vaatamine**

Liikuva panoraamvõtte vaatamine. Saate vaadata fotot eri nurkade alt, lohistades fotol sõrmega vasakule või paremale.

- 1 Toksake eelvaate ekraanil eelvaate pisipildil.
- 2 Toksake <sup>1</sup>6.

Esitatakse jäädvustatud liikuvat panoraami.

3 Jäädvustatud liikuva panoraami pööramiseks kallutage seadet või libistage ekraanil. Liikuva panoraami salvestamiseks videofailina, toksake **VIDEO SALVESTAMINE**.

# **Videokollaaž**

Salvestage videoid ainulaadse videokollaaži loomiseks. Saate videosid muuta ning neid teistega jagada.

- 1 Toksake eelvaate ekraanil **REŽIIM** <sup>→</sup> **Videokollaaž**.
- $2$  Toksake  $\blacksquare$  ja valige kuvasuhte alt soovitud kollaaži tüüp.

Selleks, et salvestada video, mida aegluubis videokollaažina vaadata, valige kollaažitüüp **Aegluubis kollaaž** alt.

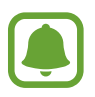

Saate valida videote salvestusaja. Toksake  $\odot$  ja tehke valik.

 $3$  Toksake  $\bullet$  salvestamise alustamiseks.

Pärast video salvestamist ilmub ekraanile redigeerimisekraan.

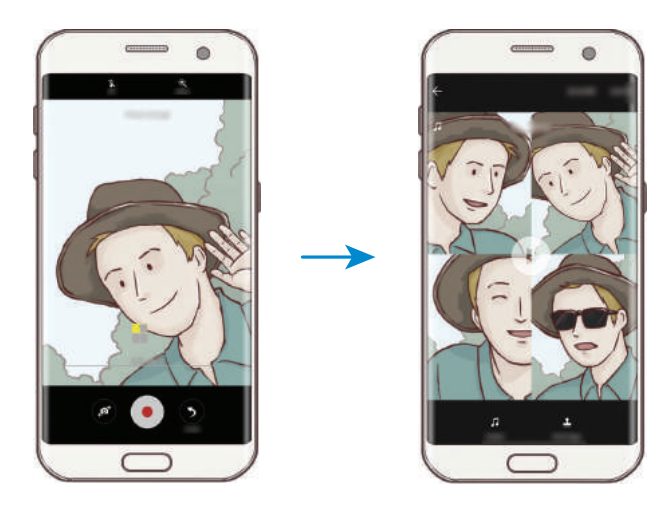

- 4 Redigeerige videot, kasutades olemasolevaid võimalusi.
	- **Heli**: salvestatud heli reguleerimine või taustamuusika lisamine.
	- **Aegl. osad**: igas kaadris aegluubis mängitavate video osade valimine. See valik kuvatakse, kui valite aegluubis video funktsiooni.
	- **Lõpusildid**: video salvestuse kuupäeva ja kellaaja näitamine.
- 5 Kui olete redigeerimise lõpetanud, toksake video salvestamiseks **SALVESTA**. Teistega video jagamiseks toksake **JAGA**.

### **Otseedastus**

Salvestage ja jagage videosid erilistest hetkedest. Kutsuge pere ja sõbrad enda otseülekannet vaatama. Lisateavet YouTube'i ülekandmise funktsiooni kohta leiate YouTube'i abimenüüst.

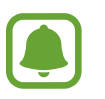

- See funktsioon võib sõltuvalt teie regioonist või teenusepakkujast mitte võimalik olla.
- Otseülekanne mobiilsidevõrgu kaudu võib kaasa tuua lisakulutusi.

#### **Enne kui alustate**

- Selle funktsiooni kasutamiseks peate minema oma Google'i kontole.
- Kui soovite oma otseülekande selle lõppedes automaatselt oma seadmesse salvestada, siis avage eelvaate ekraan, toksake **Seaded** ja seejärel toksake **Automaatne salvestamine** ja aktiveerimiseks lülitage. Saate oma videoid näha valiku **Galerii** alt.
- Saate seadet seadistada selleks, et jagada oma otseülekande linki sotsiaalvõrgustikes otseülekande ajal. Eelvaate ekraanil toksake **Seaded** → **SNS-i seaded** ning toksake lülitit nende sotsiaalvõrgustike kõrval, mida soovite kasutada.

#### **Otseülekande alustamine**

- 1 Toksake eelvaate ekraanil **REŽIIM** <sup>→</sup> **Otseedastus**.
- 2 Lugege läbi tingimused ja toksake **KINNITA**.
- 3 Oma kanali nime muutmiseks toksake vaikimisi nimele ja sisestage uus nimi.
- 4 Kui soovite oma otseülekande seada avalikuks või privaatseks, toksake **Seaded** <sup>→</sup> **Privaatsus**.
- 5 Toksake **Kutsu** ning valige kontaktid või sisestage käsitsi telefoninumbrid. Kui ülekanne algab, siis saadetakse video link valitud kontaktidele sõnumiga. Kutsutud kontaktid saavad ülekannet vaadata lingile toksates.
- $6$  Toksake  $\bullet$  otseülekande alustamiseks.

Kui soovite otseülekande ajal rohkem inimesi kutsuda, toksake **Jaga** ja valige jagamise meetod. Uute inimeste kutsumise ajaks teie ülekanne peatub. Uuesti salvestamise alustamiseks toksake **JÄTKA**.

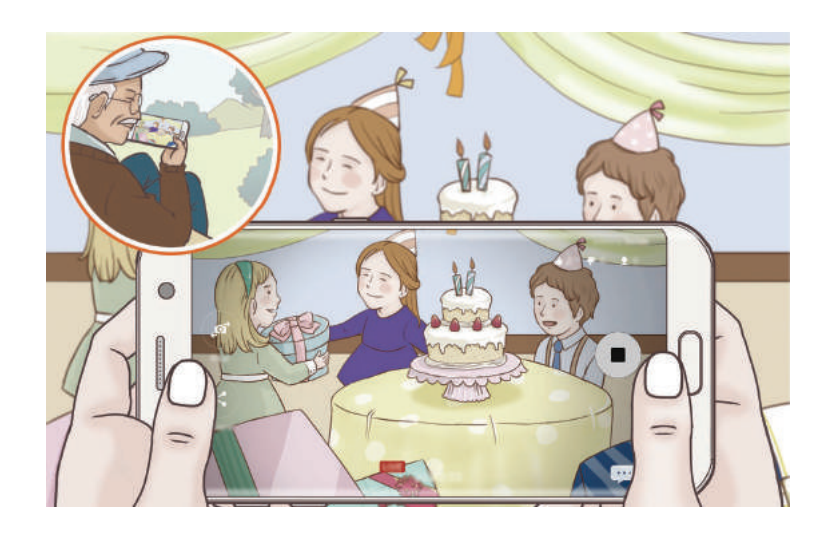

7 Otseülekande lõpetamiseks toksake .

Otseülekanne laaditakse automaatselt YouTube'i. Teistega lingi jagamiseks toksake **JAGA LINKI**.

Te saate luua avalehele otsetee sellele funktsioonile toksates **Seaded** → **Lisa otsetee avaekraanile**.

#### **Otseülekande vaatamine**

Kutsutud kontaktid saavad ülekannet vaadata saadud video lingile toksates. Avalike ülekannete puhul saavad kasutajad otsida YouTube'is teie kanali nime.

# **Aegluubis**

Salvestage video nii, et saate seda vaadata aegluubis. Saate määrata, milliseid osi oma videotest soovite esitada aegluubis.

- 1 Toksake eelvaate ekraanil **REŽIIM** <sup>→</sup> **Aegluubis**.
- $2$  Toksake  $\odot$  salvestamise alustamiseks.
- $3$  Kui olete salvestamise lõpetanud, toksake lõpetamiseks  $\blacksquare$ .
- 4 Toksake eelvaate ekraanil eelvaate pisipildil.
- $5$  Toksake .

Video hakkab esitama juhuslikult määratud aegluubis osa.

#### **Aegluubis osade redigeerimine**

- 1 Toksake eelvaate ekraanil eelvaate pisipildil.
- 2 Toksake  $\odot$ .

Video hakkab esitama juhuslikult määratud aegluubis osa.

- $3$  Toksake esitamise peatamiseks  $\overline{\mathbf{u}}$ .
- 4 Lohistage algussulg ja lõpusulg soovitud punkti, et seada esitatava video kestust.
- $5$  Lohistage , et valida video osa, mida esitada aegluubis.

Aegluubis esitatava osa veelgi täpsemaks määratlemiseks toksake ja hoidke seda all, seejärel lohistage sõrmega vasakule või paremale, et sirvida läbi valitud osa kaader kaadri haaval.

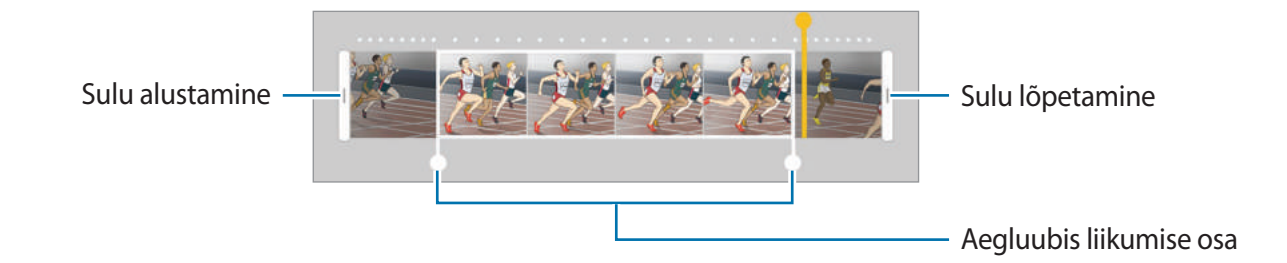

 $6$  Toksake aegluubis esitataval osal ja kasutage järgmisi valikuid:

- $\cdot$   $\Box$ : sektsiooni kaheks jagamine.
- $\cdot$   $\approx$  : ühe jagatud osa kustutamine.
- **1/8**: valitud osa taasesituse kiiruse muutmine.
- 7 Toksake video eelvaate kuvamiseks  $\left(\rightarrow\right)$ .
- 8 Video salvestamiseks toksake **EKSPORDI**.

### **Virtuaalne võte**

Jäädvustage fotode seeria, tehes objekti ümber ringe, et jäädvustada objekt mitmest nurgast. Saate vaadata objekti eri nurkade alt, lohistades fotol sõrmega vasakule või paremale.

- 1 Toksake eelvaate ekraanil **REŽIIM** <sup>→</sup> **Virtuaalne võte**.
- 2 Seadke objekt eelvaate ekraani keskele ja toksake  $\bullet$ .
- $3$  Liigutage seadet aeglaselt objekti ümber ühes suunas ja tehke veel pilte.

Kui nool muutub täiesti kollaseks või kui te objekti piiritlemise lõpetate, peatab seade piltide tegemise automaatselt.

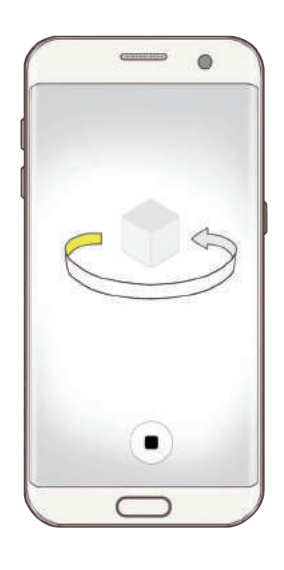

#### **Virtuaalvõtetena tehtud fotode kuvamine**

- 1 Toksake eelvaate ekraanil eelvaate pisipildil.
- $2$  Toksake  $\odot$ .
- 3 Lohistage sõrme ekraanil vasakule või paremale või päärake seadet aeglaselt vasakule või paremale, et näha objekti erinevate nurkade alt.

# **Toit**

Pildistage roogasid värviküllaste toonidega.

- 1 Toksake eelvaate ekraanil **REŽIIM** <sup>→</sup> **Toit**.
- 2 Toksake ekraanil ja lohistage ringjas raam alale, mida soovite esile tõsta. Ringjast raamist välja jääv osa udustatakse.

Ringja raami suuruse muutmiseks tirige raami nurka.

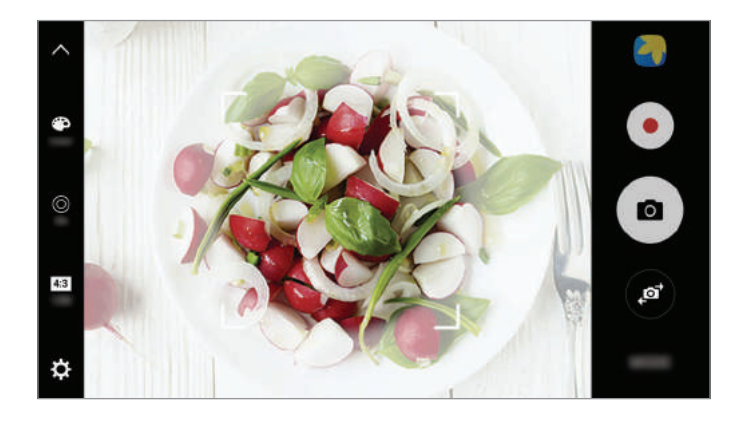

- $3$  Värvitooni kohandamiseks toksake  $\bullet$  ning tirige kohandusriba.
- 4 Toksake pildistamiseks .

### **Liikuv stoppkaader**

Salvestage stseene, nagu näiteks mööduvad inimesed või autod, ning vaadake neid kiirendusega videotena. Kaadrisagedust reguleeritakse automaatselt, et salvestada kõndimise, sõidukiga sõitmise ja muu sarnase liikumise ajal sujuvamaid ja vähema värinaga kiirvideoid.

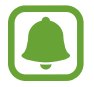

Selles režiimis automaatne fookusseerimine ei tööta.

- 1 Toksake eelvaate ekraanil **REŽIIM** <sup>→</sup> **Liikuv stoppkaader**.
- 2 Toksake  $\Theta$  ning valige kaadrisagedus. Kui valite kaadrisageduse seadistuseks **Autom.**, kohandab seade kaadrisagedust automaatselt vastavalt stseeni muutumise kiirusele.
- $3$  Toksake  $\odot$  salvestamise alustamiseks.
- $\overline{4}$  Toksake salvestamise lõpetamiseks.
- $5$  Eelvaate ekraanil, toksake eelvaate pisipilti ning video vaatamiseks toksake .

### **End. teh. pilt**

Tehke eesmise kaameraga autoportreesid. Saate ekraanil eelvaadata erinevaid efekte.

- 1 Toksake eelvaate ekraanil **(3)**, et lülituda autoportreede tegemiseks eesmisele kaamerale.
- 2 Toksake **REŽIIM** <sup>→</sup> **End. teh. pilt**.
- 3 Keerake esikaamera objektiiv oma näo poole.
- 4 Kui seade teie näo tuvastab, toksake enda pildistamiseks seadme tagaküljel asuval anduril. Alternatiivina näidake oma peopesa eesmisele kaamerale. Pärast teie peopesa tuvastamist, ilmub ekraanile taimer. Aja lõppedes teeb seade foto.

Selleks, et kasutada eesmise kaamera mitmesuguseid pildistamisvalikukd, toksake  $\boldsymbol{\alpha} \rightarrow$ **Pildistamismeetodid (ees)** ning seejärel toksake nende aktiveerimiseks vastavaid lüliteid.

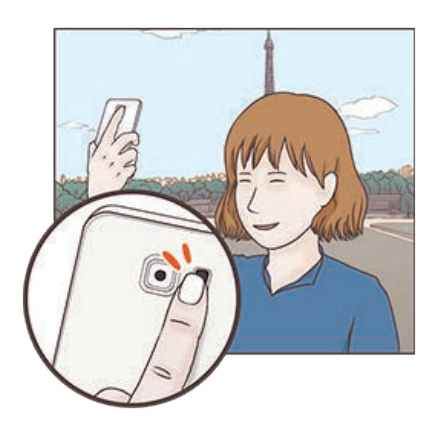

#### **Autoportree välgu kasutamine**

Eesmise kaameraga vähese valguse tingimustes autoportreede tegemisel võib puuteekraan toimida välguna.

Eelvaate ekraanil, toksake korduvalt  $\ddot{\textbf{x}}$ , kuni jõuate seadistuseni **On**. Pildistamisel toimib puuteekraan välguna.

#### **Iluefektide lisamine**

Enne autoportree tegemist saate lisada rambivalguse efekti või muuta näojooni, näiteks oma nahatooni või näokuju.

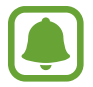

See funktsioon on saadaval ainult **End. teh. pilt** režiimis.

- 1 Toksake eelvaate ekraanil  $\mathbb{G}$ .
- $2$  Valige eelvaate ekraanil alltoodud võimalusest oma näole soovitud iluefekt ning tehke endast foto.
	- **Nahatoon**: muudab naha heledamaks ja selgemaks.
	- **Valgusvi.**: kohandab valguse heledust ja asukohta. Rõhutava valguslaigu asukoha muutmiseks või heleduse kohandamiseks tirige seadistusriba soovitud taseme suunas.
	- **Kits. nägu**: näokuju muutmine, mis teeb teie näo kitsamaks.
	- **Suur. sil.**: muudab silmad tunduvalt suuremaks.
	- **Kuju korrektuur**: kui teie nägu jääb eelvaate ekraani servadele, siis ilmub see moonutatud kujul. Lubage sel funktsioonil oma näo kuju korrigeerida. Pärast parandusi võib taust tunduda mõnevõrra moonutatud.

### **Lai selfie**

Pildistage lai autoportree, et fotole rohkem inimest mahutada ja vältida nende väljajäämist.

- 1 Toksake eelvaate ekraanil **(3)**, et lülituda autoportreede tegemiseks eesmisele kaamerale.
- 2 Toksake **REŽIIM** <sup>→</sup> **Lai selfie**.
- $\beta$  Keerake esikaamera objektiiv oma näo poole.

4 Kui seade teie näo tuvastab, toksake enda pildistamiseks seadme tagaküljel asuval anduril.

Alternatiivina näidake oma peopesa eesmisele kaamerale. Pärast teie peopesa tuvastamist, ilmub ekraanile taimer. Aja lõppedes teeb seade foto.

Selleks, et kasutada eesmise kaamera mitmesuguseid pildistamisvalikukd, toksake  $\sigma \rightarrow$ **Pildistamismeetodid (ees)** ning seejärel toksake nende aktiveerimiseks vastavaid lüliteid.

 $5$  Laia autoportree tegemiseks pöörake seadet aeglaselt vasakule ja seejärel paremale või vastupidi.

Seade jäädvustab täiendavaid fotosid, kui valge raam liigub pildiotsija kummasegi otsa.

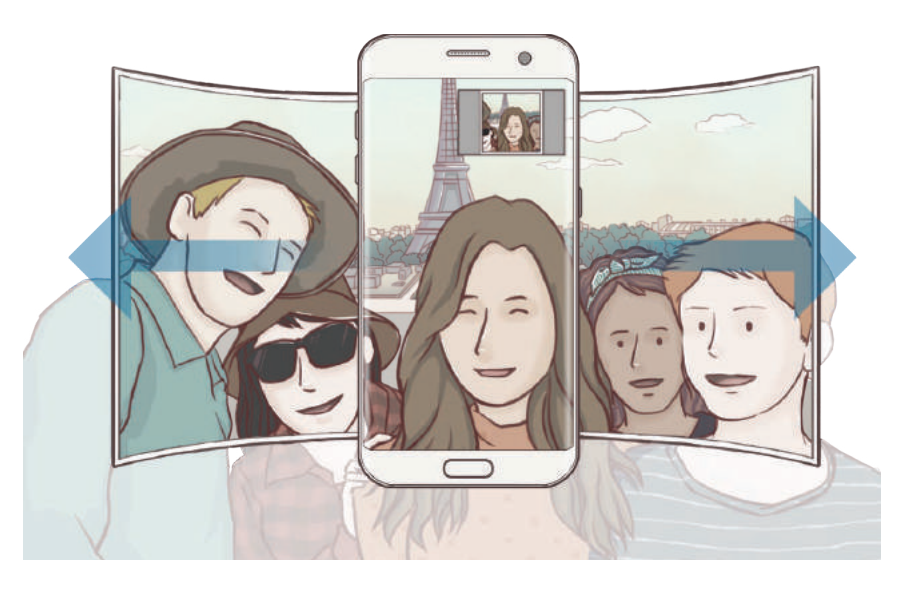

- Veenduge, et valge raam jääb pildiotsija aknasse.
	- Pildistatavad peavad laiade autoportreede pildistamise ajal paigal püsima.
	- Eelvaate ekraanil kuvatava pildi ülemine ja alumine osa võivad olla välja lõigatud sõltuvalt pildistamistingimustest.

## **Režiimide allalaadimine**

Laadige täiendavaid võtterežiime alla veebipoest **Galaxy Apps**.

Toksake eelvaate ekraanil **REŽIIM** → **LAADI A.**

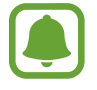

Mõningatel allalaetud pildistamisrežiimidel puudub kõigile funktsioonidele ligipääs.

### **Kaamera seaded**

#### **Kiirseaded**

Kasutage eelvaate ekraanil järgmisi kiirseadeid.

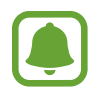

Olemasolevad suvandid võivad olenevalt võtterežiimist ja kasutatavast kaamerast erineda.

- $\div$ : valige fotode ja videote jäädvustamise ajal kasutatav filtriefekt. Et määrata, kas loendis kuvada teatud efekte või muuta nende järjekorda, toksake **Halda**. Lisaefektide allalaadimiseks toksake **Laadi a.**
- $\blacksquare$ **HDR**: kasutage seda, et jäädvustada rikkalike värvidega fotosid ja reprodutseerida isegi eredates ja tumedates kohtades olevaid detaile.
- $\cdot$   $\cdot$   $\cdot$   $\cdot$   $\cdot$  :::: cookusala muutmine.  $\cdot$   $\cdot$ ::: Fokusseerib mitmele piirkonnale kaadris. Fokusseeritud alasid märgivad mitmed kolmnurgad. **is fokusseerib kaadri keskpunkti.**
- $\odot$ : valige mõõtmisviis. See määrab, kuidas valgustugevust arvutatakse. Keskmestav **mõõtmine** kasutab võtte keskosas olevat valgust, et võtte säri arvutada. **Punktmõõtmine** kasutab võtte kontsentreeritud keskosas olevat valgust, et võtte säri arvutada. **Maatriksmõõtmine** arvutab kogu kaadri keskväärtuse.
- IF: : looge liikuvaid panoraamfotosid, mida on võimalik videotena taasesitada. Saate vaadata liikuvaid panoraamfotosid eri nurkade alt, selleks seadet kallutades või ekraanil lohistades.
- $\odot$  : valige video salvestamise aeg.
- $\blacksquare$ : muutke videokollaaži tüüpi või ekraani suhet. Saate videokollaažid salvestada ka aegluubis.
- $\cdot$   $\Theta$ : valige kaadrikiirus.
- $\forall$ ): valige viivitusaja pikkus, enne kui kaamera teeb automaatselt pilti.
- $\cdot$   $\cdot$   $\cdot$   $\cdot$   $\cdot$  välgu sisse-või väljalülitamine.

48 : fotode eraldusvõime valimine. Suurema eraldusvõime kasutamine annab parema kvaliteediga fotod, kuid hõlvab rohkem mäluruumi.

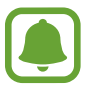

Kui teete pilte eesmise kaameraga, võib foto eraldusvõime olla mõjutatud valgustingimustest.

- $\bullet$  : kohandage värvitooni.
- $\cdot$   $\odot$ : fookus seatakse ringjasse raami jäävale subjektile ning raamist väljapoole jääv hägustatakse.

#### **Kaamera seaded**

Toksake eelvaate ekraanil  $\alpha$ .

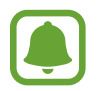

Olemasolevad suvandid võivad olenevalt võtterežiimist ja kasutatavast kaamerast erineda.

- **Video suurus (taga)** / **Video suurus (ees)**: valige videote jaoks eraldusvõime. Suurema eraldusvõime kasutamine annab parema kvaliteediga video, kuid hõlvab rohkem mäluruumi.
- **Liigutustega foto**: seadista seade jäädvustama mõnesekundilist videoklippi enne, kui toksate . See võimaldab teil jäädvustada hetki, mis võinuks tabamata jääda. Video vaatamiseks, toksake eelvaate pisipilti ning toksake  $\mathbb{F}_{\Omega}$ . Et jäädvustada videoklipist mõnda osa liikumatu pildina, toksake esituse peatamiseks ekraanil ning seejärel toksake **HÕIVE**.
- **Piltide salv. eelvaate järgi**: eesmise kaameraga pildistades pöörake kujutis ümber, et luua originaalstseeni peegelpilt.
- **AF jälitamine**: määrake seade valitud objekti jälitama ja sellele automaatselt fokuseerima. Kui valite objekti, mida jälgida, siis seade automaatselt teravustab objekti ka siis, kui objekt liigub või kui kaamera asend muutub.
	- Funktsiooni aktiveerides ei saa te kasutada Video stabiliseerimise funktsiooni.
	- Subjekti jälgimine võib järgnevatest tingimustest sõltuvalt ebaõnnestuda:
		- Objekt on liiga suur või liiga väike.
		- Subjekt liigub liiga palju.
		- Subjekt on tagant valgustatud või pildistate pimedas kohas.
		- Subjekti ja tausta värvid ja mustrid ühtivad.
		- Objektil on horisontaalseid mustreid, näiteks ribikardinad.
		- Kaamera väriseb liigselt.
		- Video resolutsioon on kõrge.
- **Video stabiliseer.**: aktiveerige värinakaitse, et vähendada või kõrvaldada video salvestamise ajal kaamera värinast tulenev hägus kujutis.
- **Ruudustik**: kuvage pildiotsija juhised, mis abistavad kompositsiooni loomist objektide valimisel.
- **Asukohasildid**: lisab fotole GPS-i asukohasildi.

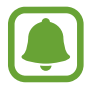

- GPS-signaal võib nõrgeneda piirkondades, kus signaali liikumine on takistatud, nagu ehitiste vahel ja madalates kohtades, või halva ilmaga.
- Teie asukoht võib olla näidatud Internetti üleslaaditud fotodel. Selle vältimiseks lülitage asukohasiltide seade välja.
- **Pildistamismeet.-d (taga)** / **Pildistamismeetodid (ees)**: valige kasutatavad pildistamismeetodid.
- **Kuva pilte**: seadme määramine näitama fotosid pärast nende jäädvustamist.
- **Kiirkäivitus**: määrake seade kaamerat käivitama, kui vajutate kaks korda avakuvaklahvil.
- **RAW-failina salvestamine**: määrake seade salvestama fotosid pakkimata RAW-failidena (DNG failivormingus) pro-režiimis. RAW-failid säilitavad kõik foto andmed parima kvaliteedi saamiseks, kuid nad võtavad rohkem mälumahtu. RAW-failide vaatamiseks vajate pildivaatamise rakendust.

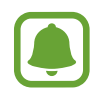

- Selle funktsiooni kasutamisel salvestatakse iga foto kahes, DNG- ja JPG-vormis. Sarivõttega pildid salvestatakse ainult JPG-failidena.
- Saate oma JPG-faile näha valiku **Galerii** alt. DNG-faile saate vaadata või kustutada **DCIM** → **Camera** failis.
- **Salvestamiskoht**: salvestuskoha valimine.
- **Helitugevusnuppude funkt.**: seadme määramine kasutama helitugevusnuppu katiku või suumi funktsioonide kontrollimiseks.
- **Kujundi korrigeerimine**: piltide moonutused parandatakse automaatselt.
- **Lähtesta seaded**: kaamera seadete lähtestamine.

# **Galerii**

## **Sissejuhatus**

Vaadake ja hallake seadmesse salvestatud fotosid ja videoid.

## **Piltide vaatamine**

- 1 Toksake rakenduste ekraanil **Galerii**.
- 2 Valige pilt.

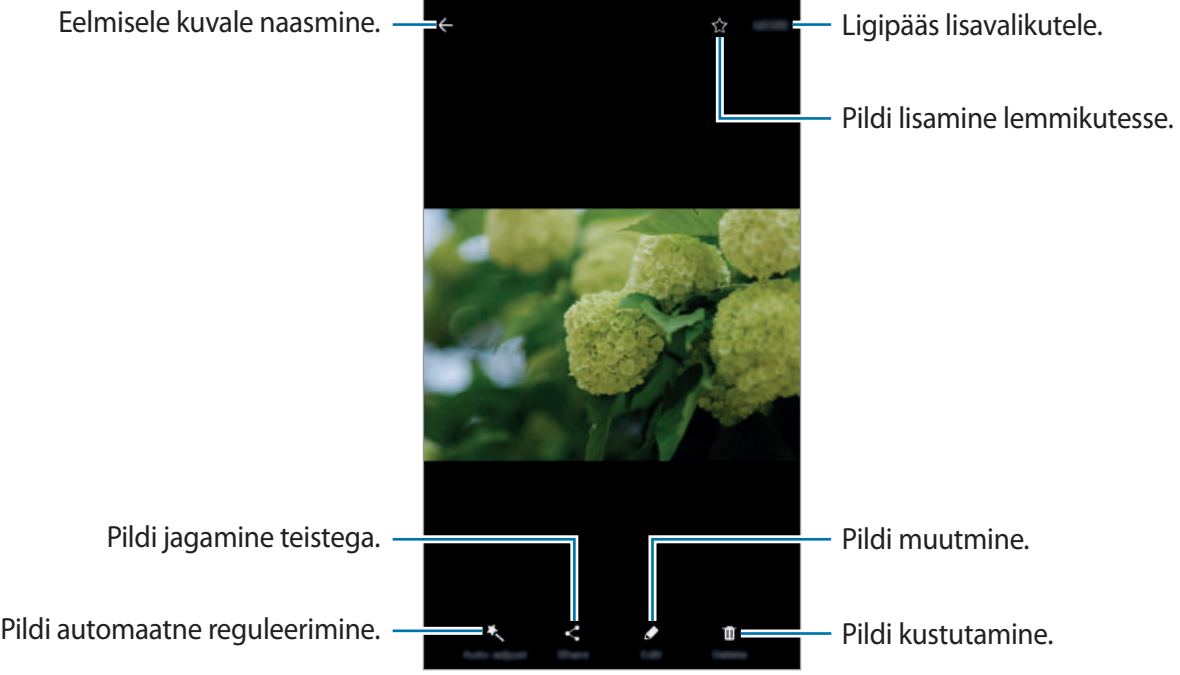

Menüüde peitmiseks või näitamiseks toksake ekraanil.

## **Videote kuvamine**

- 1 Toksake rakenduste ekraanil **Galerii**.
- 2 Valige esitatav videofail. Videofailid kuvavad eelvaates pisipildil  $\bigodot$  ikooni.

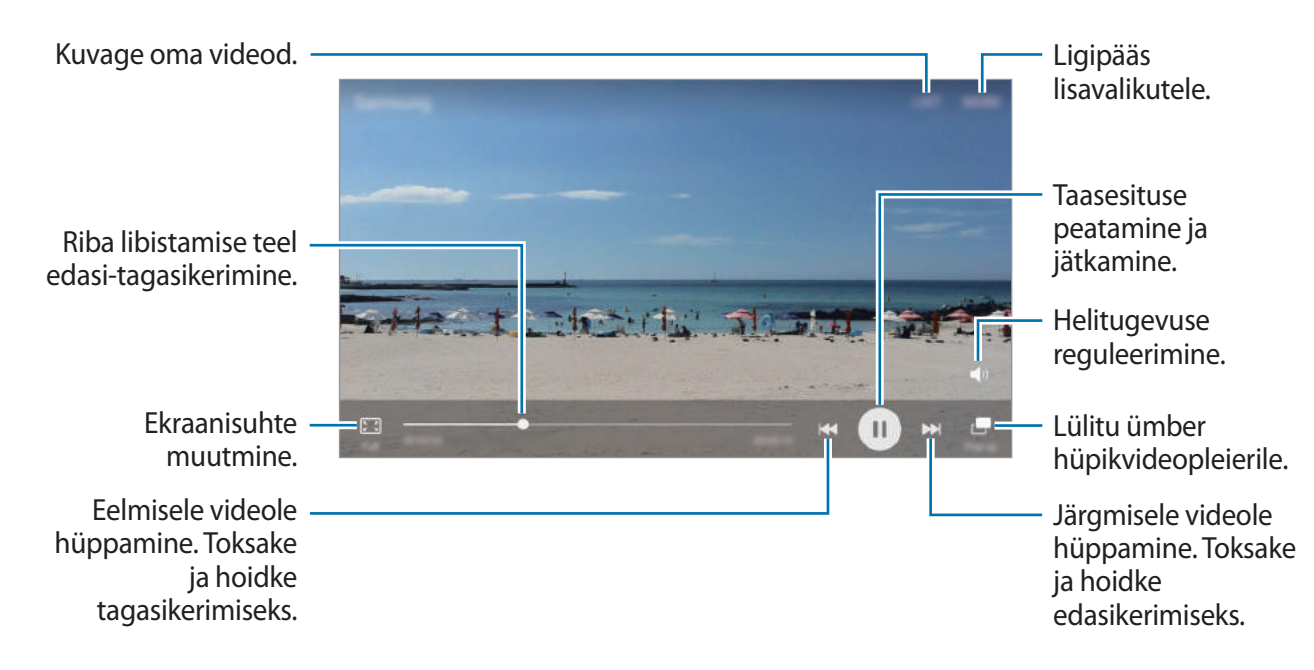

Heleduse reguleerimiseks libistage sõrme taasesitusekraani vasakut serva mööda üles või alla, helitugevuse reguleerimiseks paremat serva mööda üles või alla.

Tagasi- või edasikerimiseks libistage sõrme taasesitusekraanil vasakule või paremale.

## **Piltide või videote kustutamine**

#### **Pildi või video kustutamine**

Valige pilt või video ja toksake ekraani all **Kustuta**.

#### **Mitme pildi ja video kustutamine**

- 1 Toksake ja hoidke galerii avalehel pilti või videot, mida soovite kustutada.
- 2 Kriipsmärgistage kustutatavad pildid või videod.
- 3 Toksake **KUSTUTA**.

# **Piltide või videote jagamine**

Valige pilt või video, toksake ekraani all **Jaga** ning valige jagamismeetod.

#### **Sündmuste albumite jagamine**

Vaadake fotosid ja videoid aja ning asukoha alusel. Teil on võimalik sündmuste albumeid oma kontaktidega jagada.

1 Toksake peamisel galeriiekraanil  $\rightarrow$  Sündmused. Saate vaadata fotosid ja videoid, mis on sorteeritud sündmuse järgi.

Sündmuste albumite käsitsi loomiseks toksake ja valige lisamiseks fotod või videod.

- 2 Valige jagamiseks sündmuse album.
- 3 Toksake ja valige kontaktid.

Kui teie kontaktid võtavad jagamiskutse vastu, jagatakse sündmuse albumit ning teie kontaktid võivad sündmuse albumisse lisada veel fotosid ja videoid.

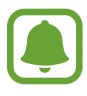

- Selle funktsiooni kasutamiseks peab teie telefoninumber olema kinnitatud.
- Failide jagamine mobiilsidevõrgu kaudu võib kaasa tuua lisakulutusi.
- Kui saajad pole oma telefoninumbrit kinnitanud või kui nende seadmed ei toeta lihtsat jagamisfunktsiooni, siis saadetakse neile tekstisõnumiga link failide juurde. Lingi saanud kontaktidel ei pruugi olla võimalik kõiki funktsioone kasutada. Link aegub teatud aja möödudes.

# **Samsung Gear**

Samsung Gear on rakendus, mis võimaldab juhtida Geariga ühendatud seadmeid. Kui ühendate oma seadme Geariga, siis saate kohandada Geari seadeid ja rakendusi.

Toksake rakenduste ekraanil **Samsung Gear**.

Toksake **LOO ÜHENDUS SEADMEGA GEAR**, et ühendada oma seade Geariga. Pärast seda järgige ekraanil kuvatavaid seadistamise juhiseid. Lisainfot selle kohta, kuidas Gear oma seadmega ühendada ning seda kasutada, leiate Geari kasutusjuhendist.

# **Game Launcher**

### **Sissejuhatus**

Mängude käivitaja kogub ligipääsu lihtsustamiseks ühte kohta kokku mängud, mille olete alla laadinud poodidest **Play pood** ja **Galaxy Apps**. Mängude mängimise lihtsustamiseks võite seadme seadistada mängude režiimile.

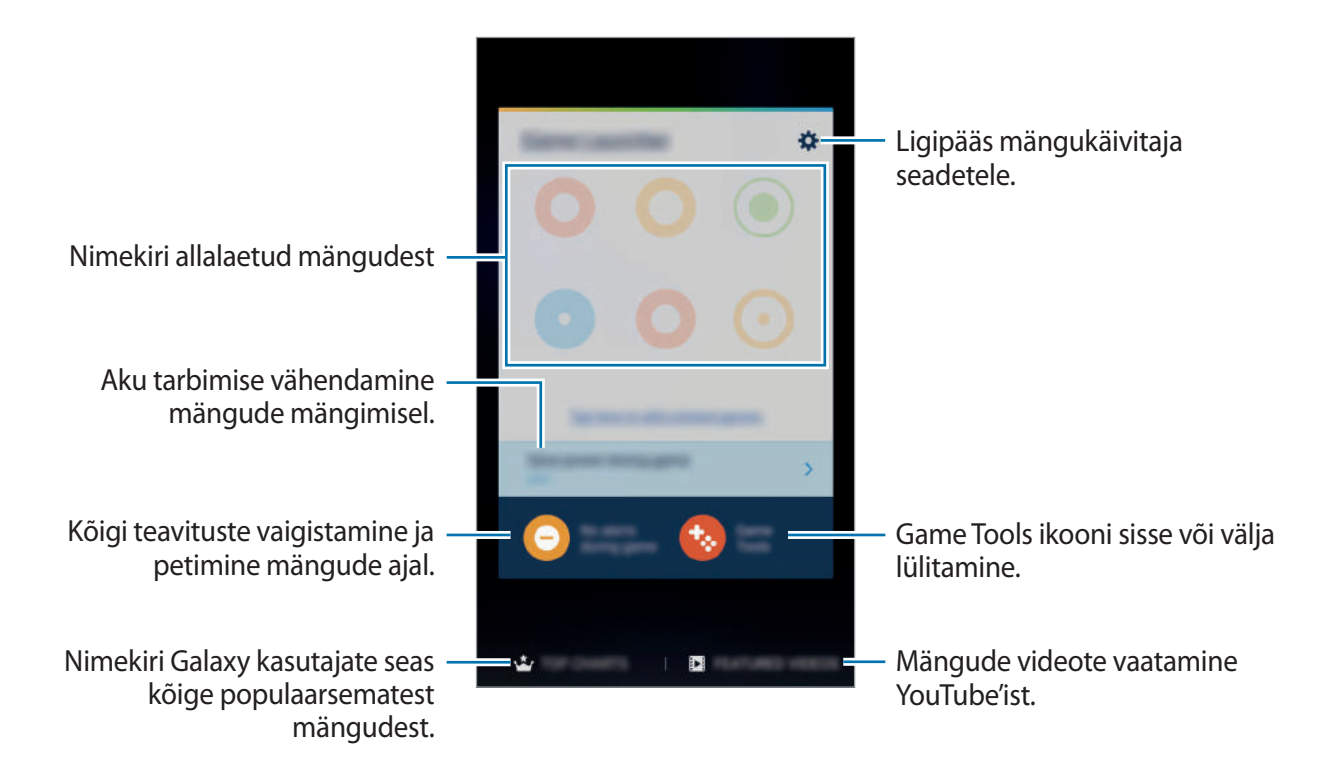

# **Mängude käivitaja kasutamine**

1 Toksake rakenduste ekraanil **Seaded** <sup>→</sup> **Täpsemad funktsioonid** <sup>→</sup> **Mängud** <sup>→</sup> **Game Launcher** ning toksake lülitit rakenduse aktiveerimiseks.

**Game Launcher** lisatakse avalehele ja rakenduste ekraanile.

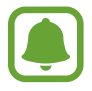

Funktsiooni **Game Launcher** deaktiveerimisel eemaldatakse see avalehelt ja rakenduste ekraanilt.

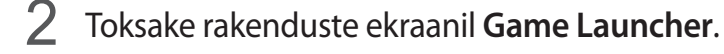

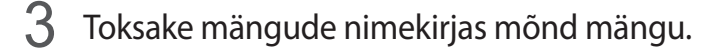

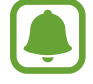

Poodidest **Play pood** ja **Galaxy Apps** alla laetud mänge näidatakse automaatselt mängude käivitaja ekraanil. Kui te oma mänge ei näe, toksake **Toksake siia, et lisada loendamata mänge**.

#### **Mängu eemaldamine mängude käivitaja rakendusest**

Toksake ja hoidke mängu all ning lohistage see ekraani ülaosas asuvale suvandile **Eemalda**.

### **Mängude energiasäästurežiimi aktiveerimine**

Kui aktiveerite mängude energiasäästurežiimi, vähendab seade mängude resolutsiooni ning kaardikiirust, et vähendada voolutarvet.

Rakenduste ekraanil toksake **Game Launcher** → **Energiasääst mängu ajal**. Kasutage üht järgnevatest suvanditest:

- **Väljas**: energiasäästurežiim pole aktiivne.
- **Säästa energiat**: vähenda aku voolutarvet resolutsiooni ja kaadrikiiruse vähendamisega.
- **Maksimaalne energiasääst**: vähenda aku voolutarvet oluliselt resolutsiooni ja kaadrikiiruse vähendamisega.

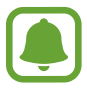

Akutoite tõhusus võib varieeruda vastavalt mängule.

### **Game Toolsi kasutamine**

Võite seadistada Game Toolsi ikooni kuvamise hõljuva ikoonina mängude ekraanil.

Toksake rakenduste ekraanil **Seaded** → **Täpsemad funktsioonid** → **Mängud** → **Game Tools** ning toksake lülitit rakenduse aktiveerimiseks.

Mängu mängimise ajal, toksake **to**, et kuvada mängude tööriistu.

Ikooni teisaldamiseks toksake **toming seejärel lohistage see teise asukohta**.

Ikooni kustutamiseks kuvatava mängu ekraanilt toksake **ja** ja hoidke seda ning see ekraani ülaservas asuvale suvandile **Eemalda**.

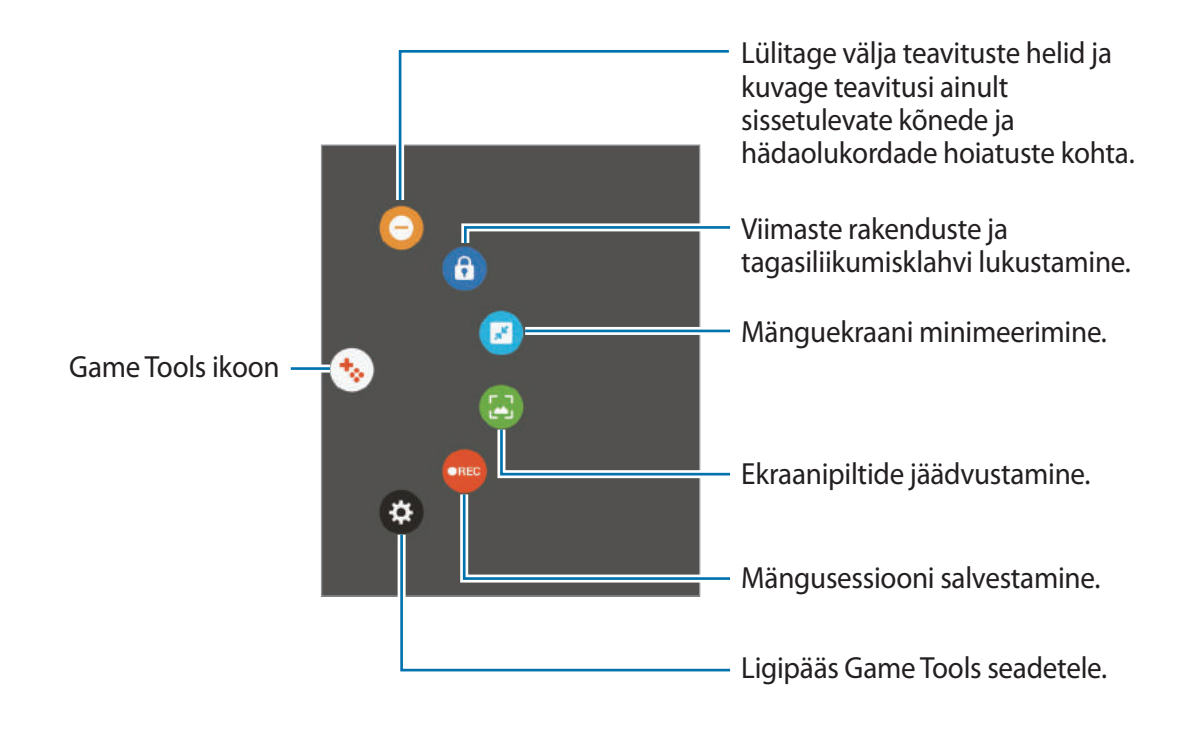

#### **Teavituste blokeerimine mängude ajal**

Toksake  $\leftrightarrow \rightarrow \ominus$ , et lülitada välja teavituste heli ja kuvada teavitusi ainult sissetulnud kõnede ja hädaolukordade hoiatuste kohta, mis võimaldab teile nautida mängimist, ilma et teid segatakse. Sissetuleva kõne korral ilmub ekraani ülaosas väike teavitus.

# **S Planeerija**

## **Sissejuhatus**

Hallake oma ajakava, sisestades saabuvad sündmused või ülesanded oma planeerijasse.

### **Sündmuste loomine**

- 1 Toksake rakenduste ekraanil **S Planeerija**.
- $2$  Toksake  $\rightarrow$  või tehke topelttoks kuupäeval.

Kui kuupäeval on juba salvestatud sündmusi või ülesandeid, toksake kuupäeva ja toksake $\bigoplus$ .

3 Sisestage sündmuste üksikasju.

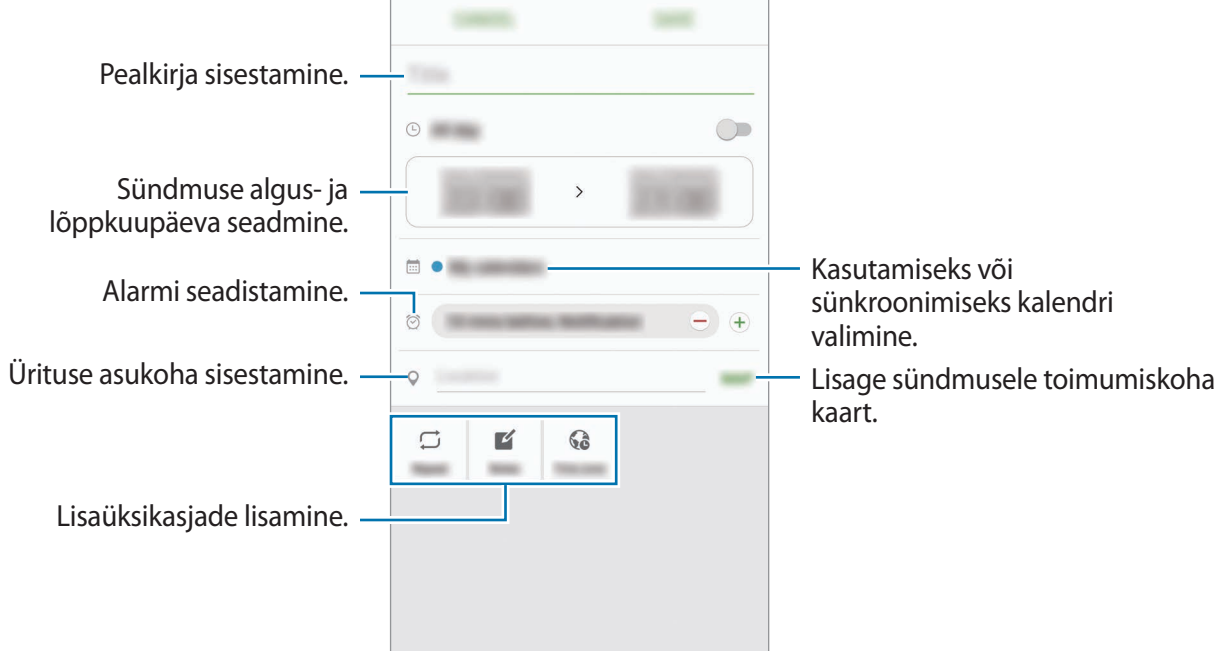

4 Sündmuse salvestamiseks toksake **SALVESTA**.

# **Ülesannete loomine**

- 1 Toksake rakenduste ekraanil **S Planeerija**.
- 2 Toksake → Ülesanded.
- 3 Sisestage ülesande üksikasjad ja toksake tähtaja määramiseks **TÄNA** või **HOMME**. Rohkemate detailide lisamiseks toksake  $\mathbb{Z}$ .
- 4 Ülesande salvestamiseks toksake **SALVESTA**.

# **Sündmuste või ülesannete kontodega sünkroonimine**

Toksake rakenduste ekraanil **Seaded** → **Kontod**, valige kontoteenus ja toksake seejärel lülitil **Sünkrooni Kalender**, et sünkroonida sündmusi ja ülesandeid kontoga.

Sünkroonitavate kontode lisamiseks avage rakenduste ekraan ja toksake **S Planeerija** → **VEEL** → **Halda kalendreid** → **Lisa konto**. Seejärel valige sünkroonimiseks konto ja logige sisse. Kui konto on lisatud, kuvatakse see nimekirjas.

# **S Health**

### **Sissejuhatus**

S Health aitab teil tervislikke eluviise järgida ja oma heaolu eest hoolitseda. Seadke treeningueesmärke, kontrollige oma edusamme ja jälgige oma üldist heaolu ja seisundit.

## **Rakenduse S Health käivitamine**

Seadme esmakordsel või andmete lähtestamise järgsel käivitamisel järgige ekraani juhiseid oma seadme seadistamiseks.

- 1 Toksake rakenduste ekraanil **Samsung** <sup>→</sup> **S Health**.
- 2 Pärast seda järgige ekraanil kuvatavaid seadistamise juhiseid.
### **S Health rakenduse kasutamine**

Te saate rakenduse S Health menüüdest ja jälgimisseadmetest vaadata põhiteavet ja jälgida oma tervist ning treenitust.

Toksake rakenduste ekraanil **Samsung** → **S Health**.

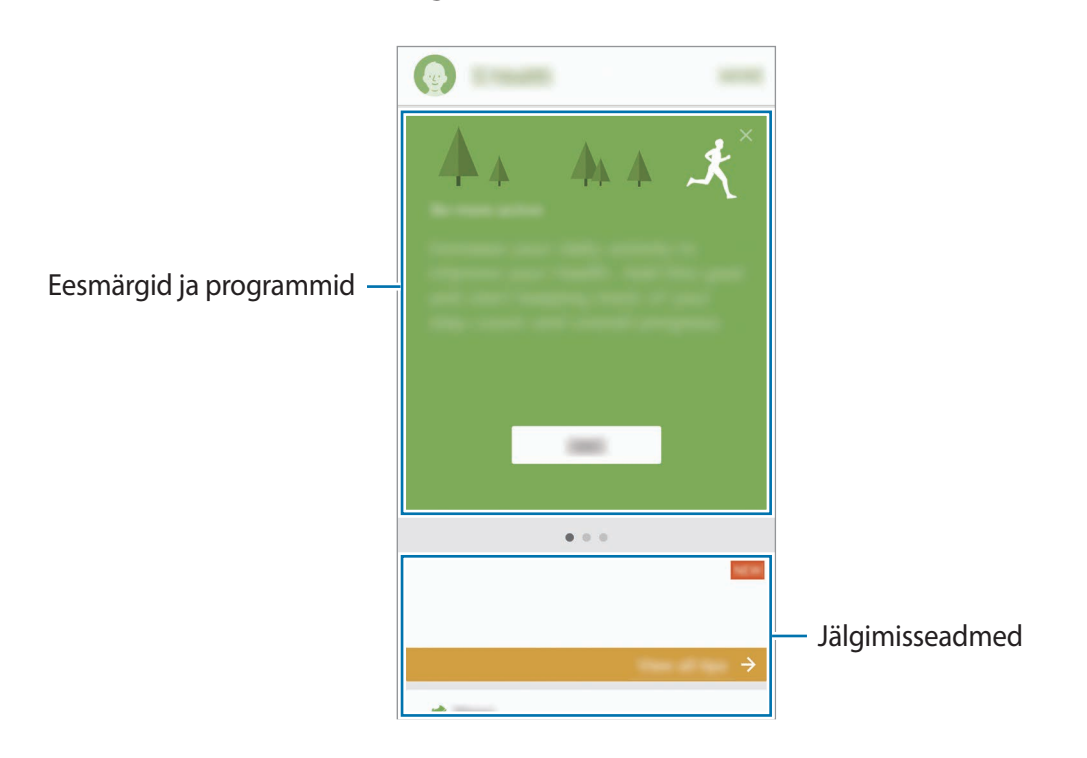

Rakenduse S Health ekraanile jälgimisseadmete, eesmärkide või programmide lisamiseks toksake **VEEL** → **Halda üksusi** ning seejärel valige üksused valikute **JÄLGIJAD**, **EESMÄRGID** või **PROGRAMMID** alt.

- **EESMÄRGID**: sportimisega seotud igapäevaste eesmärkide seadmine ja edasimineku jälgimine.
- **PROGRAMMID**: kohandatavate treeningprogrammide kasutamine.
- **JÄLGIJAD**: oma tegevuste, toitumise ja mõõtude jälgimine.

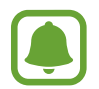

Et näha rohkem teavet rakenduse S Health funktsioonide kohta, toksake **VEEL** → **Seaded** → **Spikker**.

### **Lisateave**

- Rakenduse S Health funktsioonid on ette nähtud kasutamiseks ainult sportimise ja tervisega seotud eesmärkidel ning ei ole mõeldud haiguste või muude seisundite diagnoosimiseks, raviks, leevendamiseks ega ennetamiseks.
- Teenuse S Health jaoks saada olevad funktsioonid ja lisatavad rakendused võivad riigiti erineda erinevate kohalike seaduste ja eeskirjade tõttu. Enne kasutamiseks peaksite kontrollima, millised funktsioonid ja rakendused on saadaval teie regioonis.
- S Healthi rakendusi ja teenust võidakse muuta või see lõpetada ilma eelneva etteteatamiseta.
- Andmekogumise eesmärk on pakkuda teile soovitud teenust, sh lisateavet, mis suurendab teie rahulolu, sünkroonida andmeid, andmeid analüüsida ning koostada statistikat, et arendada ja pakkuda paremaid teenuseid. (Kuid kui logite oma Samsungi kontosse sisse rakendusest S Health, võidakse andmete varundamise eesmärgil andmed serverisse salvestada.) Isikuandmeid võib säilitada kuni selliste eesmärkide lõpetamiseni. Te saate kustutada rakendusega S Health salvestatud isikliku teabe, kui kasutate andmete lähtestamise suvandit seadete menüüs. Kui olete andmeid suhtlusvõrkudes jaganud või mäluseadmetesse edastanud, peate need eraldi kustutama.
- Võite jagada ja/või sünkroonida oma andmeid teiste Samsungi teenustega või kolmandate osapoolte sobivate teenustega, mille olete valinud, ning ka mistahes ühendatud seadmetega. Sellised täiendavad teenused või kolmandate osapoolte seadmed saavad rakenduses S Health olevale teabele ligi pääseda ainult teie selgesõnalise nõusoleku korral.
- Teie võtate kogu vastutuse suhtlusvõrgustikes jagatud või teistele edastatud andmete ebasobiva kasutamise eest. Olge isiklike andmete jagamisel ettevaatlik.
- Kui seade on ühendatud mõõteriistadega, kinnitage korrektseks töötamiseks sideprotokoll. Kui kasutate juhtmevaba ühendust, nagu Bluetooth, võivad teiste seadmete tekitatud elektroonilised häired seadet mõjutada. Vältige seadme kasutamist teiste raadiolaineid edastavate seadmete läheduses.
- Palun lugege rakenduse S Health kasutustingimusi ja privaatsuspoliitikat enne selle kasutamist hoolikalt.

# **S Voice**

# **Sissejuhatus**

Tehke mitmesuguseid toiminguid lihtsalt rääkides.

# **Äratuskäskluse seadmine**

Võite käivitada rakenduse **S Voice**, kasutades oma äratuskäsklust.

Kui käivitate rakendust **S Voice** esmakordselt, toksake **START** ja määrake oma äratuskäsklus. Äratuskäskluse muutmiseks avage rakenduste ekraan ja toksake **S Voice**. Seejärel toksake → **Voice wake-up** → **Change wake-up command** → **START** ja järgige ekraanil olevaid juhiseid. Selleks, et seada äratuskäsku kasutades väljalülitatud ekraaniga seadet funktsiooni **S Voice**

käivitama, toksake  $\boldsymbol{\ddot{x}}$  ja toksake selle aktiveerimiseks lülitit Wake up in secured lock.

# **Rakenduse S Voice kasutamine**

1 Öelge eelseadistatud äratuskäsklus.

Samuti võite rakenduste ekraanil toksata **Samsung** → **S Voice**.

Kui **S Voice** käivitatakse, alustab seade häältuvastust.

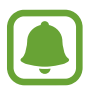

See rakendus võib sõltuvalt regioonist või teenusepakkujast mitte saadaval olla.

S Voice seaded  $\frac{1}{\sqrt{2}}$ 

#### 2 Öelge häälkäsk.

Kui seade käsu ära tunneb, sooritab seade vastava toimingu. Häälkäsu kordamiseks või teistsuguse käsu lausumiseks toksake  $\bullet$  või öelge eelseadistatud äratuskäsk.

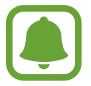

See rakendus lülitub automaatselt välja, kui seadet ei kasutata kindla perioodi vältel.

#### **Nõuanded paremaks hääletuvastuseks**

- Rääkige selgelt.
- Kasutage vaikses kohas.
- Ärge kasutage solvavaid sõnu või slängi.
- Katsuge hoiduda aktsendist.

Seade võib teie käske mitte mõista või täita valesid käske sõltuvalt sellest, kus ja kuidas te räägite.

### **Keele seadistamine**

Toksake rakenduste ekraanil **Samsung** → **S Voice** →  $\bigstar$  → Language ja valige keel.

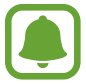

Valitud keel rakendatakse ainult rakendusele **S Voice**, mitte aga seadme kuvakeelena.

# **Helisalvesti**

# **Sissejuhatus**

Kasutage erinevates olukordades, näiteks intervjuul, erinevaid salvestusrežiime. Seade võib konverteerida teie hääle tekstiks ja eristada heliallikaid.

### **Helisalvestuste tegemine**

- 1 Toksake rakenduste ekraanil **Samsung** <sup>→</sup> **Helisalvesti**.
- $2$  Toksake  $\odot$  salvestamise alustamiseks. Rääkige otse mikrofoni.

Toksake  $\left(\mathbf{u}\right)$  salvestamise peatamiseks.

Toksake heli salvestamise ajal järjehoidja sisestamiseks **JÄRJEHOIDJA**.

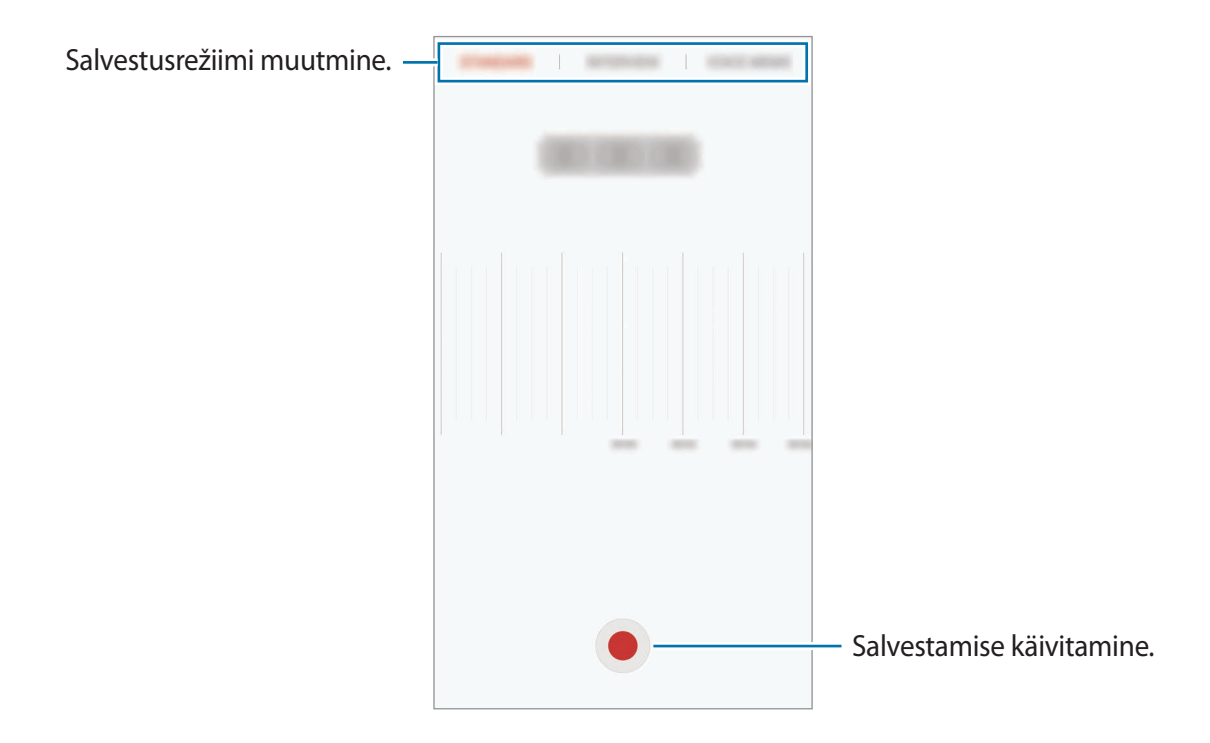

3 Toksake salvestamise lõpetamiseks **SALVESTA**.

### **Salvestusrežiimi muutmine**

#### Toksake rakenduste ekraanil **Samsung** → **Helisalvesti**.

Valige heli salvestamise ekraani ülaservast režiim.

- **STANDARDNE**: see on tavaline salvestusrežiim.
- **INTERVJUU**: mikrofon on tundlik kahest suunast tulevate helide suhtes. Selles režiimis võtavad seadme üla- ja alaosa vastu võrdses koguses heli.
- **HÄÄLMEMO**: seade salvestab teie häält ja teisendab selle samaaegselt ekraanitekstiks. Parimate tulemuste saavutamiseks hoidke seadet suu lähedal ning rääkige vaikses kohas valjusti ja selgelt.

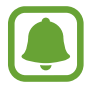

Kui häälmemo süsteemi keel ei lange kokku teie räägitava keelega, siis seade teie häält ära ei tunne. Enne selle funktsiooni kasutamist toksake praegu kasutataval keelel, et määrata häälmemode süsteemi keel.

### **Valitud helisalvestuste esitamine**

Kui vaatate üle oma intervjuusalvestusi, saate teatavaid heliallikaid salvestuses vaigistada või võimendada.

- 1 Toksake rakenduste ekraanil **Samsung** <sup>→</sup> **Helisalvesti**.
- 2 Toksake **Salvestised** ja valige helisalvestus, mis on salvestatud intervjuurežiimis.
- $3$  Teatavate heliallikate vaigistamiseks toksake  $\bullet$  vaigistatavale heliallikale vastavas suunas. Ikoon muutub järgmiselt $\bigotimes$  ja heli vaigistatakse.

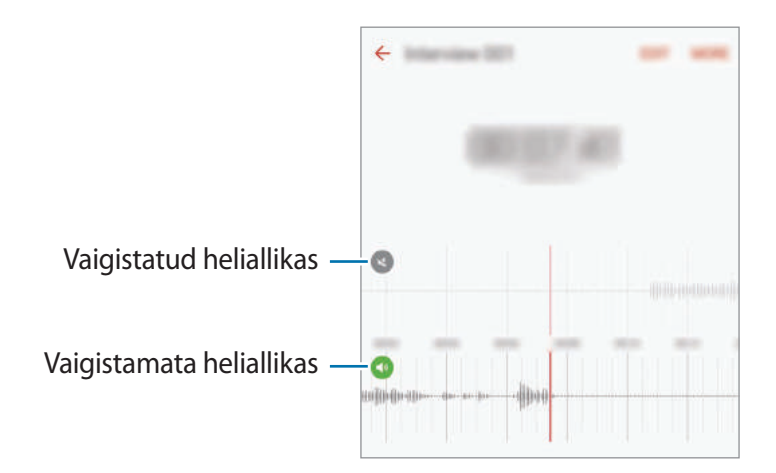

# **Minu Failid**

Pääsege ligi ja hallake selles seadmes või muudes asukohtades, näiteks pilvmäluteenustes, asuvaid erinevaid faile.

Toksake rakenduste ekraanil **Samsung** → **Minu Failid**.

Vaadake faile kategooria kaupa või vaadake faile, mis on talletatud seadmesse või pilves hoiustamise teenusesse.

Selleks, et kontrollida kasutatud ja saadaval oleva mälumahu olekut, toksake **MÄLUKASUTUS**. Failide või kaustade otsimiseks toksake **OTSI**.

# **Memo**

Looge memosid ja korrastage neid kategooria alusel.

Toksake rakenduste ekraanil **Memo**.

#### **Memode koostamine**

Toksake memode loendis ikooni  $\Box$  ja sisestage memo. Kasutage memo koostamise ajal järgmisi suvandeid:

- **Kategooria**: kategooria loomine või seadistamine.
- **Ülesanded**: iga rea algusesse märgistatavate kastide lisamine, et luua ülesannete nimekiri.
- **Pilt**: piltide lisamine.
- **Joonistamine**: joonistage või kirjutage sisestamiseks memosid. Saate valida pliiatsi jämedust ja värvi.
- **Hääl**: lisamiseks salvestage heli tegemine.

Memo salvestamiseks toksake **SALVESTA**.

Memo redigeerimiseks toksake memo ja toksake seejärel memo sisu.

#### **Memode otsimine**

Toksake memode loendis **OTSI** ja sisestage märksõna, mille alusel memosid otsida.

# **Kell**

# **Sissejuhatus**

Seadistage äratus, vaadake praegust kellaaega paljudes maailma linnades, ajastage sündmus või seadistage konkreetne kestus.

### **Alarm**

Toksake rakenduste ekraanil **Kell** → **Alarm**.

#### **Alarmide seadistamine**

Määrake alarmi kellaaeg ja toksake **SALVESTA**.

Äratuse aja sisestamisel klaviatuuri avamiseks toksake aja sisestamise väljale.

Erinevate alarmivalikutega alarmi seadistamiseks toksake **VALIKUD**, määrake alarmivalikud ja toksake seejärel **SALVESTA**.

Alarmide aktiveerimiseks või deaktiveerimiseks toksake alarmide loendis alarmi kõrval olevat kellaikooni.

#### **Alarmide peatamine**

Toksake alarmi peatamiseks **KEELDU**. Kui te olete varem lubanud äratuse korduse, toksake valikul **KORDUS**, et korrata alarmi pärast kindla aja möödumist.

#### **Alarmide kustutamine**

Toksake  $\times$  alarmide nimekirjas oleval alarmil.

### **Maailmakell**

Toksake rakenduste ekraanil **Kell** → **Maailmakell**.

#### **Kellade loomine**

Sisestage linna nimi või valige linn gloobuselt ja toksake seejärel  $+$ .

#### **Kella kustutamine**

Toksake kellal  $\times$ .

# **Stopper**

- 1 Toksake rakenduste ekraanil **Kell** <sup>→</sup> **Stopper**.
- 2 Toksake **ALUSTA** sündmuse ajavõtu käivitamiseks. Sündmuse ajavõtul ringiaegade salvestamiseks toksake **RING**.
- 3 Toksake ajavõtu peatamiseks **PEATA**. Ajavõtu taaskäivitamiseks toksake **JÄTKA**. Ringiaegade kustutamiseks toksake **LÄHTESTA**.

# **Taimer**

- 1 Toksake rakenduste ekraanil **Kell** <sup>→</sup> **Taimer**.
- 2 Seadistage kestus ja toksake seejärel **ALUSTA**. Kestvuse sisestamisel klaviatuuri avamiseks toksake aja sisestamise väljale.
- 3 Kui taimer peatub, toksake **KEELDU**.

# **Kalkulaator**

Teostage lihtsaid või keerukaid arvutusi.

Toksake rakenduste ekraanil **Kalkulaator**.

Teaduskalkulaatori kasutamiseks pöörake seade horisontaalpaigutusse. Kui **Autom. pööram.** on keelatud, toksake teadusliku kalkulaatori kuvamiseks  $\Diamond$ .

Arvutuste ajaloo nägemiseks toksake **AJALUGU**. Arvutuste ajaloo paneeli sulgemiseks toksake **KLAHVISTIK**.

Ajaloo kustutamiseks toksake **AJALUGU** → **KUSTUTA AJALUGU**.

# **Google rakendused**

Google pakub meelelahutuse, sotsiaalvõrgustiku ja äri rakendusi. Mõnedele rakendustele ligipääsuks on teil vaja Google kontot. Lisateavet leiate jaotisest [Kontod.](#page-148-0)

Rakenduste kohta rohkema teabe saamiseks külastage iga rakenduse abimenüüd.

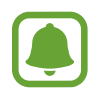

Mõned rakendused võivad sõltuvalt teie regioonist või teenusepakkujast mitte saadaval olla või olla teisiti märgistatud.

### **Chrome**

Otsige informatsiooni ja sirvige veebilehti.

### **Gmail**

Saatke või võtke vastu e-kirju Google Mail teenuse kaudu.

#### **Maps**

Leidke kaardilt oma asukoht, otsige asukohti ja kuvage erinevate kohtade asukohateavet.

#### **Play muusika**

Avastage, kuulake ja jagage muusikat oma seadmel. Teil on võimalik oma seadmes hoiustatavaid muusikakogusid pilve üles laadida ning neile hiljem juurde pääseda.

### **Play filmid ja telesaated**

Laadige vaatamiseks videoid alla keskkonnast **Play pood**.

#### **Drive**

Salvestage oma sisu pilvesse, kasutage seda kõikjal ning jagage teistega.

### **YouTube**

Vaadake või looge videosid ning jagage neid teistega.

### **Photos**

Otsige, hallake ja toimetage oma fotosid ja videoid erinevatest allikatest ühes kohas.

### **Hangouts**

Vestelge oma sõpradega privaatselt või rühmades ning kasutage vestluse ajal pilte, emotikone ja videokõnesid.

### **Google**

Otsige kiirelt üksusi internetist või oma seadmest.

# **Seaded**

# **Sissejuhatus**

Kohandage funktsioonide ja rakenduste seadeid. Mitmesuguseid seadesuvandeid konfigureerides saate oma seadet rohkem isikupärastada.

Toksake rakenduste ekraanil **Seaded**.

Seadete otsimiseks märksõnade abil toksake **OTSI**.

Sageli kasutatavate seadete nimekirja redigeerimiseks toksake **MUUDA**. Seejärel märgistage lisamiseks objektid või tühistage märgistus objektide eemaldamiseks.

# **Wi-Fi**

# **Ühendamine Wi-Fi-võrguga**

Lülitage Wi-Fi funktsioon Wi-Fi võrguga ühendamiseks ja internetti ning muudesse võrguseadmetesse pääsemiseks sisse.

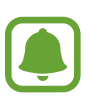

- Teie seade kasutab harmoneerimata sagedust ja on ette nähtud kasutamiseks kõigis Euroopa riikides. WLAN-i saab EL-is piiranguteta kasutada siseruumides, aga ei saa kasutada väljas.
- Lülitage Wi-Fi, kui seda ei kasutata, aku säästmiseks välja.
- 1 Toksake seadete ekraanil **Wi-Fi** ning toksake selle aktiveerimiseks lülitit.
- 2 Valige Wi-Fi võrkude loendist võrk.

Parooli vajavad võrgud kuvatakse lukuikooniga.

- 3 Toksake **ÜHENDA**.
- 
- Kui seade ühendub Wi-Fi võrguga, ühendab seade selle võrguga iga kord parooli küsimata, kui see on saadaval. Seadme automaatse ühenduse loomise takistamiseks valige loendist võrk ning toksake **UNUSTA**.
- Kui te ei saa Wi-Fi võrguga korralikult ühendust, taaskäivitage oma seadme Wi-Fi funktsioon või juhtmevaba marsruuter.

# **Wi-Fi Direct**

Wi-Fi Direct ühendab seadmed otse Wi-Fi-võrgu kaudu ilma pääsupunktita.

1 Toksake seadete ekraanil **Wi-Fi** ning toksake selle aktiveerimiseks lülitit.

#### 2 Toksake **Wi-Fi Direct**.

Tuvastatud seadmed ilmuvad loendisse.

Kui seadet, millega soovite ühenduse luua, pole loendis, taotlege seadmel funktsiooni Wi-Fi Direct sisselülitamist.

3 Valige ühendamiseks seade.

Seadmed ühendatakse, kui teine seade võtab vastu Wi-Fi Directi ühenduste taotluse.

### **Andmete saatmine ja vastuvõtmine**

Te saate teiste seadmetega jagada andmeid, nagu kontaktid või meediumifailid. Järgnevad toimingud näitlikustavad teisele seadmele pildi saatmist.

- 1 Toksake rakenduste ekraanil **Galerii**.
- 2 Valige pilt.

#### Seaded

- 3 Toksake **Jaga** <sup>→</sup> **Wi-Fi Direct** ja valige seade, kuhu soovite pildi saata.
- 4 Aktsepteerige teisel seadmel Wi-Fi Directi ühenduse loomise taotlus. Kui seadmed on juba ühendatud, saadetakse pilt teise seadmesse ilma ühenduse loomise taotlemiseta.

#### **Seadme ühenduse katkestamine**

- 1 Toksake seadete ekraanil **Wi-Fi**.
- 2 Toksake **Wi-Fi Direct**.

Seade kuvab loendis liidetud seadmeid.

3 Toksake seadmete lahtiühendamiseks seadme nimel.

# **Bluetooth**

### **Sissejuhatus**

Kasutage Bluetoothi, et vahetada andmeid ja meediumifaile teiste seadmetega, kus Bluetooth on sisse lülitatud.

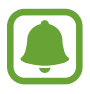

- Samsung ei vastuta Bluetooth kaudu saadetud või vastuvõetud teabe kaotsimineku, edastuskatkestuse või väärkasutuse eest.
- Veenduge alati, et ühendus andmete saatmiseks ja vastuvõtmiseks on loodud seadmega, mida usaldate ja mis on täielikult kaitstud. Kui seadmete vahel asub takistusi, võib töötamisala olla väiksem.
- Mõned seadmed, eriti katsetamata või Bluetooth SIG heaks kiitmata seadmed ei pruugi teie seadmega ühilduda.
- Ärge kasutage Bluetooth-funktsiooni ebaseaduslikel eesmärkidel (näit. failidest piraatkoopiate tegemiseks ebaseadusliku kommertseesmärgilise side loomiseks). Samsung ei vastuta Bluetooth-funktsiooni ebaseadusliku kasutamise eest.

### <span id="page-122-0"></span>**Sidumine teiste Bluetooth-seadmetega**

- 1 Toksake seadete ekraanil **Bluetooth** ning toksake selle aktiveerimiseks lülitit. Tuvastatud seadmed ilmuvad loendisse.
- 2 Valige sidumiseks seade.

Kui seotavat seadet pole loendis, taotlege seadme nähtavuse sisselülitamist. Vaadake teise seadme kasutusjuhendit.

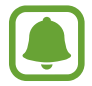

Teie seade on teistele seadmetele nähtav, kui Bluetoothi seadete ekraan on avatud.

3 Aktsepteerige kinnitamiseks oma seadmes Bluetooth-ühenduse loomise taotlus. Seadmed ühendatakse, kui teine seade võtab vastu Bluetoothi ühenduse loomise taotluse.

### **Andmete saatmine ja vastuvõtmine**

Paljud rakendused toetavad andmete ülekandmist Bluetoothi abil. Te saate teiste Bluetoothseadmetega jagada andmeid, nagu kontaktid või meediumifailid. Järgnevad toimingud näitlikustavad teisele seadmele pildi saatmist.

- 1 Toksake rakenduste ekraanil **Galerii**.
- 2 Valige pilt.
- 3 Toksake **Jaga** <sup>→</sup> **Bluetooth** ning valige seejärel seade, kuhu pilt saata.

Kui teie seade on olnud teise seadmega varem seotud, toksake seadme nime, kinnitamata automaatselt loodud salasõna.

Kui seotavat seadet pole loendis, taotlege seadme nähtavuse sisselülitamist.

4 Aktsepteerige teisel seadmel Bluetooth-ühenduse loomise taotlus.

```
Seaded
```
### **Bluetooth-seadmete ühenduse lõpetamine**

- 1 Toksake seadete ekraanil **Bluetooth**. Seade kuvab loendis liidetud seadmeid.
- 2 Toksake ühenduse katkestamiseks seadme nime kõrval  $\mathbf{\dot{x}}$ .
- 3 Toksake **Seo lahti**.

# **Lennurežiim**

Siin saate keelata seadme kõik juhtmevabad funktsioonid. Sel juhul saate kasutada vaid võrguühendust mittevajavaid teenuseid.

Toksake seadete ekraanil **Lennurežiim**.

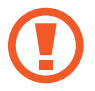

Kontrollige, et seade oleks õhkutõusmise ja maandumise ajal väljalülitatud. Peale õhkutõusmist võite kasutada seadme lennurežiimi, kui lennuki personal seda lubab.

# **Mobiilne kuumkoht ja modem**

Kasutage seadet mobiilse kuumkohana, et jagada seadme mobiilivõrgu ühendust teiste seadmetega, kui võrguühendus ei ole saadaval. Ühendusi saab luua Wi-Fi, USB või Bluetoothi kaudu.

Toksake seadete ekraanil **Mobiilne kuumkoht ja modem**.

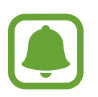

Antud funktsiooni kasutamine võib tekitada lisakulusid.

- **Mobiilne kuumkoht**: mobiilne kuumkoht seadme mobiilsidevõrgu jagamiseks arvuti ja teiste seadmetega.
- **Bluetooth-jagamine**: Bluetooth-modemifunktsiooni kasutamine seadme mobiilsidevõrgu jagamiseks arvutite või teiste seadmetega Bluetoothi kaudu.
- **USB-modem**: USB-modemifunktsiooni kasutamine seadme mobiilsidevõrgu jagamiseks arvutiga USB kaudu. Kui seade on ühendatud arvutiga, kasutatakse seda arvutile juhtmeta modemina.

#### **Mobiilse kuumkoha kasutamine**

Kasutage seadet mobiilse kuumkohana, et jagada seadme mobiilandmeside ühendust teiste seadmetega.

- 1 Toksake seadete ekraanil **Mobiilne kuumkoht ja modem** <sup>→</sup> **Mobiilne kuumkoht**.
- 2 Toksake selle aktiveerimiseks lülitit. Olekuribale ilmub ikoon **a.** Teised seadmed leiavad teie seadme Wi-Fi-võrkude loendist. Mobiilsele kuumkohale parooli seadistamiseks toksake **VEEL** → **Konfigureeri mob. kuumkohta** ja valige turvatase. Seejärel sisestage parool ja toksake **SALVESTA**.
- 3 Otsige ja valige teise seadme kuvalt Wi-Fi-võrkude loendist oma seade.
- 4 Kasutage ühendatud seadmega internetti pääsemiseks seadme mobiilandmesidet.

# **Andmekasutus**

Jälgige oma andmekasutuse hulka ja kohandage seadeid piirangu jaoks.

Toksake seadete ekraanil **Andmekasutus**.

- **Mobiilne andmeside**: seadme seadistamine kasutama muude mobiilsidevõrkude andmeühendusi.
- **Taustaandmed**: seadistage seadmel taustal jooksvate rakenduste mobiilse andmeside piiramine.
- **Määra mobiilse andmeside piirang**: määrake mobiilandmeside kasutuspiirangu seadistamine.

Jälgimisperioodi igakuise lähtestamiskuupäeva muutmiseks toksake → **Muuda tsüklit**.

### **Andmekasutuse piiramine**

Seadistage seade automaatselt mobiilset andmesidet välja lülitama juhul, kui teie poolt ületatud mobiilse andmeside maht on ületatud.

- 1 Toksake seadete ekraanil **Andmekasutus** ning toksake selle aktiveerimiseks lülitit **Määra mobiilse andmeside piirang**.
- 2 Piirangu määramiseks lohistage piirangu reguleerimisriba üles või alla.
- 3 Lohistage hoiatuste reguleerimisriba üles või alla, et määrata andmekasutuse hoiatustase. Seade teavitab teid, kui olete jõudnud hoiatustasemele.

# **Mobiilsidevõrgud**

Mobiilsidevõrkude seadete konfigureerimine.

Toksake seadete ekraanil **Mobiilsidevõrgud**.

- **Andmesiderändlus**: seadme seadistamine kasutama rändluse ajal andmeühendusi.
- **Pääsupunktide nimed**: pääsupunktide nimede (APNid) määramine.
- **Võrgurežiim**: valige võrgu tüüp.
- **Võrguoperaatorid**: saadaolevate võrkude otsimine ja võrgu käsitsi registreerimine.

# **NFC ja maksed**

# **Sissejuhatus**

Teie seade võimaldab teil lugeda lähiümbrusside (NFC) silte, mis sisaldavad teavet toodete kohta. Samuti saate kasutada seda funktsiooni, et teha makseid ja osta ürituste või transpordipileteid pärast vajalike rakenduste allalaadimist.

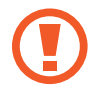

Seadmes on sisseehitatud NFC-antenn. Käsitsege seadet ettevaatlikult, et vältida NFCantenni kahjustamist.

# **NFC-funktsiooni kasutamine**

Kasutage NFC-funktsiooni teistele seadmetele piltide või kontaktide saatmiseks ja NFC-siltidelt tooteinfo lugemiseks.

- 1 Toksake seadete ekraanil **NFC ja maksed** ning seejärel toksake selle aktiveerimiseks lülitit.
- 2 Liigutage seadme tagaküljel asuv NFC-antenniala NFC-sildi lähedusse.

Sildil olev teave kuvatakse.

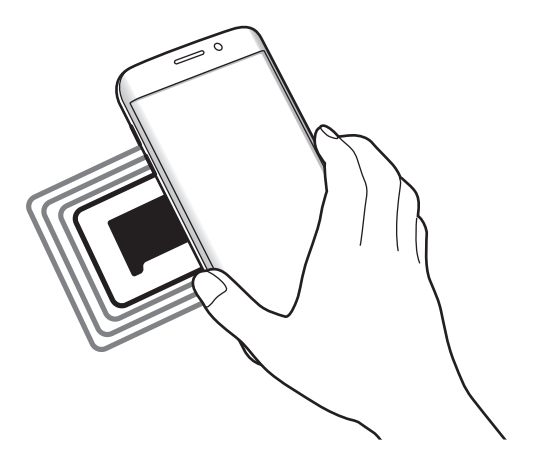

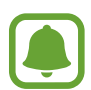

Veenduge, et seadme ekraani lukustus on avatud. Muul juhul ei loe seade NFC-silte ega võta vastu andmeid.

# **Maksete tegemine NFC-funktsiooni abil**

Enne, kui saate kasutada NFC-funktsiooni maksete tegemiseks, peate registreerima mobiilse makseteenuse. Registreerimiseks või teenuse kohta üksikasjade hankimiseks võtke ühendust oma teenusepakkujaga.

1 Toksake seadete ekraanil **NFC ja maksed** ning seejärel toksake selle aktiveerimiseks lülitit.

2 Puudutage seadme tagaküljel asuva NFC-antenni alaga NFC-kaardilugejat.

Vaikimisi makserakenduse määramiseks avage seadete ekraan ja toksake **NFC ja maksed** → **Toksa ja maksa** → **MAKSE** ning seejärel valige rakendus.

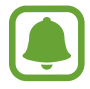

Makseteenuste loend ei pruugi sisaldada kõiki saadavalolevaid makserakendusi.

### **Andmete saatmine**

Võimaldage andmevahetust, kui teie seadme NFC-antenni puudutab teise seadme NFC-antenni.

- 1 Toksake seadete ekraanil **NFC ja maksed** ning seejärel toksake selle aktiveerimiseks lülitit.
- 2 Toksake **Android Beam** ja toksake selle aktiveerimiseks lülitit.
- 3 Valige üksus ja puudutage teise seadme NFC-antenniga oma seadme NFC-antenni.
- 4 Kui ekraanile ilmub **Puudutage, et üle kanda.**, toksake üksuse saatmiseks seadme ekraani.

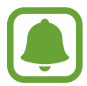

Kui mõlemad seadmed püüavad samaaegselt andmeid saata, siis võib failiedastus ebaõnnestuda.

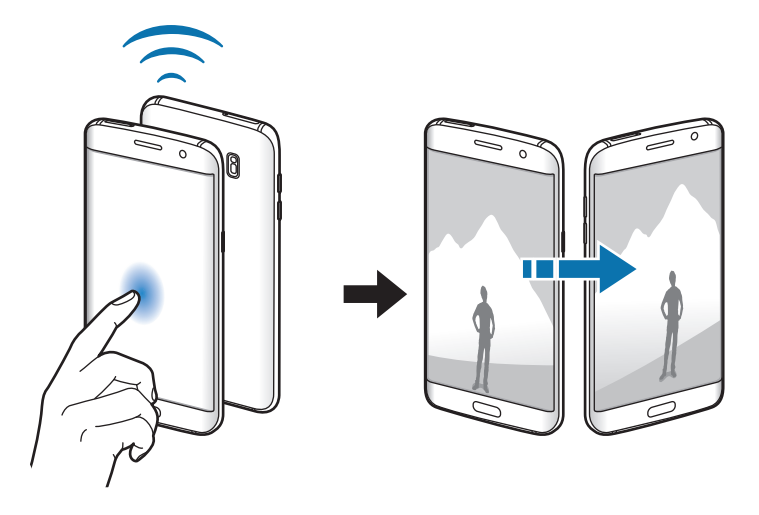

# **Veel ühenduseseadeid**

# **Valikud**

Kohandage teiste funktsioonide juhtimise seadeid.

Toksake seadete ekraanil **Veel ühenduseseadeid**.

- **Lähedalt seadmete otsim.**: laske seadmel otsida lähedalasuvaid seadmeid, millega ühenduda.
- **Printimine**: seadmesse installitud printeri pluginate seadete konfigureerimine. Te saate failide printimiseks otsida saadavalolevaid printereid või lisada mõne käsitsi. Lisateavet leiate jaotisest [Printimine.](#page-128-0)
- **MirrorLink**: kasutage MirrorLinki funktsiooni oma seadme MirrorLinki rakenduste juhtimiseks sõiduki pardaarvuti ekraanil. Lisateavet leiate jaotisest [MirrorLink.](#page-129-0)
- **Allalaadimisvõimendi**: seadme seadmine alla laadima üle 30 MB suuruseid faile kiiremini korraga Wi-Fi- ja mobbilsidevõrgu kaudu. Lisateavet leiate jaotisest [Allalaadimisvõimendi.](#page-130-0)
- **VPN**: siin saate seadistada ja ühenduda virtuaalsetesse privaatvõrkudesse (VPNid).

# <span id="page-128-0"></span>**Printimine**

Konfigureerige seadmesse installitud printeri lisamoodulite seadeid. Võite ühendada seadme printeriga Wi-Fi või Wi-Fi Directi kaudu ning printida pilte või dokumente.

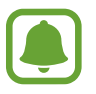

Teatud printerid ei pruugi antud seadmega ühilduda.

### **Printeri pluginate lisamine**

Lisage printeri pluginaid printerite jaoks, mida soovite seadmega ühendada.

- 1 Toksake seadete ekraanil **Veel ühenduseseadeid** <sup>→</sup> **Printimine** <sup>→</sup> **Lae lisandmoodul alla**.
- 2 Otsige printeri pluginat veebipoest **Play pood**.
- 3 Valige printeri plugin ja paigaldage see.
- 4 Valige printeri plugin ja toksake selle aktiveerimiseks lülitit. Seade otsib printereid, mis on ühendatud teie seadmega samasse Wi-Fi võrku.

Printerite manuaalseks lisamiseks toksake **VEEL** → **Lisa printer** → **ADD PRINTER**. Printimisseadete muutmiseks toksake **VEEL** → **Printimise seaded**.

#### **Sisu printimine**

Toksake sisu, näiteks piltide või dokumentide, kuvamise ajal **Jaga** → **Prindi** → → **Kõik printerid** ja valige seejärel printer.

### <span id="page-129-0"></span>**MirrorLink**

Ühendage oma seade sõidukiga, et juhtida oma seadme MirrorLinki rakendusi sõiduki pardaarvuti ekraanil.

Toksake seadete ekraanil **Veel ühenduseseadeid** → **MirrorLink**.

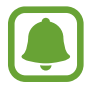

Teie seade ühildub sõidukitega, mis toetavad MirrorLinki versiooni 1.1 või uuemat versiooni.

#### **Seadme ühendamine sõidukiga MirrorLinki kaudu**

Kui kasutate seda funktsiooni esimest korda, ühendage seade Wi-Fi- või mobiilsidevõrku.

1 Siduge oma seade Bluetoothi abil sõidukiga.

Lisateavet leiate jaotisest [Sidumine teiste Bluetooth-seadmetega.](#page-122-0)

2 Ühendage oma seade sõidukiga USB-kaabli abil.

Kui seadmed on ühendatud, avage oma seadme MirrorLinki rakendused pardaarvuti ekraanil.

#### **MirrorLinki ühenduse katkestamine**

Ühendage USB-kaabel oma seadme ja sõiduki küljest lahti.

### <span id="page-130-0"></span>**Allalaadimisvõimendi**

Määrake seade suuremaid kui 30 MB faile kiiremini alla laadima korraga Wi-Fi- ja mobiilsidevõrkude kaudu. Võimsam Wi-Fi-signaal võimaldab suuremaid allalaadimiskiirusi.

#### Toksake seadete ekraanil **Veel ühenduseseadeid** → **Allalaadimisvõimendi**.

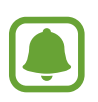

- Mõned seadmed ei pruugi seda funktsiooni toetada.
- Failide allalaadimine mobiilsidevõrgu kaudu võib kaasa tuua lisakulutusi.
- Suurte failide allalaadimisel võib seade kuumeneda. Kui seade ületab seatud temperatuuri, lülitatakse funktsioon välja.
- Ebastabiilsed võrgusignaalid võivad selle funktsiooni kiirust ja jõudlust mõjutada.
- Kui Wi-Fi- ja mobiilse võrguühenduse andmeedastuskiirused on märgatavalt erinevad, võib seade kasutada ainult kõige kiiremat ühendust.
- See funktsioon toetab hüperteksti edastusprotokolli (HTTP) 1.1 ja hüperteksti edastusprotokolli üle turvasoklite kihi (HTTPS). Antud funktsiooni ei saa kasutada teiste protokollidega, nagu nt FTP.

# **Smart Manager**

### **Sissejuhatus**

Smart Manager annab ülevaate seadme aku, mälu, muutmälu ja süsteemi turvalisuse oleku kohta. Samuti saate seadet automaatselt optimeerida kõigest ühe sõrmeliigutusega.

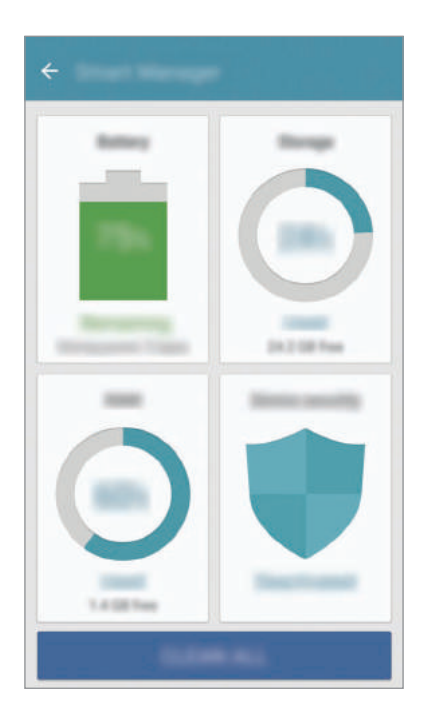

### **Kiire optimeerimisfunktsiooni kasutamine**

#### Toksake seadete ekraanil **Smart Manager** → **KUSTUTA KÕIK**.

Kiire optimeerimise funktsioon parandab seadme jõudlust järgmiste tegevuste kaudu.

- Mälu osaline tühjendamine.
- Mittevajalike failide kustutamine ja taustal töötavate rakenduste sulgemine.
- Pahavara suhtes skannimine.

### **Aku**

#### Toksake seadete ekraanil **Smart Manager** → **Aku**.

Kontrollige olemasolevat akutoidet ja aega, kui kaua seadet veel kasutada saab. Madala akutasemega seadmete puhul on võimalik akutoidet säästa, aktiveerides energiasäästurežiimi.

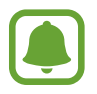

- Alles olev kasutusaeg näitab seda, kui palju aega on aku tühjenemiseni. Alles olev kasutusaeg võib seadme seadetest ja töötamistingimustest tulenevalt erineda.
- Te ei saa teavitusi rakendustelt, mis kasutavad energiasäästurežiimi.

### **Aku haldamine**

Aku säästmiseks seeläbi, et määrate, kas optimeerida iga rakenduse tarbeks aku kasutust, toksake rakenduse akutoite säästmiseks **ÜKSIKASI** ja toksake selle aktiveerimiseks lülitil **Rakenduse energiasääst**.

On võimalik seadistada seadet oma akut kiiremini laadima. Selle aktiveerimiseks toksake lülitit **Kiirlaadimine**.

### **Mälu**

Kontrollige kasutatud ja saadaval oleva mälumahu olekut. Toksake seadete ekraanil **Smart Manager** → **Mälu**.

### **Mälu haldamine**

Jääkfailide, nagu vahemälu, kustutamiseks toksake **KUSTUTA**. Enam kasutuses mitte olevate failide kustutamiseks või rakenduste eemaldamiseks toksake **ÜKSIKASI**, et kuvada kasutajaandmed ning valida kategooria. Seejärel kriipsmärgistage valitud üksused ning toksake **KUSTUTA**.

### **RAM**

Toksake seadete ekraanil **Smart Manager** → **RAM**.

Seadme töö kiirendamiseks kasutatava RAMi vähendamiseks toksake **LÕPETA KÕIK**, et sulgeda kõik taustrakendused.

# **Seadme turvalisus**

Kontrollige seadme turvalisust. Selle funktsiooni abil skannitakse teie seadet pahavara suhtes. Toksake seadete ekraanil **Smart Manager** → **Seadme turvalisus**.

# **Rakendused**

Hallake seadme rakendusi ja muutke nende seadeid.

Toksake seadete ekraanil **Rakendused**.

- **Rakendusehaldur**: saate vaadata ja hallata om seadmes olevaid rakendusi.
- **Vaikerakendused**: valige rakenduste kasutamiseks vaikeseade.
- **Rakenduse seaded**: kohandage iga rakenduse seadeid.
- **Google'i seaded**: konfigureerige mõnede Google'i pakutavate funktsioonide seadeid.

# **Helid ja värinad**

Saate muuta oma seadme erinevaid heliseadeid.

Toksake seadete ekraanil **Helid ja värinad**.

- **Helirežiim**: seadme seadistamine helirežiimi või vaikse režiimi kasutamiseks.
- **Vibr. helistamise ajal**: seadme seadistamine sissetulevate kõnede korral värisema ja helisema.
- **Helitugevus**: kõne helinate, muusika ja videote, süsteemihelide ja teadete helinate helitugevuse reguleerimine.
- **Värina tugevus**: teavitusvibratsiooni tugevuse reguleerimine.
- **Helin**: helina seadete muutmine.
- **Värina stiil**: vibratsioonimustri valimine.
- **Teavituse heli**: valige teavituste vaikimisi heli. Samuti saate muuta iga rakenduse teavituste seadeid.
- **Puuteheli**: puuteekraanilt rakenduse või suvandi valimisel seadmest kostuva heli seadistamine.
- **Ekraaniluku helid**: seadme puuteekraani lukustamise või vabastamise helide seadistamine.
- **Laadimisheli**: seadistage seade tegema heli, kui see laaduriga ühendatakse.
- **Värina tagasiside**: seadistage seade vibreerima, kui toksate või jo ja teiste tegevuste puhul, näiteks üksuste toksamise ja all hoidmise korral.
- **Valimisklahvistiku puuteheli**: klaviatuuril asuvate nuppude toksamisel kostuva heli seadistamine.
- **Klaviatuuriheli**: seadistage seade klahvi puudutamisel heli andma.
- **Klaviatuuri vibratsioon**: seadistage seade klahvi puudutamisel vibreerima.
- **Heli kvaliteet ja efektid**: täiendavate heliseadete määramine.

# **Teavitused**

Iga rakenduse teavituste seadete muutmine.

Toksake seadete ekraanil **Teavitused**.

Teavituste seadete personaliseerimiseks toksake **TÄPSEMALT** ning valige rakendus.

- **Teavituste lubamine**: luba teavitused valitud rakenduselt.
- **Prioriteediks määramine**: kuva teavitusi teavituspaneeli ülaosas ning lisa need lubatud teavituste nimekirja **Mitte segada** režiimi aktiveerimisel.
- **Eelvaated hüpikutes**: kuva teavituste eelvaateid hüpikakendes.
- **Lukustusekraanil peitmine**: peida valitud rakenduse teavitused siis, kui seade on lukustatud.
- **Peida sisu lukustusekraanil**: peida valitud rakenduse teavituste sisu siis, kui seade on lukustatud.
- **Veel seadeid**: kohandage valitud rakenduse täiendavaid teavituse seadeid.

# **Mitte segada**

Vaigistab seadmel sissetulevad kõned ja teavituste helid, välja arvatud lubatud erandid.

Toksake seadete ekraanil **Mitte segada**.

- **Aktiveeri kohe**: mitte häirida režiimi viivitamatu aktiveerimine.
- **Luba ajastatuna**: mitte häirida režiimi eelnevalt seadistatud ajal aktiveerimine. Saate valida päevi ning seadistada algus- ja lõppaegu.
- **Luba erandid**: kohandage lubatud erandite seadeid.

# **Ekraan**

# **Valikud**

Kuvaseadete muutmine.

Toksake seadete ekraanil **Ekraan**.

- **Heledus**: ekraani heledusastme reguleerimine.
- **Font**: fondi suuruse ja tüübi muutmine.
- **Ikoonide taustad**: valige, kas kuvatakse varjutatud tausta, et ikoonid silma paistaksid.
- **Ekraani kuvalõpp**: seadme ekraani taustvalguse väljalülitamisele eelneva ooteaja seadistamine.
- **Nutikas olek**: seadme ekraani taustvalguse seadistamine ekraani vaatamise ajal mitte välja lülituma.
- **Always On Display**: seadista seade kuvama teatud kujutist või infot siis, kui ekraan on välja lülitatud. Lisateavet leiate jaotisest [Always On Display.](#page-136-0)
- **Öökell**: määrake seade kasutama servaekraani öösel kellana. Saate määrata, kui kaua öine kell töötab.
- **Ekraani režiim**: ekraani režiimi muutmine, et kohandada ekraani värvi ja kontrastsust.
- **LED-indikaator**: seadme LED indikaatori sisselülitamise määramine ajaks, kui laetakse akut, kui teile on teateid või kui salvestatakse heli.
- **Ekr. hoidmine väljalül.**: määrake seadet ennetama ekraani sisselülitamist, kui see on pimedas kohas nagu taskus või kotis.
- **Ekr.säästja**: määrake seade käivitama ekraanisäästjat, kui seade laeb või on ühendatud dokiga.

# <span id="page-136-0"></span>**Always On Display**

Te saate seadistada seadme kuvama teatud infot, nagu näiteks kellaaega, kalendrit või mingit pilti, ekraanil ka siis, kui see on välja lülitatud.

1 Toksake seadete ekraanil **Ekraan** <sup>→</sup> **Always On Display** ning toksake selle aktiveerimiseks lülitit.

2 Kuvatava info valimiseks toksake **Kuvatav sisu**.

- **Kell**: valige kella stiil ja taustapilt.
- **Kalender**: valige kalendri stiil.
- **Pilt**: valige pilt, mida kuvatakse ekraanil siis, kui see on välja lülitatud.

Kui ekraan on välja lülitatud, kuvab seade valitud infot.

- See funktsioon deaktiveeritakse, kui aku toide on 5% või madalam.
- Öökella režiimi aktiveerimisel ei ole võimalik režiimi "Alati ekraanil" kasutada.

# **Servaekraan**

Muutke servaekraani seadeid. Lisateavet leiate jaotisest [Servaekraan.](#page-31-0)

Toksake seadete ekraanil **Servaekraan**.

- **Servapaneelid**: seadistage seade kuvama servapaneele, näiteks sageli kasutatavaid rakendusi, prioriteetseid kontakte, viimaseid uudiseid jms. Lisaks saate kohandada servapaneeli lingi seadeid.
- **Servakanalid**: kohandage servaekraanil erinevate üksuste, näiteks uudiste ja sõnumiteavituste kuvamise seadeid. Samuti on võimalik muuta servaekraani väljalülitusaja seadeid.
- **Serva valgustus**: määrake kõnede ja teavituste saabumisel servaekraani valgustus sisse lülituma, kui seadme ekraan on asetatud allapoole.
- **Teave servaekraani kohta**: vaadake servaekraani versiooniteavet. Samuti saate vaadata saadaolevaid uuendusi.

# **Täpsemad funktsioonid**

Aktiveerige lisafunktsioone ning muutke seadeid, mis neid kontrollivad.

#### Toksake seadete ekraanil **Täpsemad funktsioonid**.

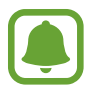

Seadme liigne raputamine või sellega kokkupuude võivad mõnedele funktsioonidele soovimatut sisendit anda.

- **Mängud**: aktiveerige mängude käivitaja ja rakenduse Game Tools ikoonid ning hallake mängimise ajal kasulikke funktsioone. Lisateavet leiate jaotisest [Game Launcher](#page-103-0).
- **Ühe käega kasutamine**: seadistage seadme mugav ühe käega kasutamiseks ühe-käe kasutusrežiim.

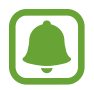

See funktsioon võib sõltuvalt teie regioonist või teenusepakkujast mitte võimalik olla.

- **Kaamera kiirkäivitus**: määrake seade kaamerat käivitama, kui vajutate kaks korda avakuvaklahvil.
- **Hüpikvaate liigutus**: määrake seade rakenduste ekraani hüpikvaates kuvama. Lisateavet leiate jaotisest [Hüpikvaade](#page-50-0).
- **Nutikas jäädvustamine**: määrake seade pildistama sisu, mis jätkub üle mitme ekraani, ning tehtud kuvatõmmist viivitamatult kärpima ja jagama. Lisateavet leiate jaotisest [Nutikas](#page-46-0)  [jäädvustamine.](#page-46-0)
- **Pihuga libistamine, et jäädvustada**: seadme seadistamine jäädvustama ekraanitõmmist peopesa libistamisel üle ekraani vasakule või paremale. Jäädvustatud pilte saate näha **Galerii** alt.

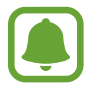

Teatud rakenduste ja funktsioonide kasutamise puhul ei ole võimalik ekraanitõmmist teha.

- **Otsekõne**: seadme seadistamine helistama, kui te tõstate selle üles ja hoiate kõrva lähedal, vaadates samaaegselt kõnesid, sõnumeid või kontakte.
- **Nutikas märguanne**: seadme seadistamine andma ülestõstmisel märku, kui teil on vastamata kõnesid või uusi sõnumeid.

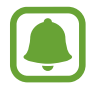

See funktsioon ei pruugi töötada, kui ekraan on sisselülitatud või seade ei asu tasasel pinnal.

- **Lihtne vaigistamine**: seadme määramine sissetulevaid kõnesid või alarme vaigistama peopesa liigutamise või seadme ekraani allapoole asetamise abil.
- **Galaxy Labs:** proovige eksperimentaalseid funktsioone.

# **Taustpilt**

Avalehe ja lukustatud ekraani taustpildi seadete muutmine. Toksake seadete ekraanil **Taustpilt**.

# **Teemad**

Rakendage seadmes erinevaid teemasid, et muuta avalehe, lukustatud ekraani ja ikoonide visuaalseid elemente.

Toksake seadete ekraanil **Teemad**.

Rohkemate teemade allalaadimiseks toksake **VEEL TEEMASID**.

# **Avaekraan**

Avalehte saate isikupärastada avalehe paneele ja muud lisades, kustutades või ümber paigutades. Lisateavet leiate jaotisest [Avalehe valikud.](#page-25-0)

Toksake seadete ekraanil **Avaekraan**.

# **Luk.ekraan ja turvalisus**

### **Valikud**

Muutke seadme ja SIM-või USIM-kaardi turvamiseks seadeid.

Toksake seadete ekraanil **Luk.ekraan ja turvalisus**.

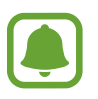

Saadaolevad suvandid võivad sõltuvalt valitud ekraanilukustuse viisist erineda.

- **Ekraaniluku tüüp**: ekraanilukustuse meetodi muutmine.
- **Teave ja rakenduste otseteed**: lukustatud ekraanil kuvatavate üksuste seadete muutmine.
- **Teavitused lukustusekraanil**: määramine, kas näidata või mitte näidata teate sisu lukustatud ekraanil, ja valimine, milliseid teateid näidata.
- **Turvaluku seaded**: ekraaniluku seadistuste muutmine.
- **Sõrmejäljed**: registreerige seadmes oma sõrmejälg, et seadet turvalisemaks muuta või oma Samsungi kontosse sisse logida. Lisateavet leiate jaotisest [Sõrmejäljetuvastus](#page-139-0).
- **Leia minu telefon**: aktiveerige või deaktiveeriga funktsioon Find My Mobile. Külastage rakenduse Find My Mobile veebilehte [\(findmymobile.samsung.com](http://findmymobile.samsung.com)), et jälitada ja juhtida oma kadunud või varastatud seadet.
- **Tundmatud allikad**: seadme seadistamine lubama tundmatute allikate rakenduste paigaldamist.
- **Krüptitud andm. kaitsmine**: teie seadme andmed krüpteeritakse, et vältida kolmandate isikute ligipääsu andmetele, kui seade kaob või varastatakse. Krüpteeritud seadme kasutamiseks peate seadme andmed iga kord enne seadme sisselülitamist dekrüpteerima. Võite seadistada, kas seadme andmed dekrüpteeritakse automaatselt või nõutakse avamiskoodi. Krüpteeritud andmeid ei ole võimalik varundada ega taastada. Kui sisestate koodi mitu korda järjest valesti ning ületate lubatud katsete piirmäära, teostab teie seade tehase andmete taastamise.
- **SD-kaardi krüptimine**: seadme seadistamine krüpteerima kõik failid mälukaardil.

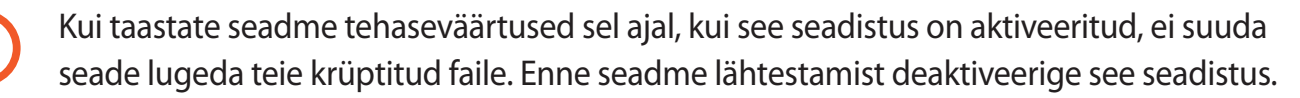

• **Muud turvaseaded**: täiendavate turvaseadete konfigureerimine.

### <span id="page-139-0"></span>**Sõrmejäljetuvastus**

Selleks, et sõrmejäljetuvastus tööle hakkaks, tuleb teie sõrmejäljeteave seadmes registreerida ja salvestada. Pärast registreerimist saate seada seadme kasutama teie sõrmejälge alltoodud eesmärkidel:

- $\cdot$  Ekraani lukk
- Veebis sisselogimine
- Samsungi konto kinnitamine

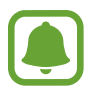

- See funktsioon võib sõltuvalt teie regioonist või teenusepakkujast mitte võimalik olla.
- Sõrmejälje tuvastaja kasutab iga sõrmejälje unikaalseid omadusi, et teie seadme turvalisust tõsta. Tõenäosus, et sõrmejälje andur kaks sõrmejälge segamini ajab, on väga väike. Siiski võib harvadel juhtudel andur kahte väga sarnast sõrmejälge identseteks pidada.
- Kui kasutate ekraanilukustusmeetodina sõrmejälge, ei saa teie sõrmejälge pärast seadme taaskäivitamist ekraani avamiseks kasutada. Peate seadme avama, kasutades mustrit, PINi või parooli, mille määrasite sõrmejälje registreerimisel.
- Kui teie sõrmejälge ei tunnustata, siis peate viima oma seadme Samsungi Teeninduskeskusesse, et seda nullida. Seejärel peate oma sõrmejäljed uuesti registreerima.

### **Paremaks sõrmejälje tuvastuseks**

Kui kasutate seadmel sõrmejälje tuvastamise funktsiooni, pidage meeles järgnevaid tingimusi, mis võivad funktsiooni talitlust mõjutada:

- Avakuvaklahv sisaldab sõrmejäljelugeri andurit. Veenduge, et avakuvaklahv poleks kriimustatud või kahjustatud metallobjektidega, nagu mündid, võtmed ja kaelakeed.
- Seadmega kaasasolev ekraanikaitse võib põhjustada sõrmejäljelugeri anduri tõrkeid. Sõrmejäljetundlikkuse parandamiseks eemaldage ekraanikaitse.
- Veenduge, et sõrmejälje tuvastusala ja teie sõrmed oleksid puhtad ja kuivad.
- Seade ei pruugi tuvastada sõrmejälgi, millel on kortsud või armid.
- Seade ei pruugi tuvastada väikeste või peenikeste sõrmede sõrmejälgi.
- Kui painutate sõrme või kasutate sõrmeotsa, ei pruugi seade teie sõrmejälgi tuvastada. Veenduge, et katate terve avakuvaklahvi oma sõrmega.
- Tuvastuse toimimise parandamiseks registreerige selle käe sõrmejäljed, millega seadet enim kasutatakse.
- Kuivas keskkonnas võib seadmesse koguneda staatilist elektrit. Vältige selle funktsiooni kasutamist kuivades keskkondades või puudutage enne funktsiooni kasutamist staatilisest elektrilaengust vabanemiseks metallist objekti.

#### **Sõrmejälgede registreerimine**

- 1 Toksake seadete ekraanil **Luk.ekraan ja turvalisus** <sup>→</sup> **Sõrmejäljed**.
- 2 Avage ekraan, kasutades eelnevalt seadistatud ekraanilukustusmeetodit. Kui te pole ekraanilukustusmeetodit seadistanud, siis looge see.
- 3 Toksake **Sõrmejälje lisamine**.
- 4 Pange oma sõrm avakuvaklahvile.
- $5$  Kui seade on teie sõrme tuvastanud, tõstke see üles ja asetage avakuvaklahvile.

Korrake seda toimingut, liigutades sõrme üles- või allapoole, kuni sõrmejälg on registreeritud.

Kui ilmub sõrmejäljega lukustamise hüpikaken, toksake **LUBA**, et ekraani avamiseks sõrmejälge kasutada.

### **Sõrmejälgede kustutamine**

Registreeritud sõrmejälgi saab kustutada.

- 1 Toksake seadete ekraanil **Luk.ekraan ja turvalisus** <sup>→</sup> **Sõrmejäljed**.
- 2 Avage ekraan, kasutades eelnevalt seadistatud ekraanilukustusmeetodit.
- 3 Toksake **MUUDA**.
- 4 Märgistage kustatavad sõrmejäljed ja toksake **EEMALDA**.

#### **Samsungi konto parooli kinnitamine**

Kasutage oma Samsungi konto parooli kinnitamiseks sõrmejälgi. Te saate parooli sisestamise asemel kasutada sõrmejälge, näiteks siis, kui ostate sisu veebipoest **Galaxy Apps**.

- 1 Toksake seadete ekraanil **Luk.ekraan ja turvalisus** <sup>→</sup> **Sõrmejäljed**.
- 2 Avage ekraan, kasutades eelnevalt seadistatud ekraanilukustusmeetodit.
- 3 Toksake selle aktiveerimiseks lülitit **Kinnitage Samsungi konto**.
- 4 Logige oma Samsungi kontosse sisse.

#### **Sõrmejälgede abil kontodesse sisselogimine**

Te saate oma sõrmejälgi kasutada veebilehtesse sisselogimiseks, kui need toetavad paroolide salvestamist.

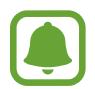

See funktsioon on saadaval ainult veebilehtede kaudu, millele pääsete ligi **Internet** rakendusega.

- 1 Toksake seadete ekraanil **Luk.ekraan ja turvalisus** <sup>→</sup> **Sõrmejäljed**.
- 2 Avage ekraan, kasutades eelnevalt seadistatud ekraanilukustusmeetodit.
- 3 Toksake selle aktiveerimiseks lülitit **Veebi sisselogimine**.
- 4 Avage veebileht, kuhu soovite sõrmejälje abil sisse logida.
- 5 Sisestage oma kasutajanimi ja parool ning toksake seejärel veebilehe sisselogimisnuppu.
- 6 Märgistage **Logige sisse oma sõrmejälgedega** ning toksake **MÄLETA**.

Te saate oma sõrmejälge kasutada oma konto ja parooli kinnitamiseks veebilehele sisselogimisel.

#### **Ekraani lukustuse avamine sõrmejälgedega**

Ekraani lukustust on võimalik mustri, PINi või parooli asemel avada ka sõrmejäljega.

- 1 Toksake seadete ekraanil **Luk.ekraan ja turvalisus** <sup>→</sup> **Sõrmejäljed**.
- 2 Avage ekraan, kasutades eelnevalt seadistatud ekraanilukustusmeetodit.
- 3 Toksake selle aktiveerimiseks lülitit **Sõrmejäljega avamine**.
- 4 Lukustatud ekraanil pange sõrmejälje lugemiseks sõrm avakuvanupu vastu.

# **Privaatsus ja turvalisus**

# **Valikud**

Muutke oma privaatsuse ja turvalisuse tagamiseks seadeid.

Toksake seadete ekraanil **Privaatsus ja turvalisus**.

- **Asukoht**: muutke asukohateabe lubamise seadeid.
- **Rakenduse load**: vaadake nimekirja funktsioonidest ning rakendustest, millel on luba neid kasutada. Saate kohandada ka lubade seadeid. Lisateavet leiate jaotisest [Rakenduse lubade](#page-65-0)  [seadistamine](#page-65-0).
- **Privaatsusrežiim**: aktiveerige privaatsusrežiim, kui soovite vältida teiste ligipääsu oma isiklikule sisule. Lisateavet leiate jaotisest [Privaatsusrežiim](#page-144-0).
- **Saada diagnostika teave**: määrake seade automaatselt seadme diagnostilist ja kasutusteavet Samsungile saatma.
- **Hädaabisõnumite saatmine**: seadme seadistamine saatma hädaabisõnumeid toitenupu kolmekordsel vajutusel. Koos sõnumitega saate saajatele saata ka helisalvestisi. Lisateavet leiate jaotisest [Hädaabisõnumite saatmine](#page-146-0).
# **Privaatsusrežiim**

Peitke isiklik sisu seadmes, et vältida teiste ligipääsu sellele.

#### **Privaatsusrežiimi aktiveerimine**

1 Toksake seadete ekraanil **Privaatsus ja turvalisus** <sup>→</sup> **Privaatsusrežiim** ning toksake selle aktiveerimiseks lülitit.

Kui te aktiveerite privaatsusrežiimi esmakordselt, järgige ekraanil olevaid juhiseid privaatsusrežiimi ligipääsukoodi määramiseks.

 $2$  Järgige ekraanile ilmuvaid juhiseid privaatrežiimi eelseatud ligipääsukoodi sisestamiseks. Privaatrežiim aktiveeritakse ja olekuribale ilmub ikoon **.** 

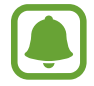

Peidetud sisu saab kuvada ja sellele ligi pääseda ainult siis, kui privaatsusrežiim on aktiveeritud. Privaatses kaustas olevate objektide peitmiseks deaktiveerige privaatsusrežiim.

#### **Sisu peitmine**

- 1 Käivitage rakenduste ekraanil üksuste peitmise rakendus.
- 2 Valige üksus ja toksake **VEEL** <sup>→</sup> **Teisalda kausta Privaatne**.

Kui privaatsusrežiim ei ole aktiveeritud, järgige ekraanile ilmuvaid juhiseid privaatsusrežiimi eelseadistatud ligipääsukoodi sisestamiseks.

Valitud üksused teisaldatakse privaatsesse kausta.

#### **Peidetud sisu kuvamine**

Peidetud üksusi saab kuvada ainult siis, kui privaatsusrežiim on aktiveeritud.

- 1 Toksake seadete ekraanil **Privaatsus ja turvalisus** <sup>→</sup> **Privaatsusrežiim** ning toksake selle aktiveerimiseks lülitit.
- 2 Järgige ekraanile ilmuvaid juhiseid privaatrežiimi eelseatud ligipääsukoodi sisestamiseks.
- 3 Toksake rakenduste ekraanil **Samsung** <sup>→</sup> **Minu Failid** <sup>→</sup> **Privaatne**. Privaatkausta tõstetud üksused kuvatakse ekraanile.

#### **Sisu peidust väljavõtt**

- 1 Toksake ja hoidke all üksusi privaatses kaustas ning seejärel märgistage üksused, mida soovite peidust välja tuua.
- 2 Toksake **VEEL** <sup>→</sup> **Eemalda kaustast Privaatne**.
- 3 Valige kaust, kuhu üksused liigutada, ja toksake seejärel **VALMIS**. Üksused teisaldatakse valitud kausta.

#### **Privaatsusrežiimi automaatne deaktiveerimine**

Saate määrata seadme automaatselt privaatrežiimist väljuma iga kord, kui ekraan välja lülitub.

- 1 Toksake seadete ekraanil **Privaatsus ja turvalisus** <sup>→</sup> **Privaatsusrežiim** ning toksake selle aktiveerimiseks lülitit.
- 2 Järgige ekraanile ilmuvaid juhiseid privaatrežiimi eelseatud ligipääsukoodi sisestamiseks.
- 3 Toksake selle aktiveerimiseks lülitit **Autom. desaktiveerimine**.

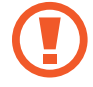

Kui lubatud on valik **Autom. desaktiveerimine**, ei edasta seade faile privaatsesse kausta, kui ekraan lülitub edastamise ajal välja.

# **Hädaabisõnumite saatmine**

Vajutage hädaolukorras kiiresti kolm korda toitenuppu. Seade saadab teie hädaabikontaktidele sõnumid. Sõnumid sisaldavad teie asukohateavet.

- 1 Toksake seadete ekraanil **Privaatsus ja turvalisus** <sup>→</sup> **Hädaabisõnumite saatmine** ning toksake selle aktiveerimiseks lülitit.
- $2$  Järgige ekraanil olevaid juhiseid, et lisada hädaabikontakte, kui te ei ole seda juba varem teinud.

Hädaabisõnumite saatmiseks koos helisalvestiste või fotodega toksake selle valiku aktiveerimiseks lülitit **Helisalvestise manustam.** või **Piltide manustamine**.

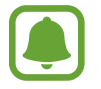

Suvandi **Piltide manustamine** kasutamine ei pruugi olenevalt regioonist või teenusepakkujast võimalik olla.

#### **Hädaabikontaktide lisamine**

Toksake seadete ekraanil **Privaatsus ja turvalisus** → **Hädaabisõnumite saatmine** → **Saada sõnumid:** → **LISA**. Toksake **Loo kontakt** ja sisestage kontakti info või toksake **Vali kontaktidest**, et lisada olemasolev kontakt esmase kontaktina.

# **Lihtne režiim**

Lihtne režiim pakub lihtsamat kasutajakogemust, kasutades avalehel lihtsamat paigutust ja suuremaid ikoone.

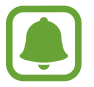

Mõned rakendusfunktsioonid ei pruugi lihtsas režiimis saadaval olla.

#### **Lihtsasse režiimi lülitumine**

- 1 Toksake seadete ekraanil **Lihtne režiim** <sup>→</sup> **Lihtne režiim**.
- 2 Valige rakendusi valiku **Lihtsad rakendused** alt, et kasutada lihtsamat paigutust.
- 3 Toksake **VALMIS**.

**Standardrežiimi naasmine**

Libistage avalehel sõrmega vasakule ning toksake **Seaded** → **Lihtne režiim** → **Standardrežiim** → **VALMIS**.

#### **Otseteede haldamine**

Avalehele rakenduse otsetee lisamiseks libistage sõrmega vasakule, toksake $\bigoplus$  ja valige seejärel rakendus.

Avalehel kontaktile otsetee lisamiseks libistage sõrmega paremale ja toksake ...

Avakuvalt otsetee kustutamiseks toksake **MUUDA** ja valige rakendus või kontakt ikooniga ...

# **Juurdepääs**

Konfigureerige erinevaid seadeid, et parandada seadmele juurdepääsu. Lisateavet leiate jaotisest [Juurdepääs](#page-152-0).

Toksake seadete ekraanil **Juurdepääs**.

# **Kontod**

Lisage oma Samsungi ja Google'i kontod või muud kontod, millega sünkroonida.

#### **Kontode lisamine**

Teatud seadmel olevad rakendused eeldavad registreeritud konto olemasolu. Looge seadme parimaks kasutamiseks kontod.

1 Toksake seadete ekraanil **Kontod** <sup>→</sup> **Lisa konto**.

- 2 Valige kontoteenus.
- 3 Konto seadistamise lõpetamiseks järgige ekraanile kuvatavaid juhiseid.

Sisu sünkroonimiseks kontodega valige konto ja valige sünkroonimiseks üksusi.

#### **Kontode eemaldamine**

Toksake seadete ekraanil **Kontod**, valige konto nimi, valige eemaldatav konto ja toksake seejärel **VEEL** → **Eemalda konto**.

# **Varunda ja lähtesta**

Muutke seadete ja andmete seadistamise seadeid.

Toksake seadete ekraanil **Varunda ja lähtesta**.

- **Rak. Smart Switch avamine**: käivita **Smart Switch** ning kande üle andmed oma eelmisest seadmest. Lisateavet leiate jaotisest [Andmete ülekandmine teie eelmiselt seadmelt.](#page-53-0)
- **Varunda minu andmed**: tehke oma isiklikust informatsioonist ja rakenduste andmetest varukoopia Samsungi serverisse. Samuti saate määrata seadme automaatselt andmeid varundama.
- **Taastamine**: lähtestage Samsungi kontolt varasemalt varundatud isiklik informatsioon ja rakenduste andmed.
- **Varunda minu andmed**: seadme seadistamine tegema seadetest ja rakenduste andmetest Google'i serverisse varukoopia.
- **Varukonto**: Google'i varukonto loomine või muutmine.
- **Automaatne taastamine**: seadistage seade Google'i serverist automaatselt seadeid ja rakenduste andmed taastama, kui rakendused uuesti seadmesse installitakse.
- **Automaatne taaskäivitus**: määrake seade end eelseadistatud aegadel taaskäivitama, et tagada optimaalne jõudlus.
- **Lähtesta seaded**: seadme lähtestamine tehaseväärtustele ilma andmete kustutamiseta.
- **Võrguseadedete lähtestamine**: võrguühenduse seadete taastamine tehaseseadetele.
- **Tehaseseadete lähtestamine**: seadme lähtestamine tehaseväärtustele ja kõigi andmete kustutamine.

# **Keel ja sisestus**

Valige seadme keeli ja muutke asetust, näiteks klahvistikke ja häälsisestuse liike. Osad suvandid ei pruugi valitud keelest sõltuvalt võimalikud olla.

Toksake seadete ekraanil **Keel ja sisestus**.

- **Keel**: kõigile menüüdele ja rakendustele kuvakeele valimine.
- **Vaikeklaviatuur**: valige teksti sisestamiseks vaikimisi klaviatuuri tüüp.
- **Samsungi klaviatuur**: Samsungi klaviatuuri seadete muutmine.
- **Google'i häälsisestamine**: häälesisendi seadete muutmine.
- **Tekst kõneks**: kõnesünteesi seadete muutmine.
- **Osuti kiirus**: reguleerige seadmega ühendatud hiire või puuteplaadi osuti kiirust.

# **Aku**

Kuvage teave akutoite kohta ja muutke energia säästmisega seotud valikuid.

#### Toksake seadete ekraanil **Aku**.

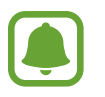

Alles olev kasutusaeg näitab seda, kui palju aega on aku tühjenemiseni. Alles olev kasutusaeg võib seadme seadetest ja töötamistingimustest tulenevalt erineda.

- **AKU KASUTUS:** saate vaadata, kui palju akutoidet teie seade kasutab.
- **Energiasäästurežiim**: energiasäästurežiimi aktiveerimine ja energiasäästurežiimi seadete muutmine. Lisateavet leiate jaotisest [Energiasäästurežiim](#page-13-0).
- **Ülim energiasäästurežiim**: ooteaja pikendamiseks ja akuenergia tarbimise vähendamiseks lihtsustatud paigutuse kuvamine ning rakenduse juurdepääsu piiramine. Lisateavet leiate jaotisest [Ülim energiasäästurežiim](#page-13-1).
- **Rakenduse energiasääst**: säästke akutoidet, optimeerides iga rakenduse akukasutust.
- **Protsent olekuribal**: määrake seadme aku laetuse kuvamine.
- **Kiirlaadimine**: valige, kas kasutada juhtmega kiirlaadimise funktsiooni, et oma seadet kiirelt laadida.
- **Kiire juhtmevaba laad.**: seadme seadistamine kasutama juhtmeta kiirlaadimise funktsiooni. Selle funktsiooni aktiveerimisel võib juhtmeta laadijast kostuda müra. Selle funktsiooni deaktiveerimine vähendab müra, kuid võib põhjustada aeglasemat laadimist.

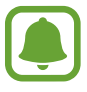

See valik ilmub siis, kui laete oma seadet juhtmeta laadijaga, mis toetab juhtmeta kiirelaadimise funktsiooni.

# **Mälu**

Saate vaadata teavet oma seadme kohta.

Toksake seadete ekraanil **Mälu**.

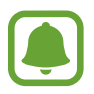

Sisemälu tegelik saadaolev maht on väiksem kui määratletud maht, kuna operatsioonisüsteem ja vaikerakendused hõivavad osa mälust. Seadme värskendamisel võib saadolev maht muutuda.

# **Kuupäev ja kellaaeg**

Pääsete juurde järgnevatele seadetele ja saate neid muuta, et kontrollida, kuidas seade kellaaega ja kuupäeva kuvab.

Toksake seadete ekraanil **Kuupäev ja kellaaeg**.

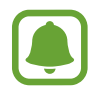

Kui aku tühjeneb täielikult või eemaldatakse seadmelt, siis kuupäev ja kellaaeg lähtestatakse.

- **Automaatne kuupäev ja kellaaeg**: kellaaja automaatne värskendamine ühest ajavööndist teise liikudes. Selle funktsiooni välja lülitamisel saate kuupäeva, aega ja ajavööndit käsitsi seadistada.
- **Kasuta 24-tunnist vormingut**: kellaaja kuvamine 24-tunnises vormingus.

# **Kasutusjuhend**

Spikker aitab teil teada saada, kuidas seadet ja rakendusi kasutada ning tähtsaid seadeid konfigureerida.

Toksake seadete ekraanil **Kasutusjuhend**.

# **Teave seadme kohta**

Avage seadme teave, redigeerige seadme nime või värskendage seadme tarkvara.

Toksake seadete ekraanil **Teave seadme kohta**.

# **Lisa**

# <span id="page-152-0"></span>**Juurdepääs**

# **Juurdepääsetavuse kohta**

Parendage kasutatavust funktsioonidega, mis muudavad seadme hõlpsamini kasutatavaks neile, kellel on nägemis- või kuulmispuue või kohmakad liigutused.

Toksake rakenduste ekraanil **Seaded** → **Juurdepääs**.

# **Juurdepääsumenüüde avamine avakuvaklahviga**

Toksake rakenduste ekraanil **Seaded** → **Juurdepääs** → **Otsene juurdepääs** ning toksake selle aktiveerimiseks lülitit. Seejärel valige kuvatav juurdepääsumenüü, kui vajutate kolm korda kiiresti avakuvaklahvi.

Pääsete ligi järgmistele juurdepääsumenüüdele.

- Juurdepääs
- Voice Assistant
- Universaallülitamine
- Suurendusaken
- Negatiivivärvid
- Hallskaala
- Värvi reguleerimine
- Infovahetuse juhtimine

# **Voice Assistant (häälega tagasiside)**

#### **Funktsiooni Voice Assistant aktiveerimine ja deaktiveerimine**

Kui aktiveerite Voice Assistant funktsiooni, hakkab seade andma häältagasisidet. Valitud funktsiooni ühekordsel toksamisel loen seade ekraanil kuvatava teksti valjult ette. Funktsiooni kahekordsel toksamisel aktiveeritakse funktsioon.

Toksake rakenduste ekraanil **Seaded** → **Juurdepääs** → **Nägemine** → **Voice Assistant** ning seejärel toksake selle aktiveerimiseks lülitit.

Rakenduse Voice Assistant deaktiveerimiseks toksake lülitit ning toksake kiiresti kaks korda ekraani mistahes alal.

Kui te aktiveerite funktsiooni Voice Assistant esmakordselt, käivitub pärast aktiveerimist juhend. Saate seda taasesitada, toksates **Voice Assistanti sp.**

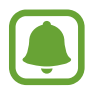

Teatud funktsioonid pole funktsiooni Voice Assistant kasutamise ajal saadaval.

#### **Sõrmeliigutustega ekraani juhtimine**

Te saate Voice Assistanti kasutamise ajal kasutada ekraani juhtimiseks erinevaid sõrmeliigutusi.

#### **Liigutused ühe sõrmega**

- Toksamine: sõrme all oleva teksti valjult ettelugemine. Ekraanil olevaga tutvumiseks asetage sõrm ekraanile ja liigutage seda ekraanil.
- Kahekordne koputus: valitud objekti avamine. Ajal, mil valitud üksusi valjult ette loetakse, eemaldage sõrm üksuselt, kui kuulete soovitud üksuse nime. Seejärel toksake ekraani mistahes alal kiiresti kaks korda.
- Kaks korda toksamine ja sõrme ekraanil hoidmine: objekti liigutamine või saadaolevale valikule ligipääsemine.
- Vasakule libistamine: eelmisele objektile liikumine.
- Paremale libistamine: järgmisele objektile liikumine.
- Üles või alla libistamine: muutke kõige hiljutisema kontekstimenüü seadeid. Teksti valimise režiimis liigutage kursorit tagasi või edasi, et teksti valida.
- Libistamine esmalt vasakule ja siis paremale ühe liigutusega: ekraanil üles liikumine.
- Libistamine esmalt paremale ja siis vasakule ühe liigutusega: ekraanil alla liikumine.
- Libistamine esmalt üles ja siis alla ühe liigutusega: esimesele ekraanil olevale objektile liikumine. Teksti valimise režiimis liigutage kursor teksti algusesse.
- Libistamine esmalt alla ja siis üles ühe liigutusega: viimasele ekraanil olevale objektile liikumine. Teksti valimise režiimis liigutage kursor teksti lõppu.

#### **Liigutused kahe sõrmega**

- Toksamine: häältagasiside peatamine või taaskäivitamine.
- Kaks korda toksamine: taasesituse käivitamine, peatamine või taaskäivitamine.
- Kolm korda toksamine: praeguse kellaaja, allesjäänud akutoite jms kontrollimine. Et muuta seda, mida valjusti ette loetakse, avage rakenduste ekraan ja toksake **Seaded** → **Juurdepääs** → **Nägemine** → **Voice Assistant** → **SEADED** → **Olekuriba teave**.
- Kaks korda toksamine ja sõrme ekraanil hoidmine: teksti valimise režiimi lubamine või keelamine.
- Vasakule libistamine: järgmisele lehele liikumine. Teksti valimise režiimis lõigake valitud tekst.
- Paremale libistamine: eelmisele lehele tagasi liikumine. Teksti valimise režiimis kleepige valitud tekst.
- Libistamine üles: nimekirjas alla liikumine. Teksti valimise režiimis kopeerige valitud tekst.
- Libistamine alla: nimekirjas üles liikumine. Teksti valimise režiimis valige kogu tekst.
- Lukustatud ekraanil mistahes suunas libistamine: ekraani lukust lahti tegemine.
- Ekraani ülaosast sõrmega alla libistamine: teavituste paneeli avamine.

#### **Liigutused kolme sõrmega**

- Toksamine: objektide valjusti ettelugemisega alustamine ülalt alates.
- Kaks korda toksamine: lugemise alustamine järgmisest objektist.
- Kolm korda toksamine: viimati valitud teksti lugemine ja lõikepuhvrisse kopeerimine.
- Libistamine vasakule või paremale: kontekstimenüü avamine ja valikute läbivaatamine.
- Libistamine üles või alla: teksti lugemise ja valimise detailsuse muutmine.

#### **Kontekstimenüü kasutamine**

Rakenduse Voice Assistant kasutamise ajal libistage kolme sõrmega vasakule või paremale. Kuvatakse kontekstimenüü ja seade loeb valikud valjusti ette. Valikute läbivaatamiseks libistage kolme sõrmega vasakule või paremale. Kui kuulete soovitud valikut, libistage sõrmega üles või alla, et valikut kasutada või reguleerida valiku seadeid. Näiteks kuuldes valikut **Seadme helit.**, saate reguleerida helitugevust sõrmega üles või alla libistades.

#### **Pildisiltide lisamine ja haldamine**

Te saate ekraanil olevatele piltidele lisada silte. Seade loeb valjusti ette silte, kui need pildid on valitud. Lisage sildistamata piltidele silte, toksates kolme sõrmega kaks korda ekraanil ja hoides sõrmi ekraanil.

Siltide haldamiseks avage rakenduste ekraan, toksake **Seaded** → **Juurdepääs** → **Nägemine** → **Voice Assistant** → **SEADED** → **Kohandatud siltide haldamine**.

#### **Rakenduse Voice Assistant seadete konfigureerimine**

Konfigureerige funktsiooni Voice Assistant seadeid endale mugavamaks.

Toksake rakenduste ekraanil **Seaded** → **Juurdepääs** → **Nägemine** → **Voice Assistant** → **SEADED**.

- **Kõne helitugevus**: kõnetagasiside helitugevuse valimine.
- **Kõne kiirus**: kõnetagasiside jaoks kõne kiiruse valimine.
- **Helikõrgus muutus**: määrake seade klaviatuuri kasutamisel lugema teksti valjusti teistsuguse helikõrgusega.
- **Klahvistiku tagasiside**: seadme sõrmealuse teksti valjusti lugemise määramine, kui kasutatakse klaviatuuri.
- **Räägi väljalülitatud ekraaniga**: seadme seadistamine teateid valjusti lugema, kui ekraan on välja lülitatud.
- **Kasuta lähedussensorit**: seadme seadistamine kõnetagasisidet peatama, kui asetate käe seadme ülaosas oleva anduri kohale.
- **Raputa lugemise jätkam.**: seadme seadistamine ekraanil olevat teksti valjult ette lugema, kui te seadet raputate. Te saate valida erinevate raputuskiiruste vahel.
- **Foneet. tähestiku ettelug.**: seadistage seade ütlema sõna, mis algab tähega, mida klaviatuuril toksate ja all hoiate.
- **Kasutamisnippide ettelug.**: seadistage seade lugema ette kasutusvihjeid, kui üksuse libistamisega valite.
- **Värina tagasiside**: seadme seadistamine ekraani uurimisel värisema.
- **Heli tagasiside**: seadme seadistamine ekraani juhtimisel, nagu ekraani kerimisel jne helisid kuuldavale tooma.
- **Kõne heli on tähtsam**: seadme seadistamine meediumi helitugevust vähendama, kui seade üksust valjult ette loeb.
- **Heli tagasiside helitugevus**: selle helitugevuse kohandamine, mis kostab, kui te puudutate juhtimiseks ekraani. See funktsioon on saadaval, kui funktsioon **Heli tagasiside** on aktiveeritud.
- **Suur kursor**: seadistage seade üksuste toksamisel ilmuva kandilise kursori piire paksemaks muutma.
- **Tagasi ja hiljutise klahvide tagasiside**: määrake seade esitama häältagasisidet, kui toksate või  $\bigcirc$ üks kord. Toksake kaks korda  $\bigcirc$ i või  $\bigcirc$ kasutage klahve.
- **Kiirmenüü**: valige, milliseid kontekstimenüü suvandeid kuvada, kui kolme sõrmega vasakule või paremale libistate.
- **Kohandatud siltide haldamine**: lisatud siltide haldamine.
- **Olekuriba teave**: valige objektid, mida loetakse valjusti ette, kui toksate kahe sõrmega ekraanil kolm korda.
- **Arendaja valikud**: rakenduse arendamise suvandite seadistamine.

#### **Väljalülitatud ekraaniga seadme kasutamine**

Privaatsuse tagamiseks saate seadistada seadme väljalülitatud ekraaniga tavapäraselt funktsioneerima. Ekraan ei lülitu sisse avakuvaklahvi vajutamisel või ekraani toksamisel. Hetkel aktiivsed funktsioonid ei lülitu välja, kui ekraan on välja lülitatud.

Toksake rakenduste ekraanil **Seaded** → **Juurdepääs** → **Nägemine** ning seejärel toksake selle aktiveerimiseks lülitit **Tume ekraan**. Te võite seda funktsiooni aktiveerida või deaktiveerida toitenupu topeltvajutusega.

#### **Salasõnade valjult ettelugemine**

Seadistage seade salasõna valjult ette lugema, kui sisestate salasõna aktiveeritud funktsiooniga Voice Assistant.

Toksake rakenduste ekraanil **Seaded** → **Juurdepääs** → **Nägemine** ning seejärel toksake selle aktiveerimiseks lülitit **Öelge paroolid**.

#### **Kõnesünteesifunktsioonide seadistamine**

Muutke aktiveeritud Voice Assistant funktsiooniga kõnesünteesifunktsioonide seadeid, nagu keeled, kiirus jne.

Toksake rakenduste ekraanil **Seaded** → **Juurdepääs** → **Nägemine** → **Tekst kõneks** ja kasutage seejärel järgmisi funktsioone:

- **Eelistatud TTS-mootor**: kõnesünteesi funktsioonile mootori valimine.
- **Kõne kiirus**: kõnesünteesifunktsiooni jaoks kõne kiiruse reguleerimine.
- **Vaikekeele olek**: kõnesünteesifunktsiooni vaikekeele oleku kuvamine.

#### **Klaviatuuriga teksti sisestamine**

Toksake klaviatuuri kuvamiseks tekstisisestusväljal ja toksake seejärel kiiresti kaks korda ekraani suvalisel alal.

Kiire klahvisisestuse funktsiooni aktiveerimiseks avage rakenduste ekraan, toksake **Seaded** → **Juurdepääs** → **Nägemine** ning seejärel toksake selle aktiveerimiseks lülitit **Kiire klahvisisestus**.

Kui puudutate sõrmega klaviatuuri, loeb seade teie sõrme all olevaid tähemärke valjult ette. Kui kuulete soovitud tähemärki, eemaldage selle valimiseks sõrm ekraanilt. Tähemärk sisestatakse ja seade loeb teksti valjult ette.

Kui **Kiire klahvisisestus** ei ole aktiveeritud, eemaldage sõrm soovitud tähemärgilt ja toksake kaks korda kiirelt ekraanil suvalisel alal.

#### **Lisatähemärkide sisestamine**

Klaviatuuri klahviga ligipääsetavate lisatähemärkide sisestamiseks toksake ja hoidke klahvi. Klahvi kohale kuvatakse hüpikaken ligipääsetavate tähemärkidega. Tähemärgi valimiseks lohistage oma sõrme hüpikaknas, kuni kuulete soovitud tähemärki, ning eemaldage sõrm.

# **Nägemine**

#### **Häälsiltidele helisalvestiste lisamine**

Häälsilte saate kasutada sarnase kujuga objektide eristamiseks, lisades neile sildid. Saate salvestada ja määrata helisalvestise NFC-toega häälsildile. Helisalvestis esitatakse, kui asetate oma seadme sildi lähedale.

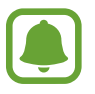

Aktiveerige enne selle funktsiooni kasutamist NFC-funktsioon.

- 1 Toksake rakenduste ekraanil **Seaded** <sup>→</sup> **Juurdepääs** <sup>→</sup> **Nägemine** <sup>→</sup> **Häälsilt**. Käivitatakse diktofon.
- 2 Toksake  $\odot$  salvestamise alustamiseks. Rääkige otse mikrofoni.
- 3 Kui olete salvestamise lõpetanud, toksake lõpetamiseks **VALMIS**.
- 4 Hoidke oma seadme tagakülge häälsildi kohal. Helisalvestusel olev teave kirjutatakse häälsildile.

#### **Fondi suuruse muutmine**

Muutke ekraanil kuvatava kirja suurust.

Toksake rakenduste ekraanil **Seaded** → **Juurdepääs** → **Nägemine** → **Fondi suurus**.

Suuremate fontide kasutamiseks, toksake **Suuremad fondid** lülitit, et see aktiveerida ning fondi suuruse muutmiseks tirige kohandamisriba. Kui seadistate fondi suurusele **Ülisuur**, ei pruugi fondisuurus mõne rakenduse puhul rakenduda.

#### **Suure kontrastsusega fondi kasutamine**

Reguleerige fontide värvi ja piire, et teksti ja tausta vahelist kontrastsust suurendada.

Toksake rakenduste ekraanil **Seaded** → **Juurdepääs** → **Nägemine** ning seejärel toksake selle aktiveerimiseks lülitit **Kõrge kontrastiga fondid**.

#### **Suure kontrastsusega klaviatuuri kasutamine**

Suurendage Samsungi klaviatuuri suurust ja muutke klahvide värve, et teksti ja tausta vahelist kontrasti suurendada.

Toksake rakenduste ekraanil **Seaded** → **Juurdepääs** → **Nägemine** ning seejärel toksake selle aktiveerimiseks lülitit **Kõrge kontr. klaviatuur**.

#### **Nuppude kujude kuvamine**

Kuvage varjutatud taustaga nuppe, et nupud silma paistaksid.

Toksake rakenduste ekraanil **Seaded** → **Juurdepääs** → **Nägemine** ning seejärel toksake selle aktiveerimiseks lülitit **Nuppude kuju kuvamine**.

#### **Suurendusklaasi kasutamine**

Aktiveerige suurendusklaas, et suumida ekraani ja näha sisu suuremat versiooni.

Toksake rakenduste ekraanil **Seaded** → **Juurdepääs** → **Nägemine** → **Suurendusaken** ning seejärel toksake selle aktiveerimiseks lülitit. Ekraanile ilmub suurendusklaas.

Lohistage suurendusklaas sinna, kus soovite ekraanil olevat suurendatult vaadata.

#### **Ekraani suurendamine**

Suurendage ekraani ja suumige konkreetset ala.

Toksake rakenduste ekraanil **Seaded** → **Juurdepääs** → **Nägemine** → **Suurendamise liigutused** ning seejärel toksake selle aktiveerimiseks lülitit.

- Sisse- ja väljasuumimine: toksake konkreetse ala sissesuumimiseks ekraani kiiresti kolm korda. Tavakuvale naasmiseks toksake uuesti kiiresti kolm korda ekraanile.
- Ekraani kerides uurimine: libistage kahe või enama sõrmega üle suurendatud ekraani.
- Suumimisteguri reguleerimine: suruge kaks või rohkem sõrme suurendatud ekraanil kokku või laiali.

Samuti saate ekraani ajutiselt suurendada, toksates seda kolm korda ja seejärel hoides. Ekraani hoides libistage selle uurimiseks sõrmega. Tavakuvale naasmiseks eemaldage sõrm.

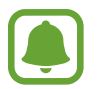

- Ekraanil olevaid klaviatuure ei saa suurendada.
- Kui see funktsioon on aktiveeritud, võib see mõjutada teatud rakenduste, nagu **Telefon** ja **Kalkulaator**, jõudlust.

#### **Ekraanil hallskaalarežiimi kasutamine**

Kuvab ekraanil värve hallides toonides.

Toksake rakenduste ekraanil **Seaded** → **Juurdepääs** → **Nägemine** ning toksake selle aktiveerimiseks lülitit **Hallskaala**.

#### **Ekraanivärvide ümberpööramine**

Ekraani nähtavuse parandamine, mis muudab kasutajate jaoks lihtsamaks ekraanil oleva teksti lugemise.

Toksake rakenduste ekraanil **Seaded** → **Juurdepääs** → **Nägemine** ning toksake selle aktiveerimiseks lülitit **Negatiivivärvid**.

#### **Värvi reguleerimine**

Reguleerige värvide kuvamist ekraanil, kui teil on raskusi värvide eristamisega. Seade muudab värvid äratuntavamaks.

Toksake rakenduste ekraanil **Seaded** → **Juurdepääs** → **Nägemine** → **Värvi reguleerimine** ning seejärel toksake selle aktiveerimiseks lülitit. Värvide reguleerimisprotsessi lõpetamiseks järgige ekraanile kuvatavaid juhiseid.

# **Kuulmine**

#### **Helituvastajad**

Seadke seade värisema, kui see tuvastab uksekella heli või nutva imiku hääle.

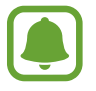

Häältuvastuse, nagu näiteks **S Voice**, kasutamisel helituvastid ei tööta.

#### **Beebimonitor**

Toksake rakenduste ekraanil **Seaded** → **Juurdepääs** → **Kuulmine** → **Helituvastajad** ja seejärel toksake selle aktiveerimiseks lülitit **Beebimonitor**. Heli tuvastamise korral seade väriseb ja märguanne salvestatakse logisse.

#### Lisa

#### **Uksekella tuvastaja**

- 1 Toksake rakenduste ekraanil **Seaded** <sup>→</sup> **Juurdepääs** <sup>→</sup> **Kuulmine** <sup>→</sup> **Helituvastajad** ja seejärel toksake selle aktiveerimiseks lülitit **Uksekella tuvastaja**.
- 2 Oma uksekella heli salvestamiseks toksake.

Seade tuvastab ja salvestab uksekella heli.

 $3$  Toksake ja helistage oma uksekella kontrollimaks, et see on õigesti salvestatud. Kui seade tuvastab uksekella heli, toksake **OK**.

Uksekella heli muutmiseks toksake **Muuda uksekella heli**.

Heli tuvastamise korral seade väriseb ja märguanne salvestatakse logisse.

#### **Välkteavituse seadistamine**

Seadistage välk vilkuma alarmi kõlamisel või teavituste korral, näiteks sissetulevate kõnede või uute sõnumite puhul.

Toksake rakenduste ekraanil **Seaded** → **Juurdepääs** → **Kuulmine** ning toksake selle aktiveerimiseks lülitit **Vilkuv teavitus**.

#### **Kõigi helide vaigistamine**

Seadistage seade vaigistama kõiki seadme helisid, nagu meediumihelid, kaasa arvatud helistaja hääl kõne aja.

Toksake rakenduste ekraanil **Seaded** → **Juurdepääs** → **Kuulmine** ning toksake selle aktiveerimiseks lülitit **Kõigi helide väljalülitamine**.

#### **Tiitrite seaded**

Toksake rakenduste ekraanil **Seaded** → **Juurdepääs** → **Kuulmine** → **Samsungi subtiitrid (peittiitrid)** või **Google'i subtiitrid (peittiitrid)** ning seejärel toksake selle aktiveerimiseks lülitit.

Valige tiitriseadete konfigureerimissuvand.

#### **Heli tasakaalustamine**

Seadistage seadmel peakomplekti kasutamise ajal heli tasakaalustamine.

- 1 Ühendage seadmega peakomplekt ja pange see pähe.
- 2 Toksake rakenduste ekraanil **Seaded** <sup>→</sup> **Juurdepääs** <sup>→</sup> **Kuulmine**.
- 3 Lohistage heli tasakaalustamiseks reguleerimisriba all olev **Vasak/parem helitasakaal** vasakule või paremale.

## **Monoheli**

Monoväljund kombineerib stereoheli üheks signaaliks, mida mängitakse läbi kõigi peakomplekti kõlarite. Kasutage seda, kui teil on kuulmispuue või üks kõrvakuular on teie jaoks mugavam.

Toksake rakenduste ekraanil **Seaded** → **Juurdepääs** → **Kuulmine** ning toksake selle aktiveerimiseks lülitit **Monoheli**.

# **Vilumus ja infovahetus**

## **Universaallülitamine**

Saate puuteekraani kontrollida, ühendades sellega välise lüliti, toksates ekraanil või liigutades pead ja nägu.

Toksake rakenduste ekraanil **Seaded** → **Juurdepääs** → **Vilumus ja infovahetus** → **Universaallülitamine** ja toksake selle aktiveerimiseks lülitit. Kui seadmes ei ole registreeritud universaalseid lüliteid, toksake **LISA LÜLITI** ja määrake lülitid, millega seadet juhtida.

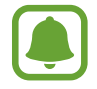

Universaalse lüliti funktsiooni aktiveerimiseks peab vähemalt üks lüliti olema seadmes registreeritud.

Seadme juhtimiseks kasutatavate lülitite määramiseks toksake **SEADED** → **Lülitid**.

Selle funktsiooni deaktiveerimiseks vajutage avakuvaklahvi kolm korda.

## **Abimenüü**

#### **Hõlbustusotsetee ikooni kuvamine**

Seadke seade kuvama hõlbustusotsetee ikooni rakendustele, funktsioonidele ja asetustele ligi pääsemiseks. Te saate seadet hõlpsasti juhtida, toksates ikooni hõlbustusmenüüsid.

- 1 Toksake rakenduste ekraanil **Seaded** <sup>→</sup> **Juurdepääs** <sup>→</sup> **Vilumus ja infovahetus** <sup>→</sup> **Abimenüü**.
- 2 Toksake selle aktiveerimiseks lülitit.

Hõlbustusotsetee ikoon ilmub ekraani paremasse alaserva.

3 Toksake hõlbustusotsetee ikooni mugavasse asukohta teisaldamiseks suvandit **Domineeriv käsi**.

#### **Ligipääs hõlbustusmenüüdele**

Hõlbustusotsetee ilmub ujuvikoonina, hõlbustades ikoonile juurdepääsu mistahes kuvalt.

Kui te toksate hõlbustusotsetee ikooni, ikoon veidi laieneb ning ikoonile ilmuvad saadavalolevad hõlbustusmenüüd. Toksake üles või alla noolt, et liikuda teistele paneelidele või libistage muude menüüde valimiseks üles või alla.

#### **Kursori kasutamine**

Toksake abimenüüs **Kursor**. Te saate juhtida ekraani väikeste sõrmeliigutustega puutealal. Kursori liigutamiseks lohistage oma sõrme puutealal. Kursori all olevate üksuste valimiseks toksake ekraani.

Kasutage järgmisi suvandeid:

- $\cdot \ll / \gg$ : ekraanil vasakule või paremale kerimine.
- $\cdot \quad \otimes / \otimes$ : ekraanil üles või alla kerimine.
- $\cdot$   $\oplus$  : kursori asukohaala suurendamine.
- $\cdot$   $\cdot$   $\cdot$   $\cdot$   $\cdot$  puuteala teise asukohta teisaldamine.
- $\cdot$   $\times$ : puuteala sulgemine.

Kursoriseadete muutmiseks avage rakenduste ekraan, toksake **Seaded** → **Juurdepääs** → **Vilumus ja infovahetus** → **Abimenüü**. Seejärel kohandage seadeid asukohas **Puutepadja ja kursori seaded**.

#### **Täiustatud abimenüüde kasutamine**

Seadistage seade valitud rakendustele täiustatud abimenüüsid kuvama.

Toksake rakenduste ekraanil **Seaded** → **Juurdepääs** → **Vilumus ja infovahetus** → **Abimenüü** → **Assistant plus**, toksake selle aktiveerimiseks lülitit ja valige seejärel rakendusi.

#### **Lihtne ekraani sisselül.**

Lülitage ekraan sisse, liigutades oma kätt seadme ülaosas oleva sensori kohal. Te saate ekraani ühtegi klahvi vajutamata sisse lülitada. Kui te kasutate seda funktsiooni, asetage seade tasasele pinnale nii, et ekraan on üleval pool, või hoidke seda kindlalt kinni, vältimaks selle liikumist.

Toksake rakenduste ekraanil **Seaded** → **Juurdepääs** → **Vilumus ja infovahetus** → **Lihtne ekraani sisselül.** ja toksake selle aktiveerimiseks lülitit.

#### **Toksake ja hoidke all viivitust**

Seadistage ekraani toksamise ja hoidmise tuvastusaeg.

Toksake rakenduste ekraanil **Seaded** → **Juurdepääs** → **Vilumus ja infovahetus** → **Toksake ja hoidke all viivitust** ja valige seejärel suvand.

#### **Infovahetuse juhtimine**

Aktiveerige suhtluse juhtimisrežiim, mis piirab rakenduste kasutamise ajal seadme reageerimist sisestustele.

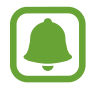

See funktsioon ei ole kättesaadav kui olete aktiveerinud funktsioonid **Pihuga libistamine et jäädvustada**, **Otsekõne**, **Nutikas märguanne**, või **Lihtne vaigistamine**.

1 Toksake rakenduste ekraanil **Seaded** <sup>→</sup> **Juurdepääs** <sup>→</sup> **Vilumus ja infovahetus** <sup>→</sup> **Infovahetuse juhtimine**.

- 2 Toksake selle aktiveerimiseks lülitit.
- 3 Vajutage ja hoidke rakenduse kasutamise ajal korraga avakuvaklahvi ja helitugevusnuppu.
- 4 Reguleerige raami suurust või joonistage ala ümber, mida soovite piirata, joon.

#### 5 Toksake **VAL.**

Seade kuvab piiratud ala. Piiratud ala ei reageeri, kui te seda puudutate ja seadme nupud on välja lülitatud. Samas, saate lubada toitenupu, helitugevusnupu ja klahvistiku toimimise infovahenduse juhtimisrežiimil.

Infovahetuse juhtimisrežiimi deaktiveerimiseks vajutage ja hoidke korraga avakuvaklahvi ja helitugevusnuppu.

# **Suunalukk**

Looge ekraaniluku eemaldamiseks suunakombinatsioon.

- 1 Toksake rakenduste ekraanil **Seaded** <sup>→</sup> **Juurdepääs** <sup>→</sup> **Suunalukk** ning toksake selle aktiveerimiseks lülitit.
- $2$  Lohistage oma sõrme üles, alla, vasakule või paremale rohkem kui neli korda ja toksake seejärel **JÄTKA**.
- 3 Tehke selle kinnitamiseks veel kord sama suunakombinatsioon ja toksake **KINNITA**.

# **Teavituse meeldetuletus**

Seadistage seade teavitama teid teavitustest, mida te pole vahepeal kontrollinud.

Toksake rakenduste ekraanil **Seaded** → **Juurdepääs** → **Teavituse meeldetuletus** ning toksake selle aktiveerimiseks lülitit.

Selleks, et määrata seadet vibreerima, kui teil on kontrollimata teavitusi, toksake selle aktiveerimiseks lülitit **Värin**.

Meeldetuletuste vahele intervallide seadmiseks toksake **Meeldetuletuse intervall**.

Selleks, et määrata rakendusi teavitustest teatama, valige rakendused valiku **Teavituste kuvamine rakenduselt** alt.

# **Kõnede vastuvõtmine/lõpetamine**

Kõnede vastamis- või lõpetamisviisi muutmine.

Toksake rakenduste ekraanil **Seaded** → **Juurdepääs** → **Kõnede vastuvõtm./lõpetam.** Valige soovitud viis.

# **Üksikpuudutuse režiimi kasutamine**

Nupu lohistamise asemel toksake alarmi helisemisel või sissetuleva kõne puhul alarmi peatamiseks või kõnele vastamiseks nuppu.

Toksake rakenduste ekraanil **Seaded** → **Juurdepääs** ning toksake selle aktiveerimiseks lülitit **Üksiktoksamise režiim**.

# **Juurdepääsuseadete haldamine**

#### **Juurdepääsuseadete failina salvestamine**

Eksportige hetkel kehtivad juurdepääsuseaded failina.

Toksake rakenduste ekraanil **Seaded** → **Juurdepääs** → **Halda juurdepääsu** → **Import/eksport** → **Ekspordi kausta Minu failid**.

#### **Juurdepääsuseadete faili importimine**

Importige hõlbustusseadete fail ja uuendage hetkel kehtivaid seadeid.

Toksake rakenduste ekraanil **Seaded** → **Juurdepääs** → **Halda juurdepääsu** → **Import/ eksport** → **Impordi kaustast Minu failid**. Valige importimiseks fail ja toksake **VALMIS**. Juurdepääsuseadeid värskendatakse vastavalt imporditud failile.

#### **Juurdepääsuseadete failide jagamine**

Jaga juurdepääsuseadete faile teistega e-posti, Wi-Fi Directi, Bluetoothi jm kaudu.

Toksake rakenduste ekraanil **Seaded** → **Juurdepääs** → **Halda juurdepääsu** → **Jagamine**. Valige seejärel juurdepääsufailid ja toksake **VALMIS**. Valige jagamisviis ja järgige faili jagamiseks ekraanil kuvatavaid juhiseid.

# **Tõrkeotsing**

Enne Samsungi Teeninduskeskusesse pöördumist proovige järgnevaid lahendusi. Teatud olukorrad ei tarvitse teie seadmele kohalduda.

#### **Seadme sisselülitamisel või kasutamise ajal peate sisestama ühe järgnevatest koodidest:**

- Parool: kui seadme lukustusfunktsioon on lubatud, peate sisestama seadmele määratud parooli.
- PIN: seadme esmakordsel kasutamisel või kui PIN-koodi nõue on võimaldatud, peate te sisestama SIM-või USIM-kaardi PIN-koodi. Selle funktsiooni saab blokeerida menüüs Lukusta SIM-kaart.
- PUK: sisestades PIN-koodi mitu korda valesti, blokeeritakse teie SIM-või USIM-kaart. Peate sisestama teenusepakkuja antud PUK-koodi.
- PIN2: PIN2 nõudega menüü avamiseks tuleb sisestada SIM-või USIM-kaardiga saadud PIN2. Lisateabe saamiseks võtke ühendust oma teenusepakkujaga.

## **Teie seade kuvab võrgu või teenuse veateateid**

- Nõrga signaali või vastuvõtuga alades võib signaali vastuvõtt kaduda. Minge teise kohta ja proovige uuesti. Liikumise ajal võivad ilmuda korduvad tõrketeated.
- Osadele suvanditele ei pääse ilma registreerumata juurde. Lisateabe saamiseks võtke ühendust oma teenusepakkujaga.

## **Teie seade ei lülitu sisse**

Kui aku on täiesti tühi, ei lülitu teie seade sisse. Laadige aku enne seadme sisselülitamist täiesti täis.

## **Puuteekraan reageerib aeglaselt või valesti**

- Kui kinnitate puuteekraanile ekraanikaitsme või valikulisi tarvikuid, ei pruugi puuteekraan korralikult toimida.
- Kui kannate kindaid, kui teie käed pole puuteekraani puudutamisel puhtad, või kui toksate ekraani teravate objektide või sõrmeotstega, võib puuteekraan tõrkuda.
- Niiskus või veega kokkupuude võib tuua kaasa puuteekraani talitlushäireid.
- Taaskäivitage seade ajutiste programmivigade parandamiseks.
- Veenduge, et seadmesse on paigaldatud uusim püsitarkvara.
- Kui puuteekraani on kriimustatud või kahjustatud, külastage Samsungi Teeninduskeskust.

# **Teie seade hangub või esineb parandamatu viga**

Proovige järgmisi lahendusi. Kui probleem endiselt ei lahene, võtke ühendust Samsungi Teeninduskeskusega.

#### **Seadme taaskäivitamine**

Kui seade hangub või tardub, peate te sulgema rakendusi ja seadme välja ja seejärel uuesti sisse lülitama.

#### **Taaskäivitama sundmine**

Kui seade hangub või ei reageeri, vajutage ja hoidke taaskäivitamiseks korraga toitenuppu ja helitugevuse vähendusnuppu kauem kui 7 sekundit.

#### **Seadme lähtestamine**

Kui ülal toodud meetodid probleemi ei lahenda, taastage tehaseseaded.

Toksake rakenduste ekraanil **Seaded** → **Varunda ja lähtesta** → **Tehaseseadete lähtestamine** → **LÄHTESTA SEADE** → **KUSTUTA KÕIK**. Pidage enne tehaseandmete lähtestamist meeles seadmes asuvatest olulistest andmetest varukoopia teha.

#### **Kõnesid ei ühendata**

- Veenduge, et olete ühenduses õige mobiilivõrguga.
- Veenduge, et te ei ole antud numbrile helistamist blokeerinud.
- Veenduge, et te ei ole antud numbrilt kõnede vastuvõtmist blokeerinud.

# **Teised ei kuule teid kõnelemas**

- Veenduge, et te ei kata sisseehitatud mikrofoni.
- Veenduge, et mikrofon on teie suu ligidal.
- Peakomplekti kasutamisel veenduge, et see on korrektselt ühendatud.

# **Heli kajab kõne ajal**

Vajutage helitugevuse reguleerimiseks helitugevusnuppu või liikuge teise kohta.

## **Mobiilsidevõrgu või internetiühendus katkeb tihti või on heli ebakvaliteetne**

- Veenduge, et te ei blokeeri seadme siseantenni.
- Nõrga signaali või vastuvõtuga alades võib signaali vastuvõtt kaduda. Teie ühenduse probleemid võivad olla tingitud teenusepakkuja tugijaama probleemidest. Minge teise kohta ja proovige uuesti.
- Liikumisel ajal seadme kasutamisel võivad juhtmevabad võrguteenused teenusepakkuja tugijaama probleemide tõttu olla blokeeritud.

# **Aku ikoon on tühi**

Aku on tühi. Laadige aku.

## **Aku ei lae korralikult (Samsungi poolt heaks kiidetud laadurid)**

- Veenduge, et laadur oleks korrektselt ühendatud.
- Külastage Samsungi teeninduskeskust ja laske aku välja vahetada.

## **Aku tühjeneb kiiremini, kui algselt**

- Kui seade või aku puutub kokku väga külmade või kuumade temperatuuridega, võib laetuse tase väheneda.
- Akuenergia tarbimine suureneb sõnumivahetusfunktsioonide või teatud rakenduste kasutamisel, nagu mängud ja internet.
- Akuenergia tarbimisega väheneb aja vältel ka aku laetuse kestus.

## **Teie seade on puudutamisel kuum**

Kui te kasutate rakendusi, mis vajavad rohkem energiat, või kasutate seadmel rakendusi pika aja vältel, võib seade kuumeneda. See on normaalne ega tohiks seadme kasutusiga või toimimist mõjutada.

Kui seade kuumeneb üle või on pika aja jooksul kuum, ärge seda mõnda aega kasutage. Kui seade jätkuvalt üle kuumeneb, võtke ühendust Samsungi Teeninduskeskusega.

#### **Kaamera käivitamisel ilmub veateade**

Teie seadme kaamerarakenduse kasutamiseks peab olema seadmes piisavalt mälu ja akuvoolu. Kaamera käivitamise veateate saamisel proovige järgnevat:

- $\cdot$  Laadige aku.
- Vabastage osa mälust, teisaldades faile arvutisse või kustutades need seadmest.
- Taaskäivitage seade. Kui pärast eelmainitud nõuannete proovimist on kaameraga endiselt probleeme, võtke ühendust Samsungi Teeninduskeskusega.

#### **Foto kvaliteet ei vasta eelkuvale**

- Teie fotode kvaliteet võib ümbruskonnast ja pildistamisvõtetest olenevalt erineda.
- Kui pildistate pimedates kohtades, öösel, või sisetingimustes, võib pildile tekkida müra või pildid võivad olla fookusest väljas.

# **Multimeediumifailide avamisel ilmub veateade**

Kui teie seade annab multimeediumifailide avamisel veateate või multimeediumifailid ei avane, proovige järgnevat:

- Vabastage osa mälust, teisaldades faile arvutisse või kustutades need seadmest.
- Veenduge, et muusikafail ei oleks Digital Rights Management (DRM)-kaitsega. Kui see on DRM-kaitsega, veenduge, et teil on vastav litsents või kood failide esitamiseks.
- Veenduge, et seade toetab failivorminguid. Kui failivormingud, nagu DivX või AC3, ei ole toetatud, paigaldage rakendus, mis neid toetab. Seadme toetatud failivormingute kinnitamiseks külastage veebilehte [www.samsung.com.](http://www.samsung.com)
- Teie seade toetab fotosid ja videoid, mis on antud seadmega pildistatud. Teiste seadmetega jäädvustatud fotod ja videod ei pruugi korrektselt töötada.
- Teie seade toetab multimeediumifaile, mis teie võrguteenuse pakkuja või lisateenuste pakkujad on heaks kiitnud. Teatud internetis ringlev sisu, nagu helinad, videod või tapeedid ei pruugi korralikult töötada.

# **Teist Bluetoothi seadet ei leita**

- Veenduge, et Bluetoothi juhtmevaba funktsioon on teie seadmes sisse lülitatud.
- Veenduge, et Bluetoothi juhtmevaba funktsioon on teises seadmes sisse lülitatud.
- Veenduge, et teie seade ning teine Bluetoothi seade on Bluetoothi maksimaalses toimimisulatuses (10 m).

Kui need nõuanded probleemi ei lahenda, võtke Samsungi Teeninduskeskusega ühendust.

## **Seadme arvutiga ühendamisel ei looda ühendust**

- Veenduge, et kasutatav USB-kaabel ühildub teie seadmega.
- Veenduge, et teie arvutisse on paigaldatud vajalik draiver ja see on värskendatud.
- Kui kasutate Windows XP, veenduge, et teie arvutisse on paigaldatud vähemalt Windows XP Service Pack 3.

## **Teie seade ei suuda tuvastada asukohta**

Teatud asukohtades, nagu sisetingimustes, võivad GPS signaalid olla häiritud. Määrake sellistes olukordades asukoha tuvastamiseks seade kasutama Wi-Fi- või mobiilsidevõrku.

# **Seadmele salvestatud andmed on kadunud**

Tehke kõigist seadmele salvestatud olulistest andmetest alati varukoopiad. Vastasel juhul pole kadunud andmete taastamine võimalik. Samsung ei vastuta seadmesse salvestatud andmete kaotsimineku eest.

## **Seadme korpuse väliskülje ümbrusesse tekib väike vahe**

- See vahe on vajalik tootmiseripära ja võib kaasa tuua osade väikese liikumise või värina.
- Aja jooksul võib osade hõõrdumine tekitada vahe laienemise.

## **Seadme mälus ei ole piisavalt ruumi**

Kustutage ebavajalikud andmed nagu vahemälu, kasutades rakendust Smart Manager, või kustutage käsitsi rakendusi, mida te ei kasuta, et mäluruumi vabastada.

- Aku eemaldamiseks **peate** koos juhenditega külastama autoriseeritud hoolduskeskust.
- Ohutuse huvides **ei ole lubatud akut ise eemaldada**. Valesti eemaldatud aku võib kahjustada akut ennast ja seadet, tekitada vigastusi ja/või muuta seadme ohtlikuks.
- Samsung ei vastuta mistahes vigastuste või kahjude eest (ei lepinguliselt ega kaudselt, sealhulgas hooletus) mis võivad tekkida käesolevate hoiatuste ja juhiste täpselt järgimata jätmisest. Samsung vastutab üksnes surmajuhtumite või vigastuste eest, mille on põhjustanud Samsungi enda hooletus.
- 1 Eemaldage seadmelt salv.
- 2 Et pehmendada liimi, mis tagakaant peamise seadme küljes hoiab, tuleb seadet kontrollitud tasemeni soojendada, kasutades selleks ettenähtud temperatuuriga kontrollitud kambrit. Kinnitage tagakaane alumise otsa külge iminapaga eemaldusvahend ning samal ajal seadet tugevalt kinni hoides tõmmake tagakaas eemale suunaga alt üles.
- 3 Keerake asetsemispaikade kruvid lahti ja eemaldage need ning eemaldage raam.
- $\overline{4}$  Ühendage aku ühenduspesa lahti ning tõmmake aku ettevaatlikult üksuse peamise kere küljest eemale.

## **Copyright**

Copyright © 2016 Samsung Electronics

Antud juhend on kaitstud rahvusvaheliste autoriõigustega.

Kasutusjuhendi ühtki osa ei tohi ilma Samsung Electronics' eelneva kirjaliku loata reprodutseerida, levitada, tõlkida või edastada mitte mingil kujul ega mingite vahendite abil, olgu need siis elektroonilised või mehaanilised, sealhulgas kopeerimine, salvestamine või talletamine mis tahes andmete salvestamise ja esitamise süsteemis.

#### **Kaubamärgid**

- SAMSUNG ja SAMSUNG logo on Samsung Electronics registreeritud kaubamärgid.
- Bluetooth<sup>®</sup> on Bluetooth SIG, Inc. rahvusvaheline registreeritud kaubamärk.
- Wi-Fi®, Wi-Fi Protected Setup™, Wi-Fi Direct™, Wi-Fi CERTIFIED™, ja Wi-Fi logo on Wi-Fi Alliance registreeritud kaubamärgid.
- Kõik teised kaubamärgid ja autoriõigused on vastavate omanike omandis.